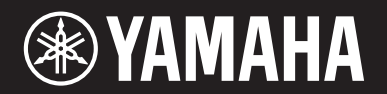

### **MUSIC SYNTHESIZER**  $/m\times 61$ 9

## Manualul Proprietarului

### **SECȚIUNEA MESAJ SPECIAL**

Acest produs utilizează baterii sau o sursă de alimentare externă (adaptor). NU conectați acest produs la orice sursă de alimentare sau adaptor altul decât cel menționat în acest manual, pe plăcuță, sau cel recomandat de Yamaha.

**ATENȚIE:** Nu plasați acest produs într-un loc unde oricine poate călca peste el, sau peste cablurile sale. Utilizarea unui prelungitor nu este recomandată! Dacă trebuie să folosiți un prelungitor, lungimea minimă a cablului este de 25' (sau mai mică) și18 AWG. NOTĂ: Cu cât este mai mic numărul AWG, cu atât este mai mare capacitatea de manipulare. Pentru prelungitoare mai lungi, consultați un electrician.

Acest produs trebuie utilizat numai cu componentele furnizate sau; un suport, poliță, sau stand recomandat de Yamaha. Dacă un suport, etc., este utilizat, vă rugăm observați toate marcajele și instrucțiunile acestui produs.

**SPECIFICAȚII:** Informațiile conținute în acest manual sunt corecte în momentul tipăririi. Totuși, Yamaha își rezervă dreptul de a schimba sau modifica oricare dintre specificații fără o notificare prealabilă sau cu obligația de actualizare.

Acest produs, fie singur, fie împreună cu un amplificator și căști sau boxe, poate să producă un nivel al sunetului ce poate provoca pierderea permanentă a auzului. NU utilizați pe o perioadă mai lungă de timp un nivel ridicat al volumului sau un nivel care este inconfortabil. Dacă aveți probleme de auz, trebuie să consultați un medic audiolog. IMPORTANT: Cu cât este mai ridicat sunetul, cu atât este mai scurtă perioada în care pot apărea neplăceri.

Unele produse Yamaha pot avea banchete / sau accesorii care pot fi furnizate împreună cu produsul sau ca accesorii opționale. Unele dintre aceste articole trebuie să fie asamblate sau instalate de către dealer. Asigurați-vă că banchetele sunt stabile și oricare dintre accesoriile opționale (acolo unde este cazul) sunt bine securizate ÎNAINTEA utilizării.Banchetele furnizate de Yamaha sunt doar pentru a sta pe ele. Alte utilizări nu sunt recomandate.

#### **NOTIFICARE:**

Costurile de service apărute în urma utilizării defectuoase (atunci când utitatea este folosită ca atare) nu sunt acoperite de garanția producătorului și deci este responsabilitatea proprietarului. Studiați acest manual cu atenție și consultați dealerul înainte de a solicita service.

#### **MEDIUL ÎNCONJURĂTOR:**

Yamaha se străduiește să producă echipamente care să respecte mediul înconjurător. Credem că produsele noastre prin metodele de producție folosite, îndeplinesc aceste țeluri. În numele și spiritul legii, vă rugăm respectați următoarele:

#### **Baterie:**

Acest produs POATE conține o baterie mică nonreîncărcabilă care (dacă este cazul) se scoate. Durata de viață a acestui tip de baterie este de aproximativ cinci ani. Atunci când înlocuirea este necesară, contactați un reprezentant de service specializat pentru a face înlocuirea.

De asemenea, acest produs poate utiliza un tip de baterii de "uz casnic". Unele dintre acestea pot fi reîncărcabile. Asigurați-vă că bateriile care se schimbă sunt reîncărcabile și că tipul de acumulator este cel adaptat pentru acestea.

Atunci când instalați bateriile, nu amestecați bateriile vechi cu cele noi și nu amestecați tipuri diferite de baterii. Bateriile trebuie instalate corect. Instalarea incorectă pot provoca supraîncălzire și deteriorarea bateriilor.

#### **Atenționare:**

Nu dezasamblați, sau incinerați baterii. Nu lăsați bateriile la îndemâna copiilor. Bateriile uzate trebuie depozitate conform legii în vigoare. Notă: Cereți informații despre depozitarea bateriilor uzate.

#### **Notă:**

În cazul în care acest produs nu se mai poate repara, sau durata sa de viață este expirată, vă rugăm respectați reglementările locale, statale și federale care prevăd depozitarea produselor ce conțin plumb, baterii, plastic, etc. Dacă dealerul dvs. nu vă poate asista, vă rugăm contactați direct Yamaha.

#### **LOCALIZARE DENUMIRE:**

Plăcuța cu denumirea se află în partea de jos a produsului. Numărul modelului, numărul seriei, cerințe de alimentare, etc., se află pe această plăcuță. Trebuie să vă înregistrați numărul modelului, numărul seriei și data achiziției în spațiile alocate mai jos și păstrați acest manual ca pe o dovadă permanentă a achiziției.

**Model**

**Seria Nr.**

**Data achiziției**

## **VĂ RUGĂM PĂSTRAȚI ACEST MANUAL**

92-BP (JOS)

### **INFORMAȚII FCC (SUA)**

- **1. IMPORTANT: NU MODIFICAȚI ACEASTĂ UNITATE!** Acest produs, când este instalat așa cum se cere în instrucțiunile conținute în acest manual, trebuie să respecte cerințele FCC. Modificările care nu sunt aprobate expres de Yamaha vă pot anula autoritatea, garantată de către FCC de a utiliza acest produs .
- **2. IMPORTANT:** Atunci când conectați acest produs la accesorii și/sau alt produs, utilizați doar cabluri protejate de bună calitate. Doar cablul/rile furnizat/e împreună cu acest produsTREBUIE utilizat. Urmați toate instrucțiunile de instalare. Dacă nu urmați instrucțiunile vi se poate anula autorizația FCC de a utiliza acest produs în SUA.
- **3. NOTĂ:** Acest produs a fost testat și este conform cu cerințele care apar în Regulile FCC, Partea 15 pentru Clasa "B" dispozitive digitale. În conformitate cu aceste cerințe se oferă un nivel rezonabil de siguranță pentru a utiliza acest produs într-un mediu rezidențial și care nu va interfera cu alte dispozitive electronice. Acest echipament generează/ utilizează frecvențe radio, iar dacă nu se instalează și utilizează conform cu instrucțiunile din Manualul Proprietarului, poate cauza interferențe ce pot dăuna operarea altor dispozitive electronice.

\*Se aplică doar produselor distribuite de YAMAHA CORPORATION OF AMERICA. (clasa B)

#### **COMPLIANCE INFORMATION STATEMENT (DECLARAȚIE DE CONFORMITATE )**

Partea responsabilă: Yamaha Corporation of America Adresa: 6600 Orangethorpe Ave., Buena Park, Calif. 90620 Telefon: 714-522-9011 Tipul echipamentului: Music Synthesizer Denumire Model: MX49/MX61

Acest dispozitiv este în conformitate cu Partea 15 a Reg. FCC. Utilizarea se supune următoarelor două condiții:

1) acest dispozitiv nu poate cauza interferență dăunătoare, și

2) acest dispozitiv trebuie să accepte orice interferență primită, inclusiv interferență care poate cauza utilizare nedorită. Consultați instrucțiunile din manualul utilizatorului dacă interferența radio este suspectă.

Se aplică doar produselor distribuite de

YAMAHA CORPORATION OF AMERICA.

(FCC DoC)

În conformitate cu reglementările FCC nu se garantează că interferența nu va apărea în toate instalațiile. Dacă se dovedește că acest produs este sursa interferenței, care se determină prin comutarea unității pe "OFF" și "ON", vă rugăm încercați să eliminați problema utilizând una dintre următoarele măsuri :

Relocați fie acest produs sau dispozitivul care este afectat de interferență.

Utilizați prize care au surse diferite (disjunctor sau siguranță) sau circuite, dar și să instalați filtre CA.

În caz de interferență radio sau TV , relocați/reorientați antena. Dacă firul antenei este din cauciuc 300 ohm, schimbați firul cu un cablu de tip co-axial.

Dacă aceste măsuri nu produc rezultate satisfăcătoare, contactați retailerul autorizat să distribuie acest tip de produs. Dacă nu identificați cel mai apropiat retailer, vă rugăm contactați Yamaha Corporation of America, Electronic Service Division, 6600 Orangethorpe Ave , Buena Park, CA 90620.

Situațiile mai sus menționate se aplică NUMAI acelor produse distribuite de către Yamaha Corporation of America sau filialelor sale.

Numărul modelului, numărul seriei, alimentarea, etc., se află pe sau lângă plăcuța cu denumirea, care se găsește în partea de jos a unității. Trebuie să notați acest număr de serie în spațiul alocat mai jos și să păstrați acest manual ca pe o înregistrare permanentă a achiziției și ca identificare în caz de furt.

**Model Nr.** 

**Seria Nr.**

(jos\_en\_01)

#### **OBSERVERA!**

Apparaten kopplas inte ur växelströmskällan (nätet) så länge som den ar ansluten till vägguttaget, även om själva apparaten har stängts av.

**ADVARSEL:** Netspændingen til dette apparat er IKKE afbrudt, sålænge netledningen sidder i en stikkontakt, som er tændt — også selvom der er slukket på apparatets afbryder.

**VAROITUS:** Laitteen toisiopiiriin kytketty käyttökytkin ei irroita koko laitetta verkosta.

(standby)

#### **Informații pentru Utilizatori despre Colectarea și Eliminarea Echipamentelor uzate**

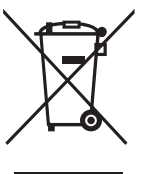

Aceste simboluri de pe produse, ambalaje, și/sau documente însoțitoare indică faptul că produsele electrice și electronice și bateriile nu pot fi amestecate cu resturi menajere.

Reciclarea produselor vechi și a bateriilor uzate se face în punctele de colectare special amenajate, în conformitate cu legislația națională și Directivele 2002/96/EC

Prin depozitarea acestor produse și baterii în mod corect, ajutați la salvarea resurselor și la prevenirea efectelor negative asupra sănătății oamenilor și a mediului înconjurător.

Mai multe informații despre colectarea și reciclarea produselor uzate și a bateriilor, găsiți contactând autoritățile locale, sau la punctul de vânzare de unde ați achiziționat respectivele bunuri.

#### **[Pentru utilizatorii din Uniunea Europeană]**

Dacă doriți să aruncați echipament electric și electronic, adresați-vă dealerului sau furnizorului pentru detalii.

#### **[Informații despre eliminare în țări din afara Uniunii Europene]**

Aceste simboluri sunt valabile doar în Uniunea Europeană. Dacă doriți să aruncați aceste bunuri, contactați autoritățile locale sau dealerul și întrebați despre metoda corectă de eliminare.

(weee\_eu\_en\_01)

## PRECAUT

### <span id="page-3-0"></span>CITIȚI CU ATENȚIE ÎNAINTE DE UTILIZARE

Păstrați acest manual într-un loc sigur și la îndemână.

### **ATENTIONARE**

**Urmați întotdeauna precauțiile de bază afișate mai jos pentru a evita posibilitatea deteriorării serioase sau chiar moartea prin electrocutare, scurt circuit, deteriorări, incendiu sau altele. Aceste precauții includ, dar nu se limitează la, următoarele:**

#### **Alimentare**/**adaptor CA de energie**

- Nu așezați cablul de alimentare lângă surse de căldură precum radiatoare. De asemenea,nu întindeți sau deteriorați cablul, sau să așezați obiecte grele pe el.
- Utilizați doar voltajul înscris ca fiind corect pentru instrument. Voltajul este indicat pe plăcuța cu denumirea.
- Utilizați doar adaptorul sp[ecificat \(](#page-43-0)pagina 44). Utilizarea altui adaptor poate deteriora instrumentul sau poate provoca supraîncălzire.
- Verificați periodic cablul electric și îndepărtați murdăria și praful care se pot acumula pe el.

#### **Nu deschideți**

• Acest instrument conține părți la care nu are acces utilizatorul. Nu deschideți instrumentul sau să încercați să dezasamblați sau modificați componentele interne. Dacă apar disfuncționalități, încetați imediat să îl utilizați și verificați-l la service calificat Yamaha.

#### **Atenționare referitoare la apă**

• Nu expuneți instrumentul la ploaie, să îl utilizați lângă apă sau în condiții de umezeală, să așezați pe el recipiente (vaze, sticle sau pahare) ce conțin lichide.

Dacă orice fel de lichid cade în instrument, opriți imediat alimentarea și decablați cablul din

- priza CA. Apoi verificați instrumentul la service calificat Yamaha.
- Niciodată nu introduceți sau scoateți un ștecher cu mâinile ude.

#### **Atenționare referitoare la incendiu**

• Nu așezați produse inflamabile, precum lumânările, pe unitate. Acestea pot cădea și provoca incendiu.

#### **Dacă observați o anomalie**

- Dacă una dintre următoarele probleme apar, opriți imediat alimentarea și deconectați cablul de la priză. Apoi verificați instrumentul la service calificat Yamaha.
	- Cablul de alimentare sau ștecherul este ars sau deteriorat.
	- Elimină miros neobișnuit sau fum.
	- Au căzut obiecte în instrument.
	- Nu se mai aude.

### *ATENȚIE*

#### **Urmați întotdeauna procedurile de bază de mai jos pentru a evita posibilitatea rănirii sau deteriorarea instrumentului sau a altor bunuri. Aceste precauții includ, dar nu se limitează la, următoarele:**

#### **Alimentarea**/**adaptor CA de energie**

- Nu conectați instrumentul la o priză electrică utilizând un conector multiplu. Facând astfel scade calitatea sunetului, sau poate provoca supraîncălzirea prizei.
- Când scoateți cablul electric din instrument sau priză, susțineți priza și nu trageți doar de cablu.Tragând cablul îl deteriorați.
- Scoateți cablul electric din priză atunci când instrumentul nu este utilizat o perioadă mai lungă de timp, sau în timpul furtunilor.

#### **Localizare**

- Nu așezați intrumentul într-o poziție instabilă de unde poate cădea în mod accidental.
- Înainte să mutați instrumentul scoateți toate cablurile, pentru a preveni deteriorarea cablurilor sau vătămarea fizică.

• Atunci când instalați produsul, asigurați-vă că priza CA utilizată are acces facil. Dacă apar probleme, opriți imediat de la întrerupător și deconectați cablul din priză. Chiar și atunci când întrerupătorul este comutat pe off, electricitatea încă circulă la un nivel minim. Atunci când nu utilizați produsul pe o perioadă mai lungă de timp, asigurați-vă că scoateți cablul din priza de perete  $CA$ 

#### **Conexiuni**

- Înainte să conectați instrumentul la alte componente electronice, opriți alimentarea cu energie a tuturor componentelor. Înainte să reporniți sau să opriți toate componentele, setați toate nivelele de volum pe minim.
- Asigurați-vă că setați volumul tuturor componentelor la nivel minim și apoi creșteți gradual utilizând controalele de volum în timp ce interpretați pentru a seta nivelul dorit de ascultare.

- Nu introduceți degetele sau mâna în instrument.
- Nu introduceți sau scăpați hârtie, metal, sau alte obiecte în orificiile de pe panou. Poate provoca vătămare corporală, deteriorarea instrumentului sau a altor bunuri sau operare defectuoasă.
- Nu vă sprijiniți, sau să așezați obiecte grele pe instrument și nu utilizați forță excesivă asupra butoanelor, întrerupătoarelor sau conectorilor.
- Nu utilizați instrumentul/dispozitivul sau căștile pe o perioadă mai lungă de timp la un nivel de ascultare inconfortabil, deoarece aceasta poate cauza pierderea permanentă a auzului. Dacă apar probleme de acest fel, consultați medicul.

**Manipulare Manipulare Manipulare Manipulare Manipulare Manipulare Manipulare Manipulare Manipulare Manipulare Manipulare Manipulare Manipulare Manipulare Manipulare Manipulare** *Manipulare**M* necorespunzătoare sau a modificărilor aduse instrumentului, sau pentru pierderea sau distrugerea de date.

> Întotdeauna comutați pe off atunci când nu utilizați instrumentul. Atunci când [ ] (Standby/On) se află în status standby (ecranul este off), electricitatea circulă în instrument la nivel minim.

Atunci când nu utilizați instrumentul pe o perioadă mai lungă de timp, asigurați-vă că scoateți cablul din priza C<sub>A</sub>

#### **NOTIFICARE**

Evitați posibilitatea funcționării defectuoase/ deteriorarea produsului, deteriorarea datelor, sau deteriorarea altor bunuri, urmând cele de mai jos.

#### **Manipulare și Întreținere**

- Nu utilizați instrumentul în vecinătatea unui TV, radio, echipament stereo, telefon mobil, sau alte dispozitive electrice. În caz contrar,instrumentul, TV, sau radioul pot genera zgomot. Atunci când utilizați iPad/iPhone/iPod Touch cu acest instrument, trebuie să accesați modul Airplane al iPad/iPhone/iPod Touch pentru a evita posibilul zgomot al comunicării wirless.
- Nu expuneți instrumentul la praf excesiv sau vibrații, sau frig extrem sau căldură excesivă (precum razele directe ale soarelui, lângă un radiator, sau într-o mașină în timpul zilei) pentru a preveni distrugerea panoului, deteriorarea componentelor interne sau operarea.
- Nu așezați obiecte din vinyl, plastic sau cauciuc pe instrument, deoarece pot provoca decolorarea panoului sau a tastelor.
- Atunci când curățați instrumentul, utilizați o cârpă moale. Nu utilizați solvenți sau fluide de curățare sau impregnate cu substanțe chimice.

#### ■ Salvarea datelor

- Datele din instrument Edit Buffer (locația memoriei pentru datele editate) se pierd atunci când instrumentul se comută pe off. Salvați-vă datele importante pe memoria user (memoria internă de stocare)/un USB flash memory/dispozitiv extern precum un computer. Datele salvate se pot pierde datorită disfuncționalității sau operării incorecte.
- Pentru protejarea împotriva pierderii de date prin deteriorarea media, vă recomandăm să salvați datele importante pe două memorii USB flash sau media externe.

#### **Informații**

#### ■ Despre drepturile de autor

- Copierea datelor muzicale disponibile comercial inclusiv dar fără limitare la date MIDI și/sau date audio este strict interzisă cu excepția uzului personal.
- Acest produs are încorporate programe de computer și conținuturi pentru care Yamaha deține drepturi de autor sau pentru care are licență de utilizare a drepturilor de autor ale terților. Asemenea materiale cu drepturi de autor incluse, dar nu se limitează, sunt toate software-le pentru computer, fișiere de stil, fișiere MIDI, date WAVE, partituri muzicale și înregistrări de sunet. Orice utilizare neautorizată precum cea de programe și conținuturi în afară de uzul personal nu este permisă și se supune legilor în vigoare. Orice violare a dreptului de autor are consecințe legale. NU FACEȚI, DISTRIBUIȚI SAU UTILIZAȚI COPII ILEGALE.

#### **Despre funcții/date livrate împreună cu instrumentul**

• Acest dispozitiv este capabil să utilizeze tipuri variate/formate ale datelor muzicale prin optimizarea lor printr-un format de date muzicale adecvat pentru utilizarea împreună cu dispozitivul. Ca urmare, acest dispozitiv poate să nu redea precis așa cum au creat producătorii sau compozitorii originali.

#### **Despre acest manual**

- Ilustrațiile și ecranele LCD care apar în acest manual au doar scop instructiv și pot să fie diferite față de cele care apar pe instrument.
- Windows este marcă înregistrată a Microsoft® Corporation în Statele Unite și alte țări.
- Apple, Mac, iPhone, iPad, și iPod Touch sunt mărci Apple Inc., înregistrate în Statele Unite și alte țări.
- Denumirea companiei și denumirile produselor din acest manual sunt mărci comerciale sau mărci înregistrate ale companiilor respective.

#### **Despre cea mai recentă Versiune Firmware**

Yamaha poate actualiza din când în când firmware-ul produsului și alte software asociate fără notificare prealabilă. Vă recomandăm să verificați web site-ul pentru cele mai recente actualizări și să upgradați firmware-ul MX49/MX61 sau software-ul asociat.

#### <http://download.yamaha.com/>

Explicațiile din Manualul Proprietarului se aplică versiunii firmware atunci când acest Manual al Proprietarului a fost produs. Pentru mai multe detalii despre funcțiile incluse ulterior consultați website-ul de mai sus.

### <span id="page-5-0"></span>**Introducere**

Vă mulțumim că ați achiziționat Sintetizatorul Yamaha MX49/MX61. Vă rugăm citiți cu atenție acest Manual al Proprietarului înainte să utilizați instrumentul pentru a beneficia complet de caracteristicile sale diverse. După ce ați citit manualul păstrați-l întrun loc sigur, accesibil și consultați-l la nevoie pentru o mai bună înțelegere a modului de operare sau funcționare.

### <span id="page-5-1"></span>**Accesorii**

- Manualul Proprietarului (această carte)
- Manual Online CD-ROM x 1 (Manual de Referință, Manual despre Parametru Sintetizator și Lista de Date)
- DVD-ROM x 1 (conține software DAW)
- Adaptor CA\*

\*Poate să nu fie inclus în zona dumneavoastră. Vă rugăm verificați la dealerul Yamaha.

### <span id="page-5-2"></span>**Despre Discul Accesoriu**

#### **NOTIFICARE SPECIALĂ**

- Software-ul inclus în discul accesoriu și drepturile de autor sunt proprietatea exclusivă a Steinberg Media Technologies GmbH.
- Copierea software-ului sau reproducerea acestui manual în întregime sau parțial prin orice mijloace este strict interzisă fără accordul scris al producătorului.
- Yamaha nu face declarații sau garanții cu privire la utilizarea software-ului și documentației și nu poate fi făcută responsabilă pentru rezultatele utilizării acestui manual și sofware-ului.
- Acest disc NU se poate utiliza în scop audio/vizual. Nu încercați să rulați discul pe un CD/DVD player audio/vizual. Dacă nu respectați această atenționare se poate defecta ireparabil player-ul dumneavoastră.
- Atenție ! Yamaha nu oferă suport tehnic pentru software-ul DAW din discul accesoriu.

#### **Despre software-ul DAW din discul accesoriu**

Discul accesoriu conține software DAW atât pentru Windows cât și pentru Mac.

#### NOTĂ

- Asigurați-vă că instalați software-ul DAW sub cont "Administrator".
- Introduceți Discul Accesoriu în disk drive, apoi apelați fișierul "Start\_Center" pentru a instala software-ul DAW.
- Pentru a beneficia de utilizarea continuă a software-ului DAW din discul accesoriu, inclusiv suport și alte beneficii, trebuie să înregistrați software-ul și să activați licența software prin pornirea software-ului în timp ce computerul este conectat la internet. Apăsați pe butonul "Register Now" atunci când software-ul pornește, apoi urmați instrucțiunile care apar pe ecran. Dacă nu înregistrați software-ul, nu puteți să îl utilizați după perioada limită de timp care expriră.

Pentru informații despre cerințele minime de sistem și cele mai recente informații despre software-ul din disc, verificați web site-ul de mai jos.

<http://www.steinberg.net>

#### **Despre suportul software**

Suportul pentru software-ul DAW din discul accesoriu este furnizat de Steinberg pe website sau la următoarea adresă. <http://www.steinberg.net>

Puteți vizita site-ul Steinberg și via meniu Help al software-ul DAW inclus. (Meniul Help include și manualul în format PDF și alte informații despre software.)

### <span id="page-6-0"></span>**Utilizarea Manualului MX49/MX61**

Sintetizatorul MX49/MX61 este echipat cu patru ghiduri de referință— Manualul Proprietarului (această carte), Manualul de Referință, Manualul Synthesizer Parameter și Lista de Date. Manualul Proprietarului este împachetat împreună cu sintetizatorul ca o broșură hardcopy iar Manualul de Referință, Manualul Synthesizer Parameter și Lista de Date sunt livrate ca documente în format PDF pe CD-ROM-ul încorporat.

#### **Manualul Proprietarului (broșura hardcopy)**

Descrie instalarea MX49/MX61 și cum să utilizați operațiunile de bază. Acesta este documentul pe care trebuie să îl citiți mai întâi atunci când începeți să interpretați și utilizați MX49/MX61.

#### **Manualul de Referință (document PDF)**

Descrie componentele interne ale MX49/MX61, cum să utilizați un computer conectat și toți parametrii care pot fi reglați și setați. Manualul include următoarele componente:

#### **Structura de Bază**

- Structura MX49/MX61
- Blocul controalelor
- Blocul Generator de Ton
- Blocul Efect
- Blocul Arpeggio
- Blocul interpretare Cântec/Model
- Memorie internă
- Semnalul MIDI/Audio

#### **Utilizarea unui Computer conectat**

- Conexiunea la un computer
- Crearea unui Cântec cu un computer
- **Utilizarea Aplicațiilor de**

#### **Referință iOS**

- Interpretare
- Setările Cântec/Model
- Fișier
- Utilitate
- Modul Remote

#### **Manualul Synthesizer Parameter (document PDF)**

Explică parametrii de voce, tipurile de efect, parametrii efect și mesajele MIDI care sunt utilizate de generatoarele de ton ale sintetizatorului încorporat Yamaha AWM2. Citiți mai întâi Manualul Proprietarului și Manualul de Referință iar apoi utilizați acest manual parametru, dacă este necesar, pentru a învăța mai multe despre parametrii și termenii ce au legătură cu sintetizatoarele Yamaha.

#### **Lista de Date (document PDF)**

Oferă liste precum Listă Voce, Listă interpretare, Listă Tip Arpeggiu, Listă Tip Efect, precum și materiale de referință precum tabel de Date MIDI și Diagrama Implementării MIDI.

#### **Cum să utilizați manualele în format PDF**

Manualul de Referință, Manualul Synthsizer Parameter și Lista de Date sunt livrate ca documente de date în format PDF. Aceste fișiere PDF pot fi vizualizate și citite pe un computer. Atunci când utilizați Adobe® Reader® pentru a vizualiza un fișier PDF, puteți căuta după anumite cuvinte, să tipăriți o anumită pagină sau să aveți o legătură pentru a deschide o anumită secțiune din manual. Căutarea termenului și funcțiile de legătură sunt în special metode la îndemână pentru a naviga printr-un fișier PDF și vă recomandăm să le utilizați. Cea mai nouă versiune a programului Adobe Reader poate fi descărcat de pe următoarea adresă URL. <http://www.adobe.com/products/reader>

### <span id="page-7-0"></span>**Caracteristici principale ale MX49/MX61**

#### **Dinamic, Sunete de la modelul MOTIF**

MX49/MX61 conține o gamă largă de waveform dinamice și autentice care provin direct de la cel mai faimos model Yamaha MOTIF (inclusiv sunetele reale ale instrumentelor pian acustic, pian electric, sintetizator, tobe și multe altele) . Acestea vă oferă sunet de calitate excepțională pentru interpretare și înregistrare în variate genuri muzicale. Puteți totodată să redați cu ușurință frazele fiecărui instrument—chiar și fraze complexe imposibil de interpretat live—utilizând funcția Arpegiu. Instrumentul are un sistem efect extins —ce include Efecte VCM (Virtual Circuitry Modeling), Efecte REV-X (high grade Reverb) și Master EQ. Printr-o gamă largă și variată MX49/MX61 încântă cu adevărat și inspiră interpretarea muzicală și creația.

#### **Interfață utilizator ușor de utilizat**

Acest instrument a fost conceput pentru o utilizare facilă și simplă, operare intuitivă. De exemplu, butoanele Categorie vă permit să alegeți rapid o Voce dorită din grupurile ușor-de-înțeles, bazate pe tipul general al instrumentului sau caracteristicile sunetului. Funcția utilă și populară Layer (interpretarea a două Voci împreună) și funcția Split (interpretarea a două Voci separat cu mâna stângă și mâna dreaptă) pot fi setate instantaneu. Patru butoane tip Knob sunt disponibile pe panou—permițându-vă controlul a douăsprezece aspecte ale sunetului și atinse în timp real când interpretați.

#### **Portabilitate mare, cu o formă ușor de transportat**

Acest instrument poate fi transportat oriunde, datorită greutății mici și a mărimii compacte. MX49 este subțire și ușor, astfel încât se potrivește cu ușurință pe birou sau în fața computerului dvs. MX61 are un mâner în partea de jos, permițându-vă să îl transportați ușor cu o singură mână.

#### **Modele Ritm și Cântece**

MX49/MX61 dețin Modele Ritm dinamice într-o gamă variată de genuri muzicale. Puteți interpreta la claviatură împreună cu redarea Model Ritm—un mod care vă inspiră cu adevărat! Instrumentul vă oferă posibilitatea să redați date MIDI și Audio conținute în memoria flash USB—permițându-vă să utilizați cu ușurință date Cântec create pe computer din timpul interpretării live, fără a avea nevoie de un computer! În plus, un jack [AUX IN] vă permite să conectați un music player portabil, astfel încât să puteți interpreta la claviatură împreună cu cântecele dumneavoastră favorite.

#### **Capacitate de producție muzicală completă—doar cu MX49/MX61!**

Atât datele MIDI cât și audio pot fi transferate la și de la un computer via USB—fără a avea nevoie de o interfață separată audio sau o interfață MIDI. Puteți înregistra și interpreta date MIDI, înregistra date audio digitale direct de la acest instrument și să monitorizați sunetul DAW de la jackul OUTPUT [L/MONO]/ jackul [PHONES].

#### **Integrat Cubase**

Acest instrument este special conceput să lucreze împreună cu seria software Cubase (versiunea 6 sau ulterioară\*), programul complet DAW de la Steinberg—oferindu-vă un sistem de producție muzicală all-in-one în care hardware-ul și software-ul sunt complet integrate. Uneltele REMOTE ale MX49/MX61 fac integrarea cu Cubase chiar mai facilă, permițându-vă să controlați operațiunile de transport și parametrii VSTi direct de la instrument. Pur și simplu descărcați software-ul MX49/MX61 de pe următorul website Yamaha.

<http://download.yamaha.com/>

\* Pentru informații despre software-ul seriilor Cubase care suportă MX49/MX61, consultați website-ul mai sus menționat.

## **Conținut**

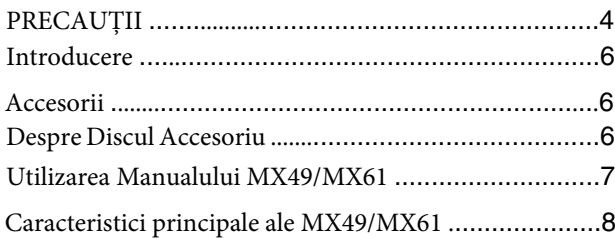

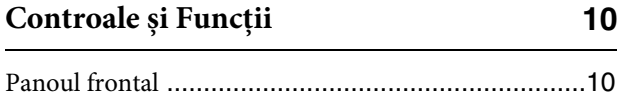

Panoul din spate [......................................................12](#page-11-0)

#### **[Instalarea](#page-12-0) 13**

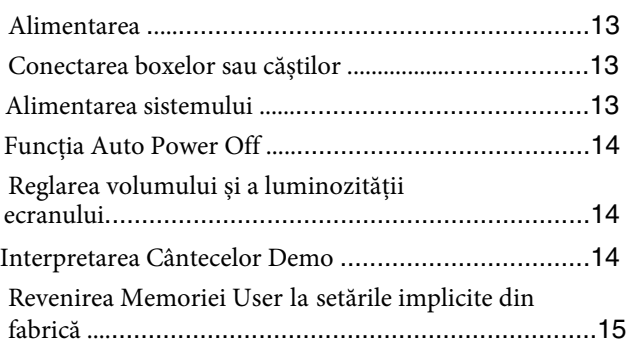

#### **[Operațiuni de bază și Afișaje](#page-15-0) 16**

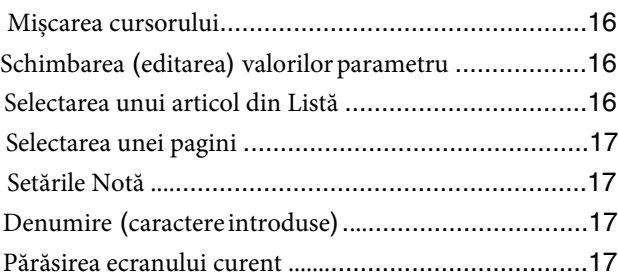

#### **[Ghid rapid](#page-17-0) 18**

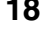

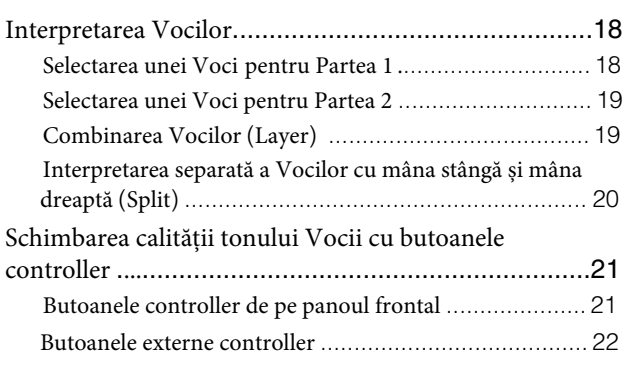

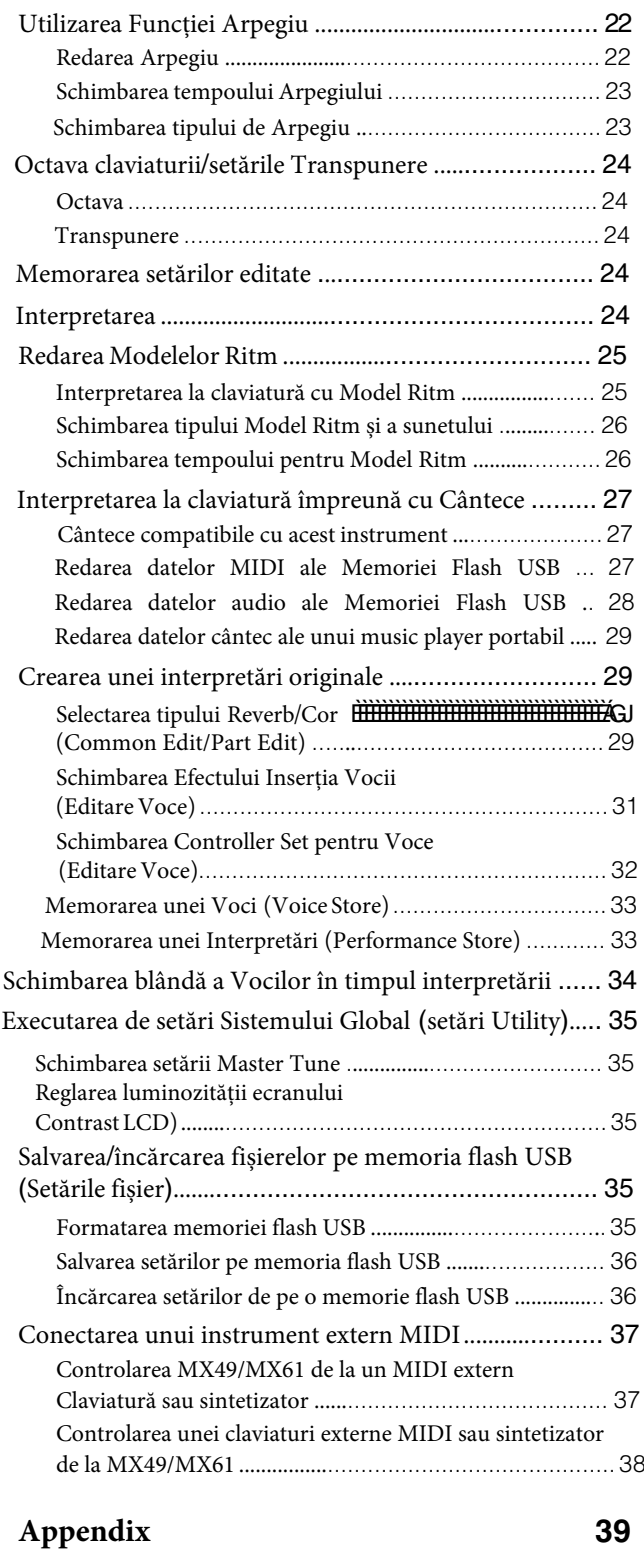

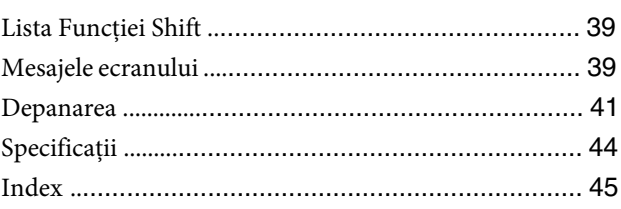

### <span id="page-9-0"></span>**Controale și Funcții**

### <span id="page-9-1"></span>**Panoul Frontal**

(Ilustrația este pentru modelul MX49, deși, controalele și terminalele modelului MX61 sunt la fel.)

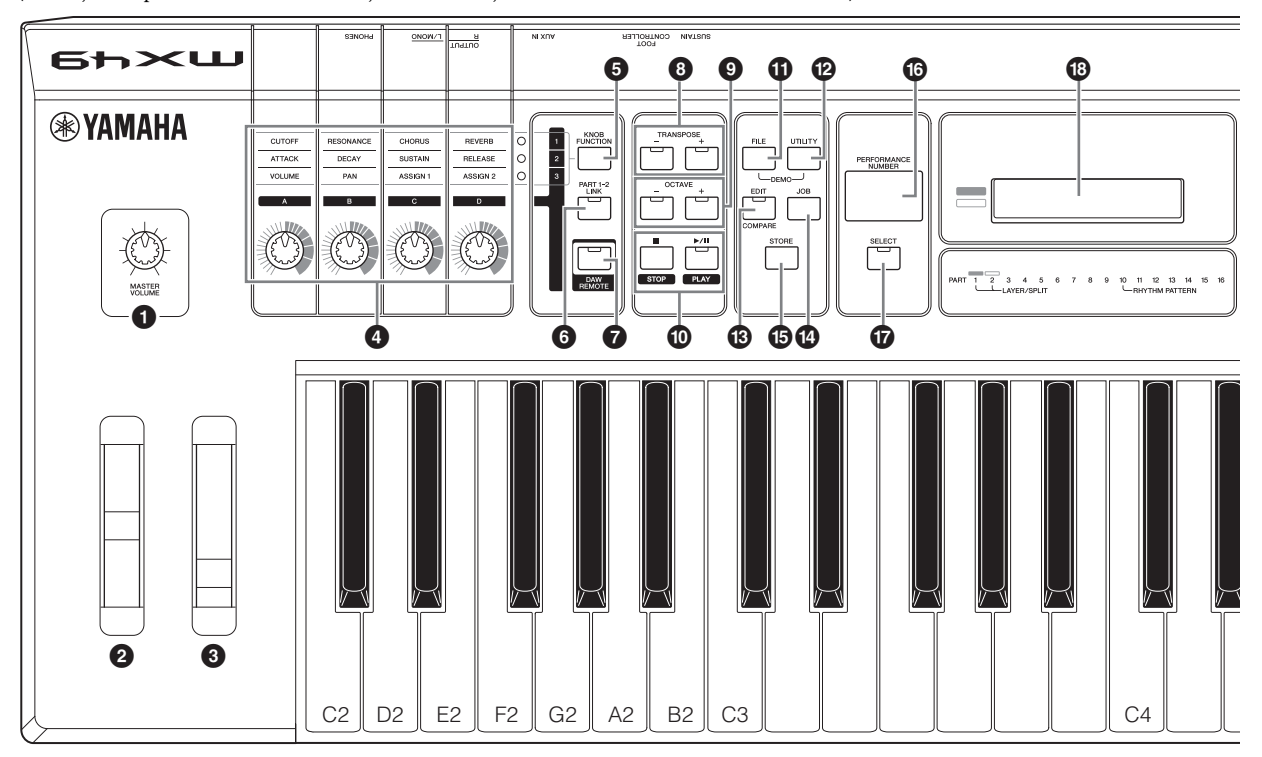

<span id="page-9-8"></span>1 **[MASTER VOLUME] knob [\(pag](#page-13-3). 14)** Reglați volumul întregului sunet.

#### <span id="page-9-13"></span>2 **Pitch Bend Wheel [\(pag](#page-20-2). 21)**

Înclinați pitch-ul notelor în sus sau în jos în timp ce interpretați la claviatură.

#### <span id="page-9-9"></span>3 **Modulation Wheel [\(pag](#page-20-3). 21)**

<span id="page-9-7"></span>Controlați vibrato aplicat sunetului.

#### 4 **Knobs [A] – [D] ([pag](#page-20-4). 21)**

Aceste butoane knob extrem de versatile vă permit să reglați variatele aspecte sau parametri ale Părții 1 și 2.

#### <span id="page-9-6"></span>5 **[KNOB FUNCTION] buton ([pag](#page-20-4). 21)** Schimbarea funcțiilor atribuite butoaneleor Knob [A]–[D].

#### <span id="page-9-11"></span>6 **[PART 1-2 LINK] buton ([pag](#page-20-5). 21)** Determină sunetul care se aplică butonelor

<span id="page-9-2"></span>Knob efecte.

#### 7 **[DAW REMOTE] buton (Consultați Manualul de Referință)**

Pornind acest buton intrați în modul Remote. Modul Remote vă permite să controlați software-ul DAW de pe computer de la controalele de pe panou ale instrumentului.

#### <span id="page-9-18"></span>8 **TRANSPOSE [-]/[+] butoane [\(pag](#page-23-5). 24)**

Utilizați aceste butoane pentru a ridica sau a coborâ în pași de semiton.

#### <span id="page-9-10"></span>9 **OCTAVE [-]/[+] butoane [\(pag](#page-23-6). 24)** Utilizați aceste butoane pentru a schimba gama

<span id="page-9-17"></span>notei claviaturii.

#### ) **Butoanele Transport (pag[inil](#page-24-2)e 25 [și](#page-26-3) 27)**

#### <span id="page-9-15"></span>**[**J**] (Stop) buton**

Apăsați pentru a opri redarea Model Ritm sau Date Cântec.

#### <span id="page-9-14"></span>**[**R**/**K**] (Play/Pause) buton**

Apăsați alternativ start/pause redarea unui Model Ritm sau date Cântec din punctul actual.

#### <span id="page-9-4"></span>! **[FILE] buton ([pag](#page-34-5). 35)**

Apelați ecranul File de unde puteți transfera fișiere între acest instrument și memoria flash USB.

#### <span id="page-9-19"></span>@ **[UTILITY] buton ([pag](#page-34-6). 35)**

Apelați ecranul Utility de unde puteți seta parametrii care se aplică întregului sistem al acestui instrument.

#### <span id="page-9-3"></span> $\circledR$  [EDIT] buton

Apelați ecranul de unde puteți edita o Înterpretare ([pagina](#page-23-7) 24).

#### <span id="page-9-5"></span>\$ **[JOB] buton (Consultați Manualul de Referință)** Apelați ecranul Performance Job sau Utility Job.

#### <span id="page-9-16"></span>% **[STORE] buton**

<span id="page-9-12"></span>Memorează setările Performance/Voice/Utility.

#### ^ **[PERFORMANCE NUMBER] ecran** Indică numărul Înterpretării selectate.

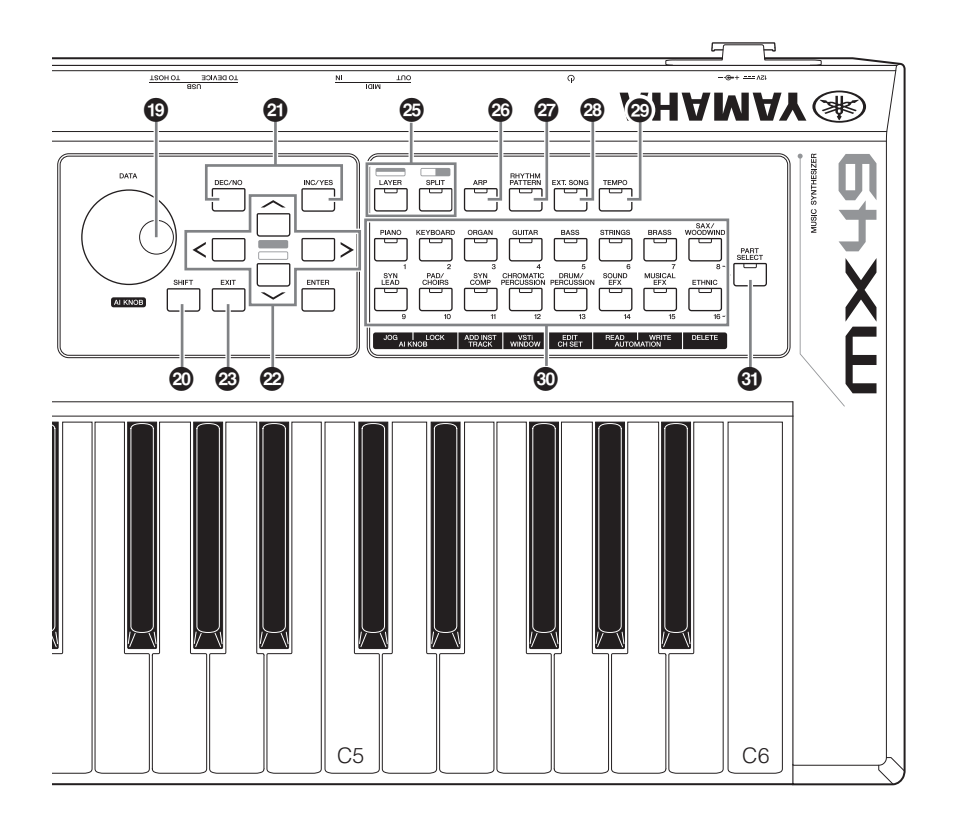

- <span id="page-10-11"></span>& **[SELECT] buton ([pag](#page-23-8). 24)** Apelați ecranul de unde puteți alege o Înterpretare.
- <span id="page-10-8"></span>\* **LCD (Liquid Crystal Display) [\(pag](#page-13-3). 14)** T

Lumina LCD indică parametrii și valorile ce au legătură cu operațiunea selectată în prezent sau funcția.

<span id="page-10-2"></span>( **[DATA] dial [\(pag](#page-15-4). 16)**

<span id="page-10-12"></span>Modificați valoare selectată pe ecran.

A **[SHIFT] buton ([pag](#page-38-3). 39)**

Apăsând acest buton împreună cu un alt buton vă permite să executați diferite comenzi alternative ale butoanelor respective.

#### <span id="page-10-6"></span>B **[INC/YES]/[DEC/NO] butoane [\(pag](#page-15-4). 16)**

<span id="page-10-3"></span>Pentru creșterea/descreșterea valorii parametrului selectat în prezent.

#### <span id="page-10-1"></span>C **Cursor butoane [\(pag](#page-15-5). 16)**

Acestea mută "cursorul" pe ecran și defilează printre paginile ecranului.

#### <span id="page-10-4"></span>D **[EXIT] buton**

Meniurile și ecranele MX49/MX61 sunt organizate ierarhic. Apăsați acest buton pentru a ieși din ecranul curent și reveniți la nivelul anterior ierarhic.

#### E **[ENTER] buton**

Utilizați acest buton pentru a selecta ecranul ce va fi editat, pentru a defini valoarea și a executa un Job sau o operațiune de Memorare.

#### <span id="page-10-7"></span>F **[LAYER] buton ([pag](#page-18-2). 19), [SPLIT] buton [\(pag](#page-19-1). 20)**

<span id="page-10-13"></span>Aceste butoane așează diferitele Voci ale Părții 1 și 2, și împart claviatura în partea stângă și partea dreaptă.

<span id="page-10-0"></span>G **[ARP] buton ([pag](#page-21-3). 22)**

Determină dacă funcția Arpegiu se aplică întregii Interpretări sau nu.

- <span id="page-10-10"></span>H **[RHYTHM PATTERN] buton ([pag](#page-24-3). 25)** Apelați ecranul de unde puteți selecta un Model Ritm.
- <span id="page-10-5"></span>I **[EXT. SONG] (External Song) buton ([pag](#page-26-4). 27)** Apelați ecranul de unde puteți selecta datele Cântec ale memoriei flash USB conectată la terminalul USB[TO DEVICE].
- <span id="page-10-14"></span>J **[TEMPO] buton (paginile [2](#page-22-2)3[, 26](#page-25-2) și [27\)](#page-26-3)** Apelați ecranul de unde puteți selecta tempoul pentru Arpegiu/ Model Ritm/ Cântec.
- <span id="page-10-15"></span> $\circled{b}$  Voice Category buton ([pag](#page-17-3). 18) Selectați o categorie de Voce pentru Partea 1/ Partea 2.

#### <span id="page-10-9"></span>L **[PART SELECT] buton**

Apelați ecranul de unde puteți selecta o Parte din Părțile 1-16 și interpretați-o.

### <span id="page-11-0"></span>**Panoul din spate**

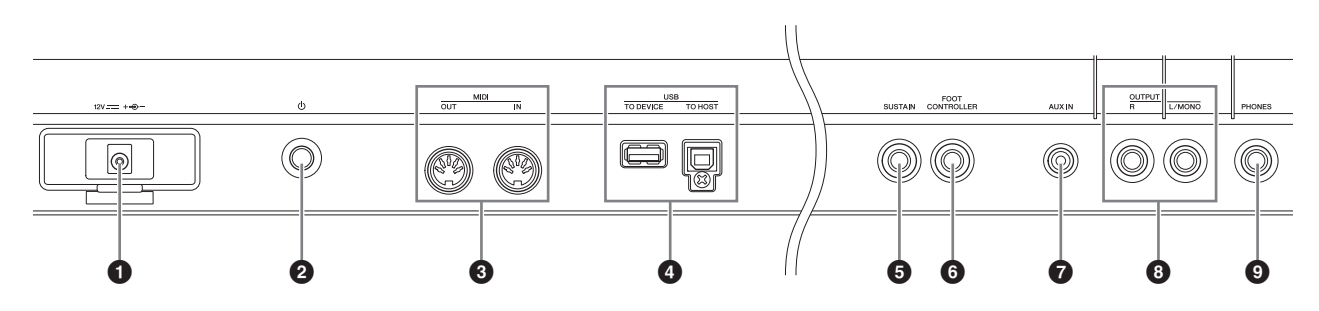

#### <span id="page-11-2"></span>1 **DC IN jack [\(pag](#page-12-4). 13)**

<span id="page-11-6"></span>Conectați adaptorul de energie furnizat la acest conector.

#### 2 P **(Standby/On) switch ([pag](#page-12-5). 13)**

<span id="page-11-3"></span>Apăsați pentru On  $($ , sau pentru a seta Standby  $($  $\blacksquare)$ .

#### 3 **MIDI [IN]/[OUT] terminale ([pag](#page-36-2). 37)**

MIDI [IN] este pentru a primi controlul datelor interpretării de la un alt dispozitiv MIDI. MIDI [OUT] este pentru transmiterea tuturor controalelor, interpretării și datelor redate de la acest instrument către un alt dispozitiv MIDI.

#### <span id="page-11-7"></span>4 **USB terminale**

Există două tipuri diferite de terminale USB iar panoul din spate al instrumentului le are pe amândouă. Terminalul USB [TO HOST] este utilizat pentru a conecta acest instrument la computer via un cablu USB și vă permite să transferați date MIDI și date audio între dispozitive. Informații despre Port susținut de MX49/ MX61 consultați "Manualul de Referință" care este un document în formatPDF.

Terminalul USB [TO DEVICE] este utilizat pentru a conecta acest instrument la o memorie flash USB via un cablu USB. Pentru [det](#page-26-4)alii, [con](#page-34-5)sultați paginile 27 și 35

#### 5 **[SUSTAIN] jack [\(pag](#page-21-4). 22)**

Pentru conectarea unui pedalier opțional FC3/FC4/FC5. Atunci când conectați un FC4/FC5, acesta permite controlul comutatorului de picior asupra diferitelor funcții.

#### 6 **[FOOT CONTROLLER] jack [\(pag](#page-21-5). 22)**

Pentru a conecta un pedalier FC7. Acest jack vă permite să controlați continuu una din diferitele funcții atribuite—inclusiv volumul, tonul, pitch, sau alte aspecte ale sunetului.

#### <span id="page-11-1"></span>7 **[AUX IN] (Auxiliary Input) jack ([pag](#page-28-3). 29)**

Auxiliary Input stereo mini-jack este folosit pentru a introduce semnal audio de la un dispozitiv extern audio. De exemplu, puteți utiliza acest jack pentru a conecta un music player portabil și a interpreta împreună cu cântecul favorit.

**NOTĂ** Utilizați controlul de volum al dispozitivului extern pentru a regla nivelul dorit cu acest instrument.

#### <span id="page-11-4"></span>8 **OUTPUT [L/MONO]/[R] jack-uri**

Semnalele Line level audio sunt de iesire via aceste jack-uri phone. Pentru ieșire mono, utilizați doar jackul [L/MONO] .

#### <span id="page-11-5"></span>9 **[PHONES] (căști) jack**

Acest jack standard stereo pentru căști se folosește la conectarea unui set de căști stereo. Ieșirea audio este identică cu cea a jackului OUTPUT [L/MONO]/[R] .

## <span id="page-12-0"></span>**Instalarea**

### <span id="page-12-4"></span><span id="page-12-1"></span>**Alimentarea**

Faceți conexiunile pentru adaptorul de energie furnizat ([pagina](#page-43-0) 44) în ordinea următoare. Înainte să conectați adaptorul de energie, asigurați-vă că alimentarea acestui instrument este setată pe statusul Standby ( $\blacksquare$ ).

**1 Înfășurați cablul DC al adaptorului de energie în jurul clemei (așa cum se arată mai jos), apoi conectați mufa adaptorului la jack-ul DC IN de pe panoul din spate.**

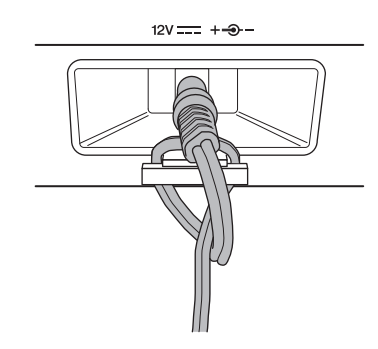

**NOTĂ** Utilizând clema de prindere a cablului preveniți decablarea accidentală în timpul utilizării. Evitați întinderea excesivă a cablului sau strângerea puternică a cablului în jurul clemei de prindere pentru a evita ca acesta să se deterioreze.

#### **2 Conectați celălalt capăt al adaptorului la o priza CA.**

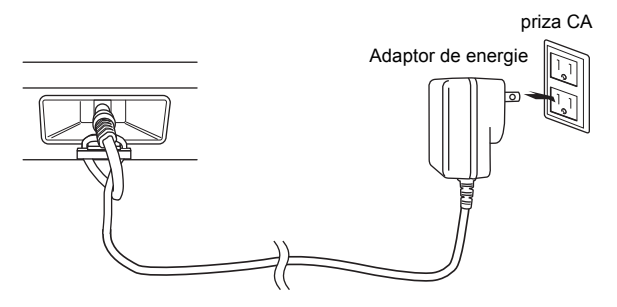

**NOTĂ** Urmați această procedură în sens invers când deconectați adaptorul de energie.

### **ATENȚIONARE**

**Utilizați doar adaptorul specificat [\(pag](#page-43-0)ina 44). Utilizarea altor adaptoare pot provoca deteriorări ireparabile atât adaptorului cât și instrumentului.**

### **ATENȚIE**

**Chiar și atunci când instrumentul este în statusul Standby, electricitatea continuă să circule în instrument la nivel minim. Atunci când nu utilizați instrumentul pentru o perioadă mai lungă de timp, asigurați-vă că decablați adaptorul de energie de la priza de perete CA.**

### <span id="page-12-6"></span><span id="page-12-2"></span>**Conectarea boxelor sau a căștilor**

Din moment ce acest instrument nu are încorporate boxe, va trebui să monitorizați sunetul instrumentului utilizând un echipament extern. Conectați un set de căști, boxe, sau alt echipament de redare așa cum este ilustrat mai jos. Atunci când faceți conexiunile, asigurațivă că, cablurile sunt cele adecvate.

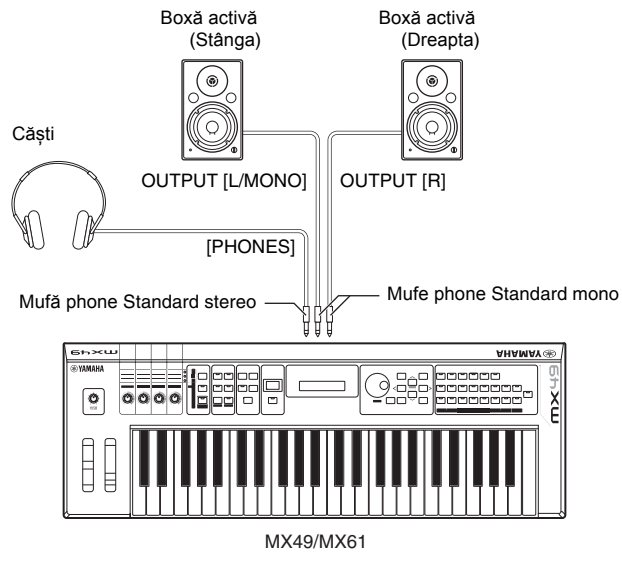

 *NOTĂ*

**Înainte să conectați acest instrument la alte dispozitive externe, opriți alimentarea tuturor dispozitivelor.**

### <span id="page-12-5"></span><span id="page-12-3"></span>**Alimentarea sistemului**

Asigurați-vă că setările volumului acestui instrument și dispozitivele externe precum boxele active sunt date la minim înainte de a porni. Atunci când conectați instrumentul la boxele active, porniți de la buton fiecare dispozitiv în ordinea următoare:

#### **Atunci când porniți alimentarea:**

Mai întâi, porniți alimentarea MX49/MX61 de la butonul Φ (Standby/On), apoi porniți alimentarea boxelor conectate.

#### **Atunci când opriți alimentarea:**

Mai întâi, opriți alimentarea boxelor conectate, apoi opriți alimentarea MX49/MX61 de la butonul  $\Phi$  (Standby/On).

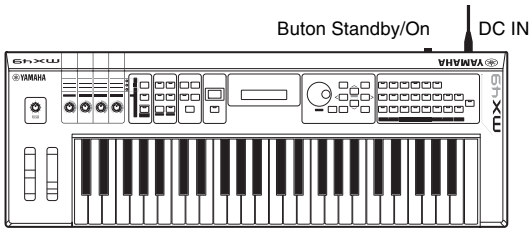

MX49/MX61

### <span id="page-13-4"></span><span id="page-13-0"></span>**Funcția Auto Power Off**

Pentru a preveni consumul de energie, acest instrument are funcția Auto Power Off care comută automat alimentarea pe off dacă instrumentul nu este folosit o anumită perioadă de timp. În setările implicite, alimentarea cu energie se oprește dacă instrumentul nu se utilizează timp de 30 de minute.

Dacă doriți să dezactivați funcția Auto Power Off, comutați pe on în timp ce țineți apăsată clapa cea mai gravă a claviaturii. Un mesaj"Auto power off disabled" apare imediat iar funcția Auto Power Off se dezactivează. Setarea se păstrează chiar dacă alimentarea este oprită.

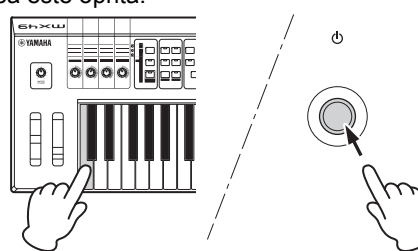

Timpul care se scurge înainte ca alimentarea să se oprească automat poate fi setat executând următoarea operațiune.

 $[UTILITY]$   $\rightarrow$  Select "01:General" cu butonul Cursor  $[\Lambda]$  $\rightarrow$  [ENTER]  $\rightarrow$  Select "AutoOff" cu butonul Cursor [V], apoi schimbați valoarea cu [DATA] dial  $\rightarrow$  [STORE]

- *NOTĂ* ٠
- **• În funcție de statusul de pe instrument (de exemplu, setările au fost modificate dar nememorate încă), alimentarea poate să nu se oprească automat, chiar și după scurgerea perioadei de timp specificate. Întotdeauna opriți alimentarea manual când instrumentul nu se utilizează.**
- **• Atunci când instrumentul nu se utilizează o anumită perioadă de timp în timp ce este conectat la un dispozitiv extern precum un amplificator, boxă sau computer, asigurați-vă că urmați instrucțiunile din Manualul Proprietarului despre oprirea alimentării instrumentului și a dispozitivelor conectate, pentru a proteja dispozitivele. Dacă nu doriți ca alimentarea să se oprească automat când un dispozitiv este conectat, dezactivați Auto Power Off.**
- **• Când Auto Power Off este setat "off,"valoarea va fi reținută chiar dacă datele backup savate pe un alt dispozitiv sunt încărcate în instrument. Când Auto Power Off este setat altfel decât "off," valoarea se va suprascrie cu datele încărcate.**
- **• Rețineți că perioada de timp ce se scurge înainte ca alimentarea să se oprească automat este resetat la 30 minute dacă executați funcția Factory [Set \(pag](#page-14-0)ina 15).**

**NOTĂ •** Timpul setării este aproximativ.

**•** Pentru a porni după ce ați executat Auto Power Off, apăsați butonul Standby/On o dată pentru a-l seta pe Standby, apoi apăsați-l din nou pentru a seta pe On.

### <span id="page-13-3"></span><span id="page-13-1"></span>**Reglarea volumului și a luminozității ecranului**

Reglați nivelele de volum ale instrumentului și a sistemului conectat de amplificare/ boxe.

**NOTĂ** Atunci când conectați la un set de poxe power sau PA echipament, setați Master Volume la aproape 70%, apoi ridicați volumul boxelor power sau a echipamentului PA la un nivel adecvat.

### **ATENȚIE**

**Nu ascultați prin căști la un volum ridicat o perioadă mai lungă de timp. Vă puteți pierde auzul.**

Dacă ecranul nu este vizibil, în timp ce țineți apăsat [UTILITY], apăsați pe [INC/YES]/[DEC/NO] pentru a regla vizibilitatea optimă.

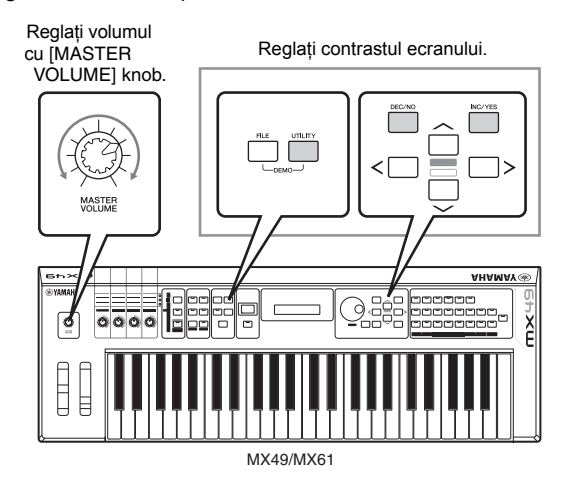

### <span id="page-13-5"></span><span id="page-13-2"></span>**Interpretarea Cântecelor Demo**

MX49/MX61 are o varietate de Cântece Demo, prezentând sunete dinamice și funcții sofisticate. Mai jos aflați cum să le redați.

- **1 Apăsați [FILE] și [UTILITY] în același timp.** Se aplelează ecranul DEMO.
- **2 Rotiți [DATA] dial pentru a selecta un Cântec Demo.**

#### **3 Apăsați [**F**/** K**] (Play/Pause) pentru a reda Cântecul Demo.**

Cântecul Demo curent, ce apare pe ecran, pornește.

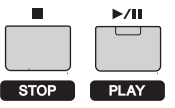

**NOTĂ** Pentru a regla nivelul volumului Cântecelor Demo, folosiți [MASTER VOLUME] Knob.

- **4 Apăsați [**J**] (Stop) pentru a opri Cântecul Demo.**
- **5 Pentru a părăsi ecranul DEMO, apăsați pe [EXIT].**

### <span id="page-14-1"></span><span id="page-14-0"></span>**Resetarea Memoriei User la setările inițiale din fabrică**

Setările originale din fabrică ale Memoriei User a acestui sintetizator pot fi resetate astfel: setările Performances, User Voices și Utility ale User Memory (memorie utilizator) vor fi resetate la cele inițiale din fabrică. Această operațiune este foarte utilă atunci când ați șters neintenționat sau ați suprascris setările Performances sau Utility.

#### *NOTĂ*

**Atunci când setările din fabrică sunt restaurate, atât setările sistemului cât și setările Performance, User Voice din ecranul Utility pe care le-ați creat vor fi șterse. Asigurați-vă că nu suprascrieți date importante. Asigurațivă că salvați datele importante pe memoria flash USB î[nainte d](#page-35-2)e a executa această procedură (pagina 36).**

#### **1 Apăsați [UTILITY], apoi apăsați [JOB].**

Aplelați ecranul Utility Job Select.

#### **2** Utilizați butoanele Cursor [∧]/[∨] pentru a alege **"02:FactrySet," apoi apăsați [ENTER].**

Apelați ecranul Factory Set.

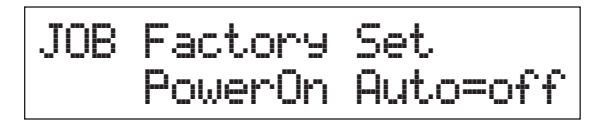

#### **3 Apăsați [ENTER].**

Ecranul iluminează pentru confirmare. Pentru a anula această operațiune, apăsați [DEC/NO]. În acest caz,pentru a vă reîntoarce la ecranul de sus, apăsați în mod repetat [EXIT] dacă este necesar după anulare.

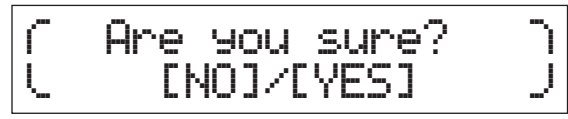

#### *NOTĂ*

**Când setarea "Power On Auto" este on și executați Factory Set, operațiunea Factory Set se va executa automat de fiecare dată când porniți. Rețineți că acest lucru înseamnă că datele originale din Memoria User vor fi șterse de fiecare dată când porniți. De aceea, parametrul este setat normal pe off. Dacă îl setați pe off și executați Factory Set, operațiunea Factory Set nu se va executa atunci când reporniți ulterior.**

#### **4 Apăsați [INC/YES].**

Se execută operațiunea Factory Set.

#### *NOTĂ* and the

**Pentru operațiunile Factory Set care se procesează o mai lungă perioadă de timp, veți vedea un mesaj în timpul procesării. În timp ce un astfel de mesaj apare pe ecran, nu opriți alimentarea. Oprind alimentarea în acest stadiu duce la pierderea tuturor datelor user și poate determina înghețarea sistemului (datorită coruperii datelor din Memoria User). Poate face ca și instrumentul să nu se deschidă corespunzător, chiar dacă îl reporniți ulterior.**

#### **5 Apăsați [EXIT] de mai multe ori pentru a reveni la ecranul principal.**

### <span id="page-15-0"></span>**Operațiuni de bază și ecrane**

### <span id="page-15-5"></span><span id="page-15-1"></span>**Mișcarea cursorului**

Cursorul ecranului indică un articol selectat și care apare în următoarele trei tipuri.

#### **Tipul săgeată**

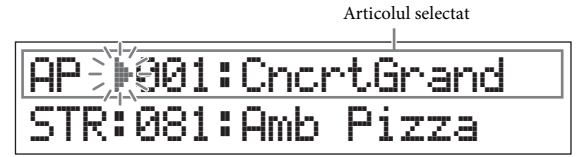

Acest cursor triunghiular intermitent indică linia articolului selectat. Puteți muta cursorul în sus și jos utilizând butoanele Cursor  $[\Lambda]/[\mathsf{V}]$ .

#### **Tipul flash**

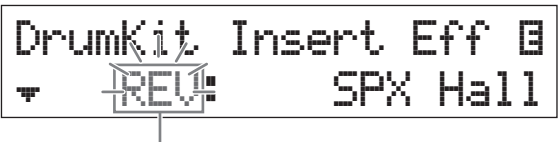

Articolul selectat

Articolul selectat iluminează el însuși. Puteți mișca cursorul sus/jos/stânga/dreapta utilizând butoanele Cursor  $\lceil \Lambda \rceil / \lceil V \rceil /$  $\lceil$  <  $\lceil$  // $\lceil$  >  $\rceil$ .

#### **Tipul subliniat**

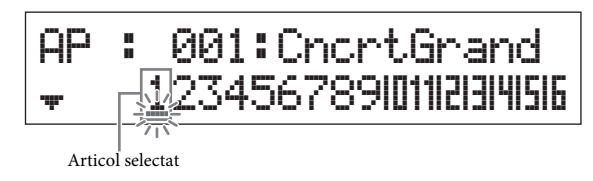

Această subliniere intermitentă indică articolul selectat. Acest ecran are doi cursori indicatori: sublinierea și tipul flash. Puteți muta tipul cursor fash utilizând butoanele Cursor  $\left[\bigwedge\right] /$ [V] în acest ecran și mută cursorul tip subliniat utilizând butoanele Cursor  $\lceil \leq \rceil / \lceil > \rceil$ .

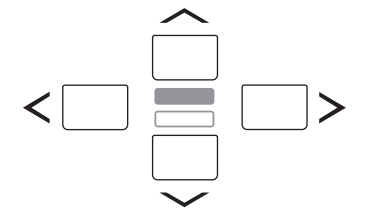

### <span id="page-15-4"></span><span id="page-15-2"></span>**Schimbarea (editarea) valorilor parametrului**

Rotiți [DATA] dial spre dreapta (în sensul acelor de ceasornic) ridicând valoarea, iar rotind spre stânga (în sens invers acelor de ceasornic) scade valoarea. Apăsați butonul [INC/YES] ridică valoarea parametrului cu un pas, iar apăsând [DEC/NO] o scade. Apăsând și ținând apăsat continuu oricare buton crește sau scade valoarea. Pentru parametrii cu valoare mare, puteți ridica valoarea cu 10 în timp ce țineți apăsat butonul [SHIFT] și apăsați butonul [INC/YES]. Pentru a scadea cu 10 țineți apăsat simultan butonul [SHIFT] și apăsați butonul [DEC/NO].

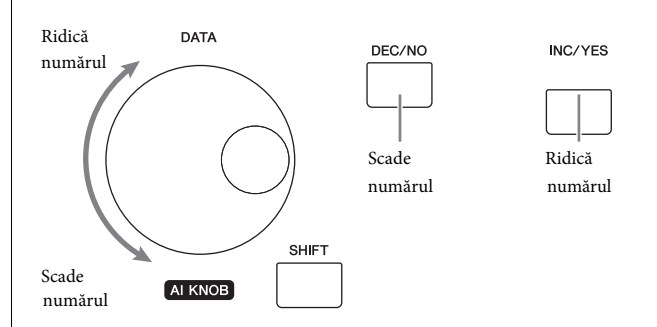

### <span id="page-15-6"></span><span id="page-15-3"></span>**Selectarea unui articol dintr-o Listă**

Atunci când există ecrane multiple ce vor fi editate, denumirea fiecăruia este indicată într-o lista scroll ca un articol selectat.

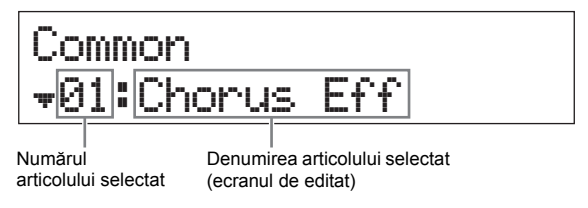

Pentru a comuta articolul selectat, utilizați butoanele Cursor  $\lbrack \Lambda \rbrack / \lbrack V \rbrack$ , apoi apăsați [ENTER] pentru a defini selecția. Iconul afișat în partea stângă a numărului indică faptul că alte articole sunt valabile sus  $(\stackrel{\text{d}}{)}$  sau jos  $(\neq)$  din listă.

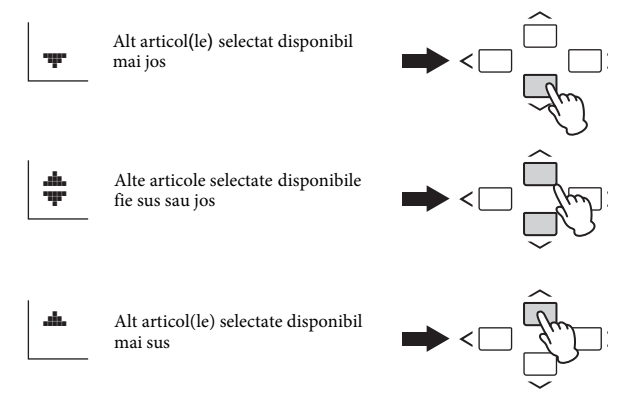

### <span id="page-16-5"></span><span id="page-16-0"></span>**Selectarea unei pagini**

Ecranul ce va fi editat poate să aibă mai multe pagini. În acest caz, iconurile sus  $\binom{m}{k}$ / jos  $(\ast)$  sunt indicate în partea de jos stânga ecranului. Puteți selecta o pagină utilizând butoanele Cursor  $\lceil \Lambda \rceil / \lceil V \rceil$ .

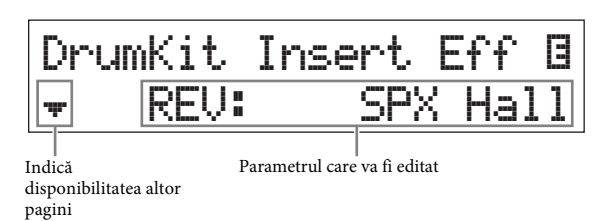

### <span id="page-16-1"></span>**Setările notă**

Apăsând o clapă vă permite să setați o valoare a notei pentru parametrul [Split Poin](#page-19-1)t (pagina 20).Puteți seta Split Point- ul dorit ținând apăsat [SPLIT] și apăsând clapa corespondentă (numai atunci [SPLIT] este setat pe on; lampa iluminează).

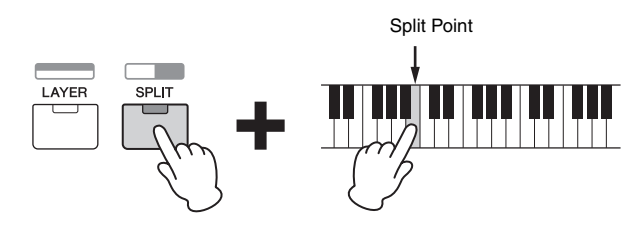

### <span id="page-16-4"></span><span id="page-16-2"></span>**Denumirea (caracterele care se introduc)**

Puteți denumi datele create, precum cele ale Vocilor și Interpretărilor. Mai întâi, mutați cursorul în locația dorită cu butoanele Cursor Cursor  $\lfloor \leq \rfloor / \lfloor > \rfloor$  și selectați caracterul utilizând butoanele [DATA] dial sau [INC/YES]/[DEC/NO].

Common\*Name [Simple Bld]

Selectați locația intermitentă

### <span id="page-16-3"></span>**Părăsirea ecranului**

#### **curent**

Dacă doriți să reveniți la ecranul anterior din ecranul prezent, apăsați [EXIT]. Pentru a reveni la ecranul principal, apăsați în mod repetat [EXIT].

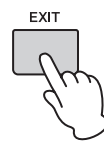

**NOTĂ** Dacă doriți să părăsiți modul Remote (consultați Manualul de Referință document PDF), trebuie să apăsați [DAW REMOTE] în loc de [EXIT].

## <span id="page-17-5"></span><span id="page-17-0"></span>**Ghid rapid**

### <span id="page-17-1"></span>**Interpretarea Vocilor**

MX49/MX61 are 16 Părți. Vocile, care au sunetele de bază și blocurile încorporate ale MX49/MX61, sunt atribuite fiecărei Părți. După pornirea instrumentului, ecranul principal (de sus) care apare arată Vocile Părților 1 și 2. Cu setările implicite, interpretând la claviatură se va auzi numai Vocea pentru Partea 1. Selectați Vocea dorită dintre Vocile variate presetate și interpretați-o.

#### **Ecranul principal (de sus)**

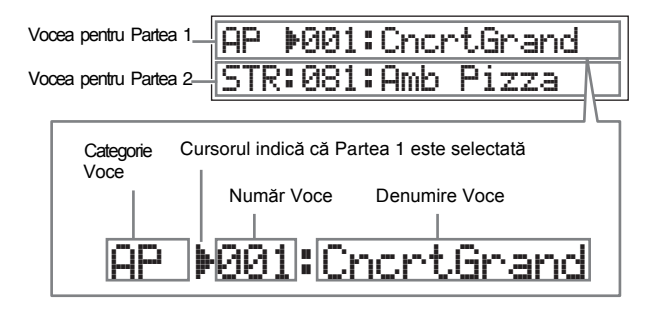

#### <span id="page-17-4"></span>**SFAT**

Instrucțiunile secțiunii "Interpretarea Vocilor" presupune că porniți de la ecranul principal de sus când setările implicite apar imediat ce instrumentul este pornit. Dacă instrumentul este într-un status diferit, sau dintr-un motiv oarecare nu puteți reveni la ecranul de sus cu setările implicite, țineți apăsat simultan [SHIFT] și apăsați [SELECT]. Aceasta este funcția Quick Reset și vă permite să reveniți la același ecran de sus atunci când instrumentul este pornit prima dată.

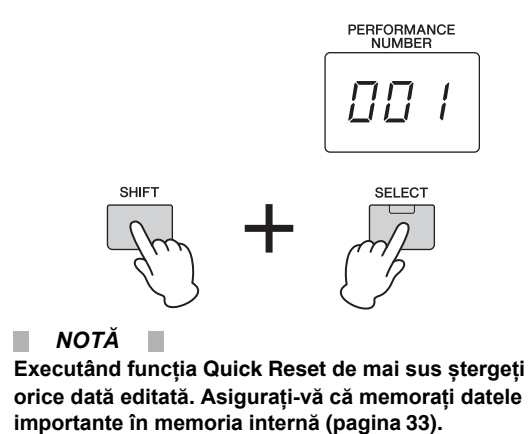

**NOTĂ** Pentru detalii despre această funcție, consultați "Lista Funcț[iei Shift](#page-38-3)" (pagina 39).

#### <span id="page-17-3"></span><span id="page-17-2"></span>**Selectarea unei Voci pentru Partea 1**

Vocile MX49/MX61 sunt divizate în categorii, fiecare bazându-se pe un tip de intrument sau caracteristică a sunetului. Pentru a selecta o Voce, mai întâi alegeți o categorie.

Aici, veți învăța cum să schimbați Vocile și cum să interpretați o Voce atunci când Partea 1 este selectată.

**NOTĂ** Pentru listele Vocilor și categoriilor, consultați "DATA LIST" document PDF.

**1 Apăsați butonul Categorie Voce dorită.**

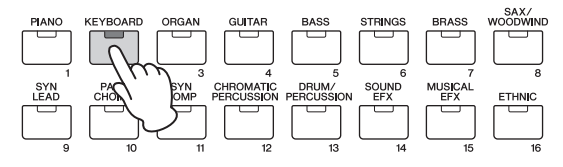

Categoria Părții 1 este schimbată.

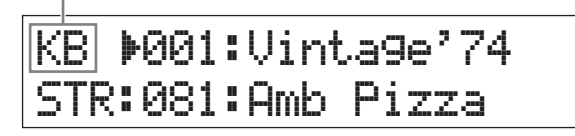

**2 Rotiți [DATA] dial pentru a selecta Vocea dorită din categoria selectată.**

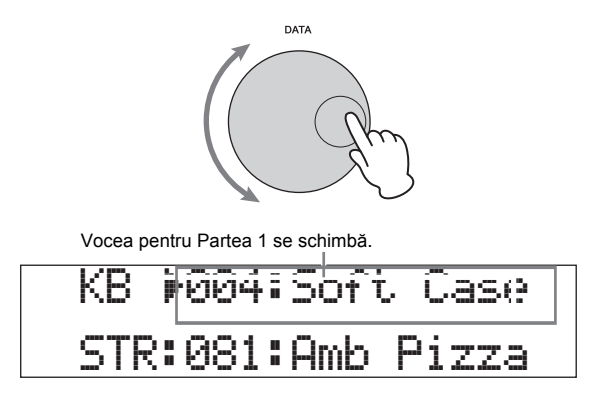

#### **3 Interpretați la claviatură.**

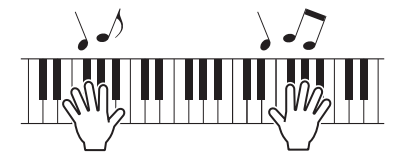

**4 Repetați pașii 1 – 3 pentru a interpreta Voci diferite.**

#### <span id="page-18-0"></span>**Selectarea unei Voci pentru Partea 2**

Aici, veți învăța să selectați o Voce pentru Partea 2 dar și pentru Partea 1. Setând Vocile Părților 1 și 2 din ecranul de sus, puteți alterna între cele două Voci în timp ce interpretați fără ca sunetul să fie tăiat nefiresc.

**1 Apăsați butonul Cursor [**d**] pentru a selecta Partea <sup>2</sup>.** Doar Partea 2 poate fi auzită acum.

KB :004:5oft Case STR:081:Amb\*Pizza c

- **2 Apăsați butonul Categorie Voce dorită.**
- **3 Rotiți [DATA] dial pentru a selecta o anumită Voce dorită din categoria selectată.**

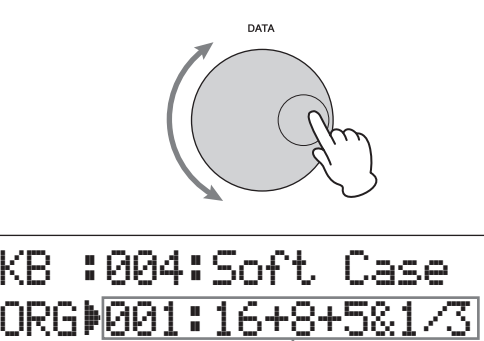

Vocea pentru Partea 2 se schimbă.

#### **4 Interpretați la claviatură.**

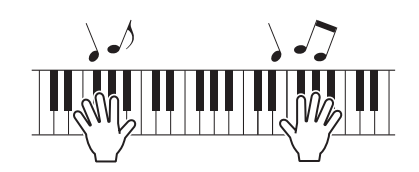

**5 În timp ce interpretați la claviatură, apăsați butonul Cursor [**u**] pentru a selecta Partea 1.** Sunetul Părții 2 este menținut până la ultima notă interpretată și Vocea se schimbă la cea a Părții 1, care se interpretează după nota următoare și după.

#### <span id="page-18-4"></span>**SFAT**

#### **Oprirea redării Arpegiu**

În funcție de Vocea selectată, puteți reda modul Arpegiu în timpul interpretării la claviatură. Pentru a opri redarea Arpegiu în orice moment, apăsați [ARP]. Pentru a reactiva din nou funcția Arpegiu, apăsați [ARP] astfel că lampa iluminează.

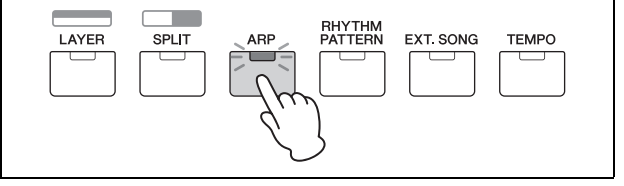

#### <span id="page-18-2"></span><span id="page-18-1"></span>**Combinarea Vocilor (Layer)**

Puteți selecta Vocile separate pentru Partea 1 și 2, și interpretați ambele Voci împreună într-un layer.

<span id="page-18-3"></span>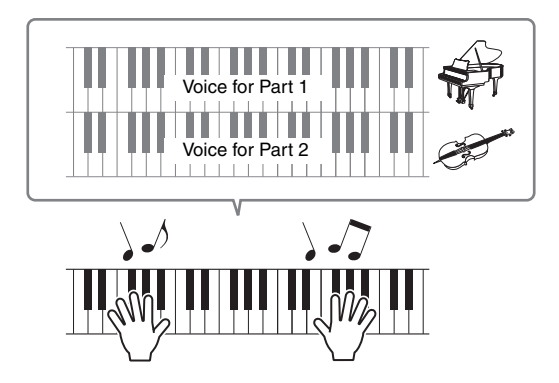

#### **1 Apăsați [LAYER].**

Partea 1 și Partea 2 se poate auzi acum în același timp (Layer). Pe ecran, Partea 2 este selectată.

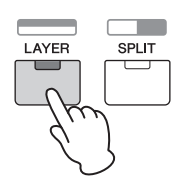

**2 Utilizați butoanele Categorie și [DATA] dial pentru a selecta o Voce pentru Partea 2, și verificați sunetul interpretând la claviatură.**

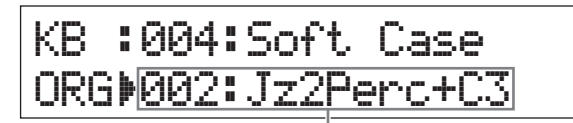

Vocea pentru Partea 2 se schimbă

**NOTĂ** Pentru a schimba Vocea pentru Partea 1, apăsați Cursor [ $\Lambda$ ] pentru a selecta Partea 1, apoi utilizați butoanele Categorie și [DATA] dial pentru a selecta o Voce diferită.

#### **3 Reglați volumul pentru Partea 1 și Partea 2 după dorință, verificând sunetul în timp ce interpretați la claviatură.**

Asigurați-vă că lampa [PART 1-2 LINK] este stinsă, apoi apăsați în mod repetat [KNOB FUNCTION] pentru a porni cea de-a treia lampă. Apoi reglați volumul pentru Partea selectată cu Knob [A]. După revenirea la ecranul de sus, selectați cealaltă Parte cu butoanele Cursor

 $\lceil \Lambda \rceil / \lceil V \rceil$ , apoi reglați din nou volumul cu Knob  $\lceil A \rceil$ .

**NOTĂ** Dacă valoarea Knob [A] are paranteze, rotind Knob [A] nu se va schimba valoarea până ce valoarea afișată este atinsă.

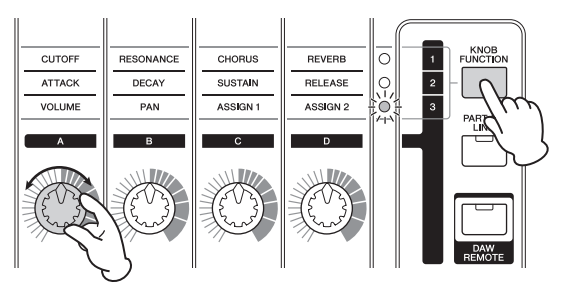

#### **4 Pentru a anula funcția Layer, apăsați [LAYER]**

Lampa [LAYER] se stinge și doar Vocea Părții 1 se aude.

#### **SFAT Creați un sunet texturat prin suprapunerea Vocilor**

Prin creșterea usoară/descreșterea valorii parametru "Detune" pentru o Parte după atribuirea Vocilor sintetizator Părții 1 și 2, puteți crea un sunet puternic de sintetizator. Experimentați cu alte Voci și parametrul Detune (apelați așa cum este descris mai jos) pentru a crea alte sunete calde.  $[EDIT] \rightarrow$  Select "02:Part"  $\rightarrow$   $[ENTER] \rightarrow$  Select "01:Play Mode"  $\rightarrow$  [ENTER]  $\rightarrow$  Cursor  $\left[\wedge\right]/\left[\vee\right]$ 

### <span id="page-19-1"></span><span id="page-19-0"></span>**Interpretarea Vocilor separat cu mâna stângă și dreaptă (Split)**

Această funcție vă permite să interpretați Voci diferite cu mâna stângă și dreaptă. Pentru a utiliza aceasta, atribuiți Vocea pentru Partea 1 părții drepte a claviaturii, și Vocea pentru Partea 2 celei din stânga. Punctul (sau clapa) în care claviatura este împărțită între părțile stânga și dreapta se numește "Split Point." Puteți seta liber Split Point pe orice clapă doriți.

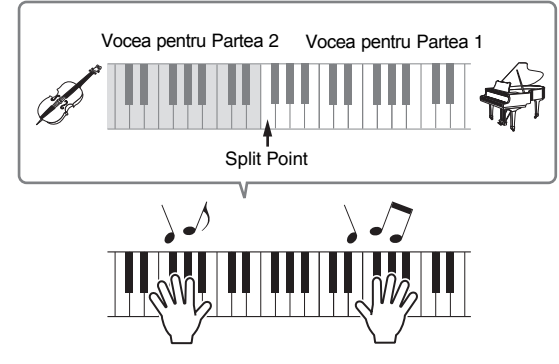

#### **1 Apăsați [SPLIT].**

Vocile Părții 1 și 2 sunt împărțite în partea stângă și partea dreaptă a claviaturii iar Partea 2 este selectată.

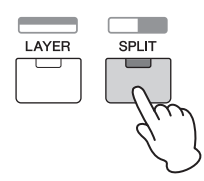

#### **2 Selectați o Voce pentru Partea 2, utilizând butoanele Categorie și [DATA] dial, verificați sunetul în timp ce interpretați la claviatură.**

**NOTĂ** Pentru a schimba Vocea Părtii 1,apăsati butonul Cursor [A] pentru a selecta Partea 1, apoi utilizați butoanele Categorie și [DATA] dial pentru a selecta o Voce diferită.

#### **3 Pentru a schimba Split Point, țineți apăsat simultan [SPLIT] și apăsați clapa dorită.**

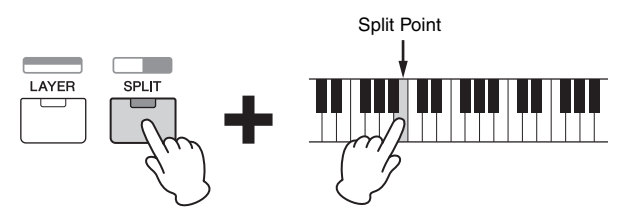

#### **4 Reglați volumul pentru Partea 1 și 2 după cum doriți, verificând sunetul în timp ce interpretați la claviatură.**

Asigurați-vă că lampa [PART 1-2 LINK] este stinsă, apoi apăsați în mod repetat [KNOB FUNCTION] pentru a porni cea de-a treia lampă. Apoi rotiți Knob [A]. Volumul pentru Partea selectată se schimbă.După revenirea la ecranul de sus, selectați altă Parte utilizând butoanele Cursor  $[\Lambda]/[V]$ , apoi reglați volumul rotind din nou Knob [A].

<span id="page-19-2"></span>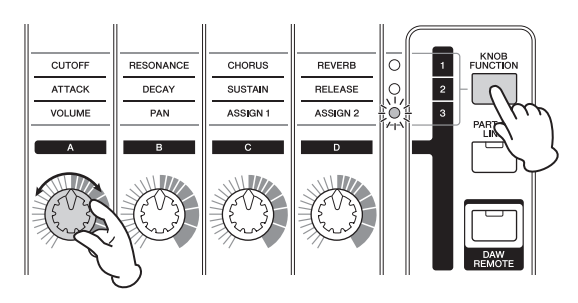

#### **5 Pentru a anula funcția Split, apăsați iar [SPLIT]**

Lampa [SPLIT] se stinge și doar Vocea Părții 1 se aude.

#### **SFAT**

**Schimbați pitch pentru o Parte în semitonuri** Din punct de vedere muzical poate fi util să schimbați pitch-ul Split Part—de exemplu, setați-l cu o octavă mai sus sau mai jos. Pentru a face aceasta, utilizați paramentrul "NoteShift" pentru Parte. Puteți apela astfel NoteShift:  $[EDIT] \rightarrow Select$  "02:Part"  $\rightarrow$   $[ENTER] \rightarrow Select$ 

"01:Play Mode"  $\rightarrow$  [ENTER]  $\rightarrow$  Cursor [A]/[V]

### <span id="page-20-6"></span><span id="page-20-0"></span>**Schimbarea calităților tonului Vocii cu butoanele controller**

MX49/MX61 are controlere ce permit modificarea sunetului instrumentului în timp real. Acestea includ Knobs, Rotița Pitch Bend și Rotița Modulation. Puteți de asemenea să controlați variate funcții utilizând butoanele controller externe conectate la jackurile corespondente pe panoul din spate.

#### <span id="page-20-1"></span>**Butoanele Controller pe panoul frontal**

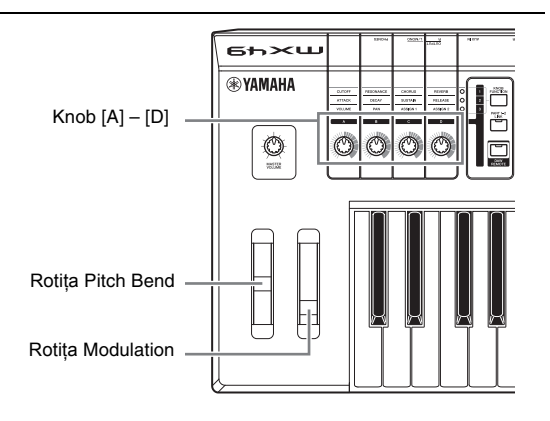

#### <span id="page-20-2"></span>**Rotița Pitch Bend**

Utilizați rotița Pitch Bend pentru a susține notele sus sau jos în timpul interpretării la claviatură. Această rotiță este de auto centrare și revine automat la normal atunci când se eliberează. Încercați rotița Pitch Bend în timp ce apăsați o notă pe claviatură.

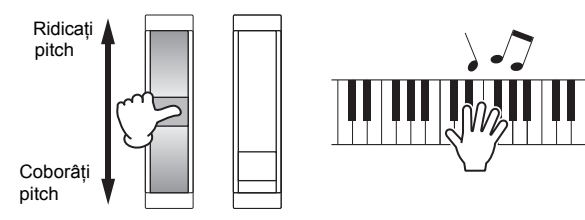

**NOTĂ** Puteți schimba gama maximă a pitch bend apelând parametrii "PB Upper"/ "PB Lower" după cum urmează și schimbați valoarea acestor parametrii.

[EDIT] → Select "02:Part" → [ENTER] → Selectati "01:Play Mode"  $\rightarrow$  [ENTER]  $\rightarrow$  butoanele Cursor [ $\land$ ]/[ $\lor$ ]

#### <span id="page-20-3"></span>**Rotița Modulation**

Acest controler este utilizat pentru a aplica vibrato sunetului claviaturii. Încercați rotița Modulation cu variatele Voci Presetate în timp ce interpretați la claviatură.

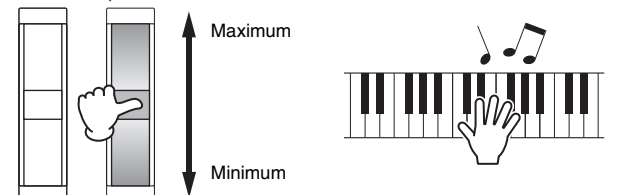

#### <span id="page-20-4"></span>**Knobs [A] – [D]**

Puteți schimba luminozitatea și caracteristicile de ton ale Părții 1/ 2 în timp real rotind butoanele Knob în timp ce interpretați. Trei funcții sunt atribuite fiecărui buton Knob, selectate alternativ via butonul [KNOB FUNCTION].

#### **1 Apăsați în mod repetat [KNOB FUNCTION] dacă este necesar, astfel încât lampa corespunzătoare a funcțiilor dorite să ilumineze.**

Apelați ecranul Funcția Knob care arată funcțiile curente și valorile curente pentru butoanele Knob [A] – [D]. Valorile din paranteză indică că Knob diferă față de valoarea curentă în prezent.

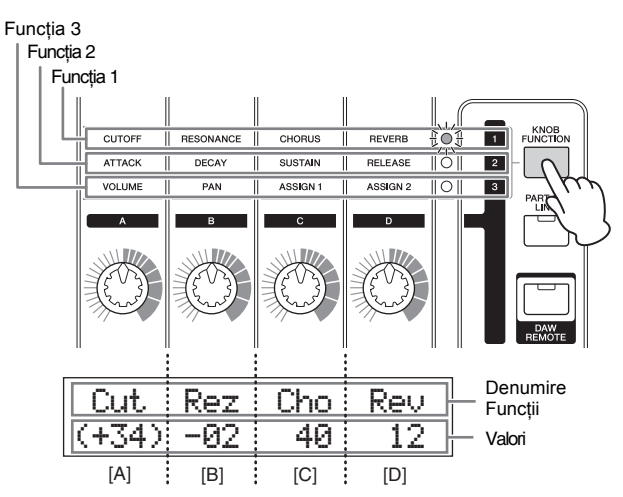

- **NOTĂ** Puteți reseta instant butoanele Knob [A] [D] la Funcția 1 ținând apăsat [SHIFT] și apăsând [KNOB FUNCTION].
- <span id="page-20-5"></span>**2 Apăsați [PART 1-2 LINK] pentru a determina dacă funcțiile Knob se aplică ambelor Partea 1 și Partea 2 (on), sau doar Părții selectate (off).**

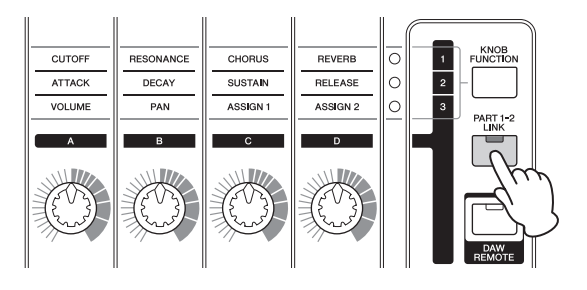

#### **3 În timp ce interpretați la claviatură, rotiți unul dintre butoanele Knob.**

Funcția atribuită butonului Knob pe care îl operați în prezent și valoarea funcției apare pe ecranul Funcției Knob. Dacă valoarea apare între paranteze, rotiți butonul Knob corespunzător deoarece nu are efect asupra valorii decât atunci când indicativul Knob atinge valoarea curentă.

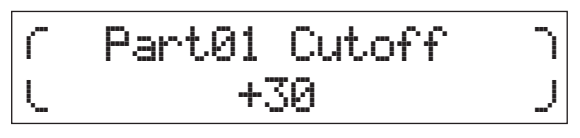

**NOTĂ** Pentru detalii despre fiecare funcție,consultați "Manualul de Referință" document PDF.

### <span id="page-21-7"></span><span id="page-21-0"></span>**Butoanele externe Controller**

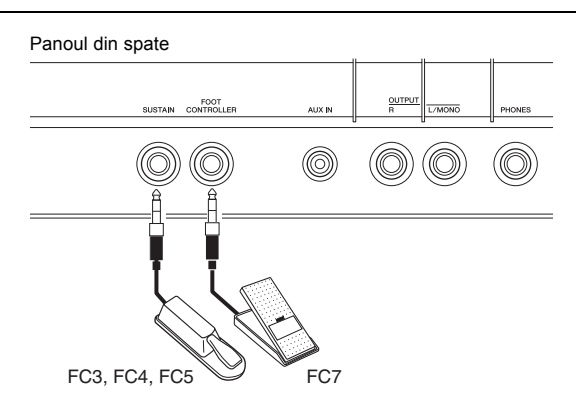

#### <span id="page-21-4"></span>**Pedala**

O pedală opțională (FC3, FC4 or FC5) conectată la jackul [SUSTAIN] pe panoul din spate vă permite să controlați susținerea. Notele interpretate în timp ce pedala este apăsată sunt susținute mai mult decât normal după ce eliberați clapa corespondentă, exact ca pedala amortizor a pianului acustic (funcția Sustain). Dacă conectați un FC3, puteți utiliza funcția semi-amortizor pentru unele Voci ale categoriilor PIANO și KEYBOARD. Atunci când utilizați funcția semi-amortizor, gradul de apăsare al pedalei poate controla cât de lung să fie susținute notele. Modificați setarea după cum urmează în funcție de Pedala conectată.

 $[UTLITY] \rightarrow$  Selectati "03:Controller"  $\rightarrow$  [ENTER]  $\rightarrow$ Selectați "FS Pedal" parameter  $\rightarrow$  Setați "FS Pedal" la Pedala conectată → Revenire la ecranul de sus apăsând de două ori [EXIT]

**NOTĂ** Dacă doriți să utilizați funcția semi-amortizor, setați "FS Pedal" la "FC3 Half On."

#### <span id="page-21-5"></span>**Controller de picior-pedalier**

Puteți conecta un Controller de picior opțional (FC7) la jackul [FOOT CONTROLLER] de pe panoul din spate. Acesta vă permite să vă folosiți piciorul pentru a controla volumul (precum pedala de volum a unei orgi), eliberându-vă mâinile pentru a putea interpreta.

**NOTĂ** Puteți controla și alte funcții decât susținere sau volum utilizând pedala conectată la jackul [SUSTAIN] sau jackul [FOOT CONTROLLER]. Pentru detalii, consultați explicațiile ecranului Utility Controller din documentul PDF "Manualul de Referință".

#### **SFAT**

#### **Atunci când se aplică Sustain doar anumitor Părți**

Dacă doriți să aplicați efectul susținere doar Părții 1, setați butonul "Sustain" pentru Partea 2 pe off astfel:  $[EDIT] \rightarrow Selecta$ ți "02:Part"  $\rightarrow$   $[ENTER] \rightarrow$ IKEYBOARDI (2) → Selectati "04:Receive Switch"  $\rightarrow$  [ENTER]  $\rightarrow$  "Sustain" = "off"

### <span id="page-21-6"></span><span id="page-21-3"></span><span id="page-21-1"></span>**Utilizarea funcției Arpegiu**

Funcția Arpegiu vă permite să creați arpegii (broken chords- "acorduri sparte") interpretând pur și simplu notele potrivite la claviatură. De exemplu, ați putea interpreta notele unei triade- rădăcină, treime, cincime și funcția Arpegiu va crea automat o varietate interesantă de fraze de tip arpegiu. Puteți seta diferite tipuri de Arpegiu pentru fiecare Parte și să aplicați funcția Arpegiu până la două Părți simultan. Cel mai potrivit tip de Arpegiu este selectat automat pentru fiecare parte atunci când selectați o voce, dar puteți totodată selecta cu ușurință orice alt tip de Arpegiu.

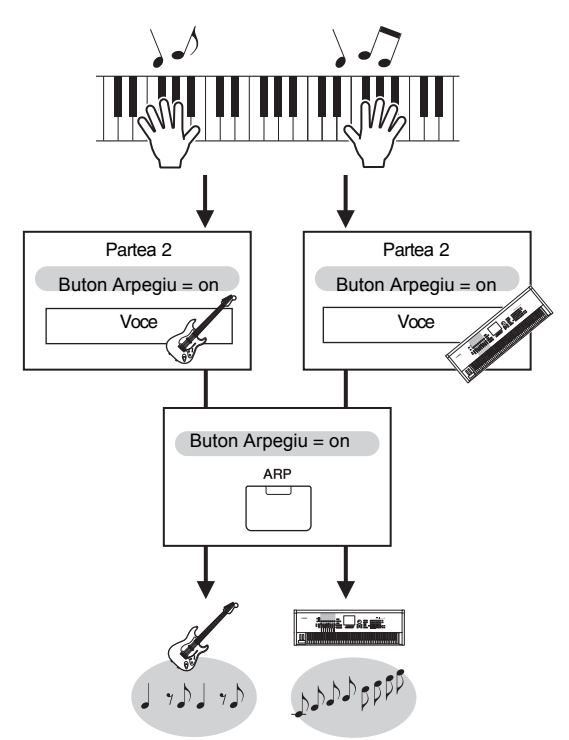

### <span id="page-21-2"></span>**Redarea Arpegiu**

**1 Apăsați [EDIT].**

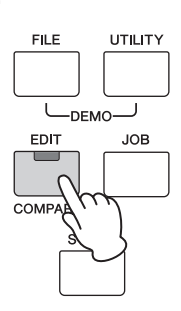

**2 Selectați "02:Part" apăsând butonul Cursor [**d**] și apoi apăsați [ENTER].**

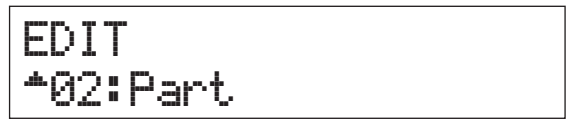

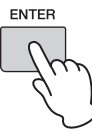

#### **3** Selectati "03:Arp Select"cu butoanele Cursor[ $\wedge$ ] **/ [**d**], apoi apăsați [ENTER].**

Acesta apelează ecranul Edit în legătură cu Arpegiul pentru respectiva Parte.

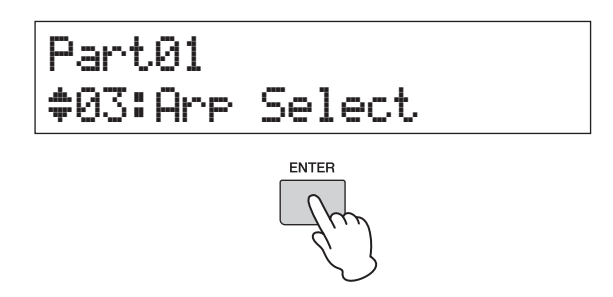

#### **4 Apăsați [PIANO] (1).**

Acesta apelează ecranul Edit pentru Partea 1. (Alte Părți pot fi selectate apăsând butonul număr potrivit  $1 - 16$ )

**5 Selectați parametrul "Switch" cu butonul Cursor [**u**] , apoi setați-l pe "on" cu [DATA] dial.**

Arpegiul pentru Partea 1 este activat.

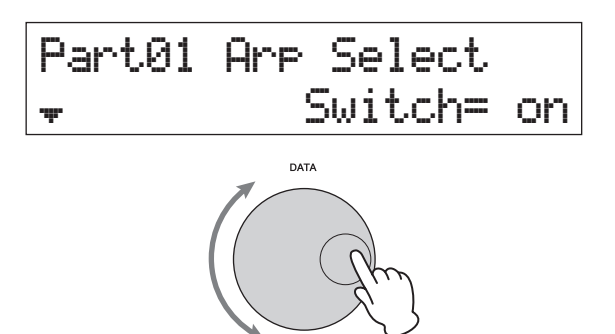

<span id="page-22-3"></span>**6 Dacă este nevoie, apăsați [ARP] pe panou astfel încât lampa să ilumineze.**

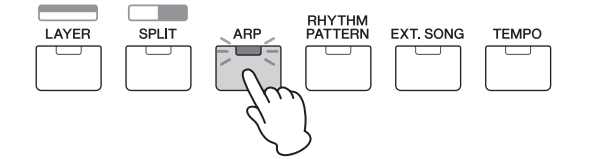

**7 Interpretați la claviatură pentru a auzi Arpegiul.** Sunetul Arpegiului produs se modifică în funcție de numărul de note interpretate și a zonei unde interpretați la claviatură.

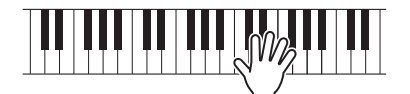

- **8 Dacă redarea Arpegiu nu se oprește după ce nu mai interpretați, apăsați [ARP] pentru a-l opri.**
- **9 Dacă doriți, redați Arpegiul pentru Partea 2 la fel ca și pentru Partea 1.**

Apăsați [KEYBOARD] (2) (similar pasului 4 de mai sus), apoi executați din nou urmând pașii de la 5 la 8.

#### <span id="page-22-2"></span><span id="page-22-0"></span>**Schimbarea tempoului Arpegiu**

#### **1 Apăsați [TEMPO].**

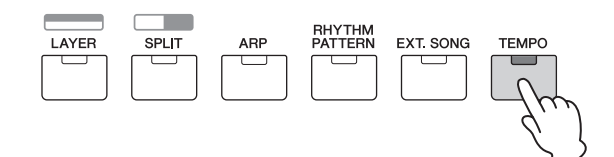

**2 Atunci când redați Arpegiul de la claviatură modificați tempoul cu [DATA] dial.**

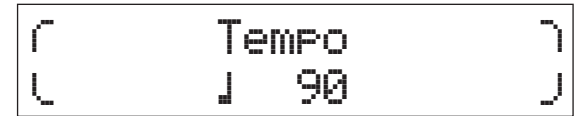

**3 Press [EXIT] to leave the Tempo display.** Apăsați [EXIT] pentru a părăsi ecranul Tempo.

#### <span id="page-22-4"></span>**Funcția Tap Tempo**

Tempoul poate fi setat și "interpretând" sau atingând de mai multe ori butonul [TEMPO] în mod repetat până la tempoul dorit.

#### <span id="page-22-1"></span>**Schimbarea tipului de Arpegiu**

- **1 Faceți setările dorite urmând toate instrucțiunile pașilor 1 – 4 din "Playing back the Arpeggio."(redarea Arpegiului)**
- **2 Selectați parametrul tip Arpegiu de la pagina 3 a ecranului Arp Select cu butoanele Cursor**   $[∧$  <sup> $V$ </sup> $]$ , apoi schimbați tipul Arpegiu în timp **ce interpretați la claviatură.**

Mutați cursorul intermitent pe categoria număr Arpegiu cu butoanele Cursor  $\lceil \langle \cdot \rceil / \lceil > \rceil$ , apoi modificați setarea cu [DATA] dial.

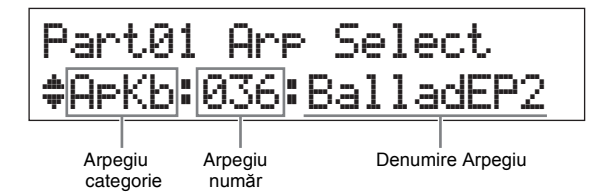

**3 Dacă doriți, selectați parametrul "Hold" cu butonul Cursor [**u**], apoi modificați setarea cu [DATA] dial.**

Acest parametru determină dacă Arpegiul continuă după ce clapele au fost eliberate. Pentru detalii despre acest parametru, consultați documentul PDF "Synthesizer Parameter Manual".

Part01 Arp Select a Hold=\*\*\*\*\*\*on

### <span id="page-23-6"></span><span id="page-23-1"></span><span id="page-23-0"></span>**Octava claviaturii/ Setările Transpunere**

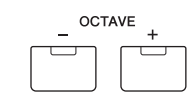

Butonul OCTAVE [-]/[+] vă permite să deplasați butonul pitch al claviaturii în octave, până la un maxim de trei. De exemplu, puteți deplasa butonul pitch până jos pentru note de bass extra, sau să-l deplasați în sus pentru a obține note mai înalte pentru lead și solo. Apăsând butoanele [-] și [+] împreună în același timp se revine la setarea inițială, cu valoare (0).

Gama octavei curente poate fi confirmată via statusul lămpii butoanelor OCTAVE [-]/[+]. Atunci când setați pe o octavă în sus sau în jos, lampa corespunzătoare iluminează. Atunci când setați pe două octave în sus sau în jos, lampa corespunzătoare iluminează încet. Atunci când setați pe trei octave în sus sau în jos, lampa corespunzătoare iluminează rapid.

#### <span id="page-23-5"></span><span id="page-23-2"></span>**Transpunere**

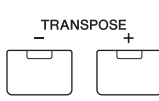

Butonul TRANSPOSE [-]/[+] vă permite să deplasați butonul pitch al claviaturii în semitonuri (până la11 semitonuri). Această funcție vă permite să interpretați în aceeași poziție și cu aceeași digitație, chiar dacă datele Cântec sunt altele sau alt interpret interpretează într-o notă diferită. Apăsând butoanele [-] și [+] împreună în același timp se revine la setarea inițială, cu valoare (0). Atunci când setați pe un semiton mai jos sau mai sus, lampa corespunzătoare iluminează.

### <span id="page-23-3"></span>**Memorarea setărilor editate**

Când sunteți mulțumiți de rezultate, memorați setările pe care le-ați făcut în memoria internă (ca o Interpretare) astfel încât să poată fi reapelate după oprire. Apăsați [STORE], apoi apăsați [ENTER]. La final, apăsați [INC/ YES] pentru a memora setările pe Interpretare 1.

**NOTĂ** Pentru instrucțiuni detaliate despre operațiunea Store, consultați "Storing the Perfo[rmance](#page-32-1)"-memorarea execuției (pagina 33).

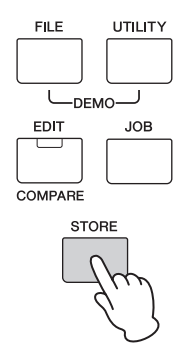

### <span id="page-23-9"></span><span id="page-23-7"></span><span id="page-23-4"></span>**Interpretarea Interpretărilor**

Un program în care mai multe Voci (părți) sunt combinate se numește o "Interpretare" iar intrumentul are un număr total de 128 de Interpretări. O Interpretare conține până la 16 Părți. Părțile pe care le utilizați în mod normal pentru a interpreta la claviatură sunt Părțile 1 și 2. Atunci când porniți acest instrument cu setările inițiale din fabrică, se aplelează Execuția 1. În instrucțiunile de până acum (paginile 18 – 24), ați interpretat și editat Părțile 1 și 2 ale Execuției 1, care este creată pentru a interpreta una sau două Voci. Interpretările 2 – 128 oferă un sunet puternic și bogat care conține Voci multe și variate. În instrucțiunile de mai jos, vom trece la una dintre Interpretările 2 – 128 și apoi interpretați-o.

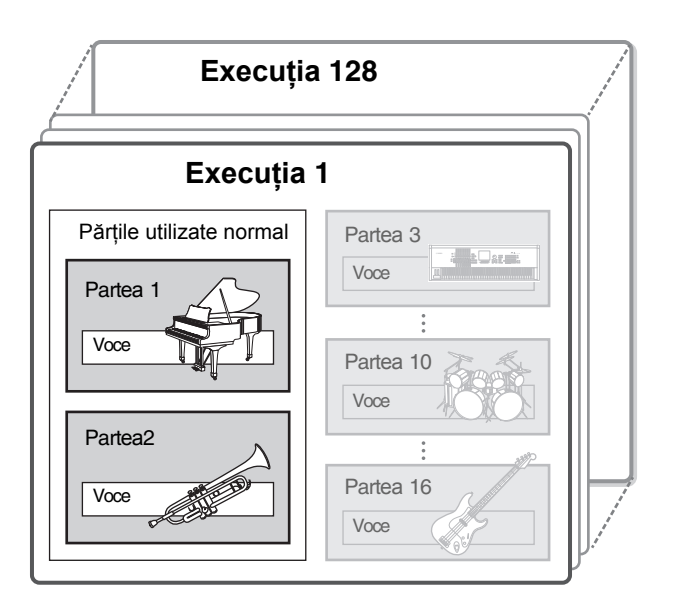

#### <span id="page-23-8"></span>**1 Apăsați [SELECT].**

Apelați ecranul Performance Select.

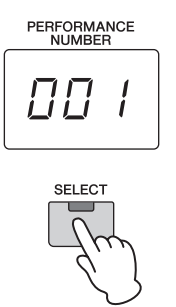

#### **2 Rotiți [DATA] dial pentru a selecta o Interpretare.**

Numărul Execuției selectate apare pe ecranul [PERFORMANCE NUMBER].

Ecranul Execuției selectate

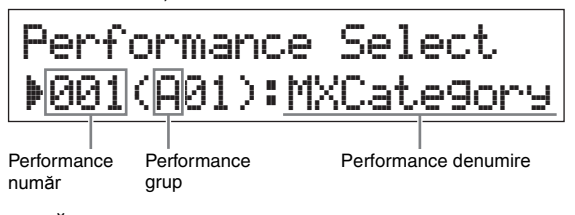

**NOTĂ** Pentru o listă detaliată a tuturor Interpretărilor, consultați "Lista Interpretărilor" a documentului PDF"Lista de Date". **NOTĂ** Cele 128 de Interpretări sunt divizate în opt grupe (A – H), fiecare dintre ele având șaisprezece Interpretări. Pentru a selecta aceste grupuri de Interpretări țineți apăsat simultan [SHIFT] și utilizați [DATA] dial sau butoanele [INC/YES]/[DEC/NO].

#### **3 Interpretați la claviatură.**

Dacă lampa butonului [▶/ II] (Play/Pause) iluminează înaintea interpretării la claviatură, interpretând la claviatură pornește Modelul Ritm (Clapa On funcția Start). În acest caz, interpretați la claviatură cu Modelul Ritm. Pentru a opri Modelul Ritm, apăsați [ $\blacksquare$ ] (Stop). De asemenea, dacă redarea Arpegiu continuă după ce ați terminat de interpretat, apăsați [ARP] pentru a opri Arpegiul.

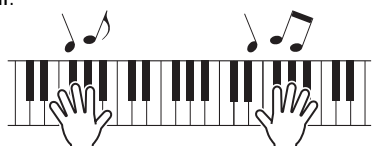

**4 După ce ați terminat de încercat variate Interpretări, apăsați [EXIT] pentru a reveni la ecranul de sus.**

Ecranul care apare arată Partea 1 selectată în prezent iar Partea 2 este apelată.

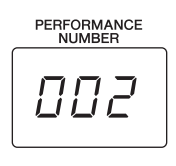

```
LD*:073:BuzzAround 
LD :012:Rap Lead 1
```
#### **SFAT**

Puteți selecta Interpretările în secvență cu o pedală conectată FC4/FC5 la jackul[SUSTAIN] și setată astfel: Rețineți că funcția susținere nu poate fi utilizată în acest caz.[UTILITY] → Selectați "03:Controller"  $\rightarrow$  [ENTER]  $\rightarrow$  "FS" = "PC inc" / "PC dec."

### <span id="page-24-3"></span><span id="page-24-0"></span>**Redarea modelelor Ritm**

MX49/MX61 are o varietate mare de Modele Ritm. Un Model Ritm potrivit se atribuie fiecărei Interpretări.

#### <span id="page-24-2"></span><span id="page-24-1"></span>**Interpretați la claviatură cu Modelul Ritm**

**1 După selectarea unei Interpretări, cu [**R**/** K**] (Play/Pause) lampa iluminează, interpretați la claviatură.**

**Dacă lampa [**R**/** K**] (Play/Pause) este pe off, apăsați [**R**/** K**] (Play/Pause), apoi interpretați la claviatură.**

Lampa [ $\blacktriangleright$  / III (Play/Pause) iluminează rapid iar Modelul Ritm se redă.

**2 Pentru a pune în pauză Modelul Ritm, apăsați [**R**/** K**] (Play/Pause). Pentru a rezuma redarea, apăsați [**R**/** K**] (Play/Pause) încă o dată.**

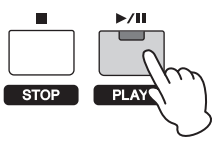

**3 Apăsați [**J**] (Stop) pentru a opri Modelul Ritm.**

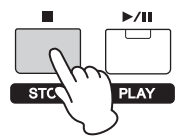

#### <span id="page-24-4"></span>**SFAT**

#### **Utilizând funcția Key On Start**

Funcția Key On Start pornește automat un Model Ritm atunci când interpretați o notă la claviatură. Foarte utilă în execuția live, aceasta vă permite să începeți să interpretați la claviatură iar Modelul Ritm să pornească instantaneu redarea. Sunt unele Interpretări care sunt setate automat în condiția standby pentru funcția Key On Start. În acest caz, puteți utiliza automat funcția Key On Start interpretând la claviatură. Pentru alte Interpretări, activați funcția așa cum este descris mai jos.

#### **1 În timp ce țineți apăsat [**J**](Stop) apăsați[**R**/** K**] (Play/Pause).**

Lampa  $[\blacktriangleright]$  II] (Play/Pause) iluminează încet, iar Execuția selectată este setată în statusul standby pentru funcția Key On Start.

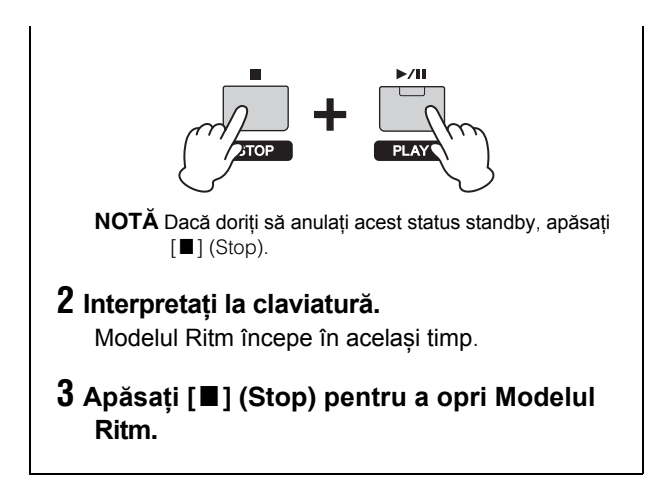

### <span id="page-25-3"></span><span id="page-25-0"></span>**Modificați tipul Model Ritm și sunetul**

Puteți selecta un Model Ritm diferit pentru a fi atribuit Execuției și modificați chiar și Vocea de Tobă utilizată pentru Model.

#### **1 Apăsați [RHYTHM PATTERN].**

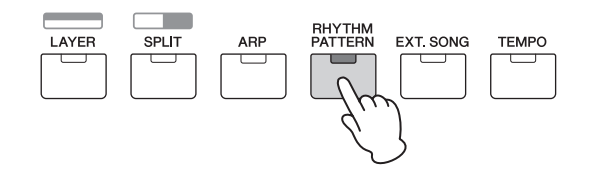

**2 Apăsați butonul Cursor [**u**] în mod repetat dacă este nevoie pentru a apela prima pagină (similar cu una dintre cele de mai jos), apoi apăsați [**R**/** K**] (Play/Pause) și schimbați tipul de Model Ritm.**

Mutați cursorul la categoria sau numărul Modelului Ritm cu butoanele Cursor  $\lbrack \leq \rbrack / \lbrack > \rbrack$ .

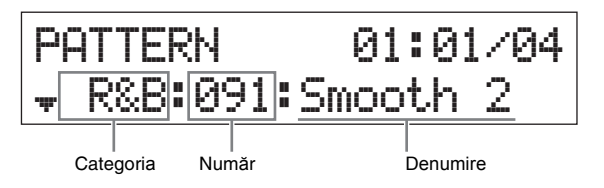

**3 Apăsați butonul Cursor [**d**] pentru a apela cea de-a doua pagină, apoi rotiți [DATA] dial pentru a schimba Vocea de Tobă.**

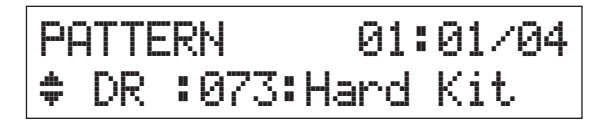

**NOTĂ** Puteți seta adițional parametri în legătură cu Modelul Ritm în alte pagini. Pentru detalii despre acești parametrii, consultați documentul PDF "Manualul de Referință".

**4 După ce ați terminat de făcut setările dorite pentru Modelul Ritm, apăsați [**J**] (Stop) pentru a opri Modelul Ritm.**

### <span id="page-25-6"></span><span id="page-25-2"></span><span id="page-25-1"></span>**Schimbarea tempoului pentru Modelul Ritm**

#### **1 Apăsați [TEMPO].**

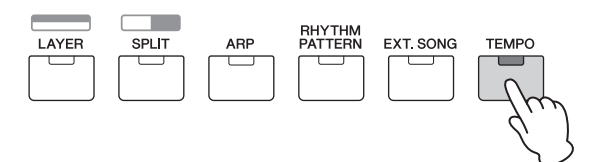

**2 Apăsați [**R**/** K**] (Play/Pause) pentru a reda Modelul Ritm, apoi rotiți [DATA] dial pentru a modifica tempoul.**

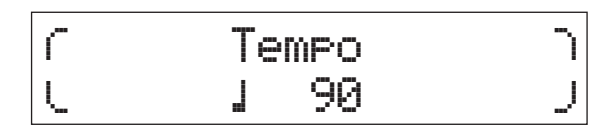

**NOTĂ** Această setare tempo se reflectă automat la Tempo Arpegiu și poate fi setată pentru fiecare Interpretare.

#### <span id="page-25-5"></span>**Funcția Tap Tempo**

Tempoul poate fi setat și "interpretând" sau atingând butonul [TEMPO] de mai multe ori în mod repetat până la tempoul dorit.

#### <span id="page-25-4"></span>**Memorarea Modelului Ritm**

Puteți memora setările Modelului Ritm ca date ale Execuției. Pentru instrucțiuni despre memorarea Execuției, consult[ați pagina](#page-32-1) 33.

### <span id="page-26-9"></span><span id="page-26-4"></span><span id="page-26-0"></span>**Interpretați la claviatură împreună cu Cântece**

Datele MIDI și datele audio conținute în memoria flash USB pot fi redate ca un "Cântec" pe MX49/MX61.

#### <span id="page-26-5"></span>**Datele MIDI și audio**

Datele MIDI cuprind informațiile interpretării la claviatură și nu sunt o înregistrare în sine a sunetului. Informația interpretării se referă la clapele apăsate, timpul și rezistența - exact ca într-o partitură muzicală.

Bazate pe înregistrarea informației interpretării înregistrate, generatorul de ton scoate sunetul corespunzător. Datele audio, pe de altă parte, sunt o înregistrare a sunetului interpretat. Aceste date sunt înregistrate în același fel ca cele utilizate cu voice recorders, etc. Aceste date pot fi interpretate cu un music player portabil, etc., permițându-le celorlalți să asculte cu ușurință ceea ce interpretați.

#### <span id="page-26-1"></span>**Cântecele compatibile cu acest instrument**

Formatele de date MIDI și datele audio care pot fi interpretate pe acest instrument sunt după cum urmează:

#### <span id="page-26-8"></span>**Date MIDI**

Numai datele MIDI SMF (Standard MIDI File) cu format 0 pot fi folosite pentru redare pe acest instrument. Extensia fișierului este ".MID." Acest instrument este echipat cu un secvențiator 16-piste pentru redare și un generator de ton cu 16-părți multitimbru, permițându-vă să redați date MIDI cu până la 16 piste.

#### <span id="page-26-14"></span>**Date Audio**

Numai datele fișierului audio 44.1kHz/16-bit stereo Wave pot fi folosite pentru redarea pe acest instrument. Extensia fișierului este ".WAV."

#### <span id="page-26-3"></span><span id="page-26-2"></span>**Redarea datelor MIDI ale memoriei flash USB**

#### **1 Conectați memoria flash USB în care datele MIDI sunt memorate.**

**NOTĂ** Asigurați-vă că datele MIDI dorite sunt memorate în directorul rădăcină (care este apelat când deschideți prima dată locația memoriei) a memoriei flash USB.

**2 Apăsați [SELECT], apoi selectați o Interpretare potrivită pentru redarea datelor MIDI.**

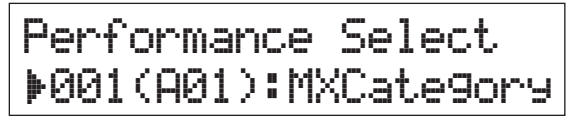

#### <span id="page-26-6"></span>**3 Apăsați [EXT. SONG].**

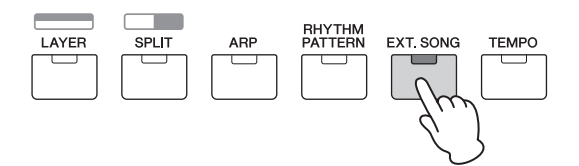

**4 Apăsați butonul Cursor [**u**] în mod repetat dacă este nevoie pentru a apela prima pagină, apoi rotiți [DATA] dial pentru a selecta datele MIDI dorite.**

Măsura curentă și bătaia pentru datele MIDI

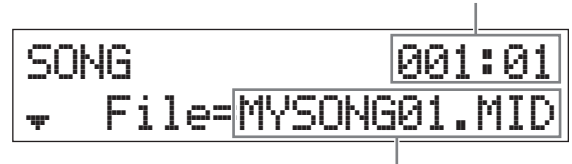

Denumirea datelor MIDI

#### **5 Apăsați [**R**/** K**] (Play/Pause).**

<span id="page-26-7"></span>Lampa  $[\blacktriangleright]$  II] (Play/Pause) iluminează iar datele MIDI selectate se redau cu sunetele Execuției selectate.

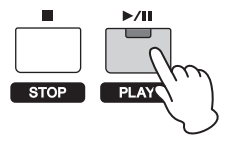

**6 Interpretați la claviatură împreună cu date MIDI.** Partea selectată se aude. Pentru a modifica Partea

pentru interpretare, apăsați [PART SELECT] pentru a selecta una dintre cele 16 Părți cu butoanele numerotate ale Categoriei.

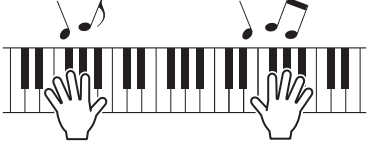

- **7 Pentru a pune pe pauză datele MIDI, apăsați [**R**/** K**] (Play/ Pause). Pentru a rezuma redarea, apăsați din nou [**R**/** K**] (Play/Pause).**
- <span id="page-26-13"></span><span id="page-26-12"></span><span id="page-26-11"></span>**8 Dacă doriți să schimbați tempoul, apăsați [TEMPO], apoi rotiți [Data] dial pentru a selecta valoarea dorită.**

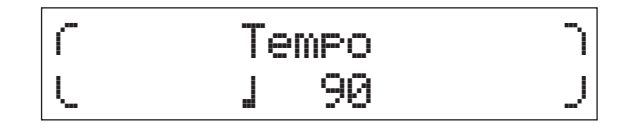

**NOTĂ** Această setare a tempoului se reflectă automat la tempoul Arpegiu și tempoul Modelului Ritm și poate fi setat pentru fiecare Interpretare.

#### <span id="page-26-10"></span>**Funcția Tap Tempo**

Tempoul poate fi setat și "interpretând" sau atingând butonul [TEMPO] de mai multe ori în mod repetat până când atingeți tempoul dorit.

#### **9 Apăsați [**J**] (Stop) pentru a opri datele MIDI.**

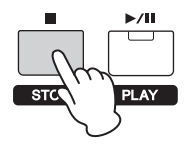

#### <span id="page-27-0"></span>**Redarea datelor audio ale memoriei flash USB**

- **1 Conectarea memoriei flash USB în care sunt memorate datelor audio.**
	- **NOTĂ** Asigurați-vă că datele audio dorite sunt memorate în directorul rădăcină (care se apelează când deschideți prima dată locația memoriei) a memoriei flash USB.

#### **2 Apăsați [EXT. SONG].**

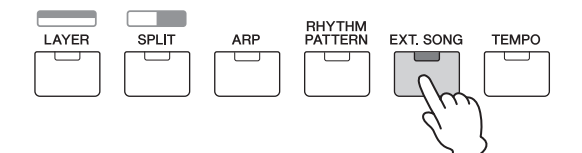

**3 Apăsați butonul Cursor [**u**] în mod repetat dacă este nevoie pentru a apela prima pagină, apoi rotiți [DATA] dial pentru a selecta datele audio dorite.**

Timpul curent scurs ale datelor audio (în minute și secunde)

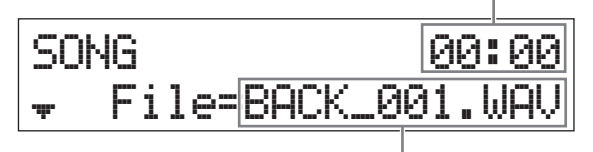

Denumirea datelor audio

<span id="page-27-3"></span>**4 Apăsați butonul Cursor [**d**] în mod repetat dacă este nevoie pentru a apela cea de-a doua pagină, apoi rotiți [DATA] dial pentru a regla volumul pentru datele audio.**

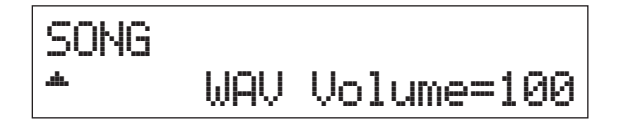

#### **5 Apăsați [**R**/** K**] (Play/Pause).**

Lampa  $[\blacktriangleright]$  II] (Play/Pause) iluminează și datele audio selectate se redau.

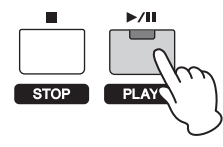

**6 Interpretați la claviatură împreună cu datele audio.**

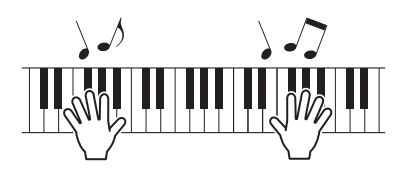

- **7 Pentru a pune pe pauză datele audio, apăsați[**R**/** K**] (Play/ Pause). Pentru a rezuma redarea, apăsați din nou [**R**/** K**] (Play/Pause).**
- **8 Apăsați [**J**] (Stop) pentru a opri datele audio.**

<span id="page-27-2"></span>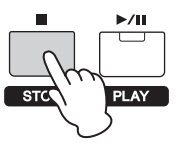

#### <span id="page-27-1"></span>**Precauții atunci când utilizați terminalul USB [TO DEVICE]**

Acest instrument are încorporat un terminal USB [TO DEVICE]. Când conectați o memorie flash USB la terminal, asigurați-vă că mânuiți cu atenție memoria flash USB. Urmați precauțiile importante de mai jos.

**NOTĂ** Pentru mai multe informații despre utilizarea memoriei flash USB, consultați Manualul Proprietarului a memoriei flash USB.

#### ■ Dispozitive USB compatibile

Numai dispozitivele memoriei USB ale memoriei flash pot fi utilizate cu MX49/MX61. Mai mult, instrumentul nu suportă toate memoriile flash USB disponibile în comerț și nici Yamaha nu garantează funcționarea dispozitivelor USB pe care le achiziționați. Înainte de a achiziționa memoria flash USB pentru a fi utilizată pentru acest instrument, vă rugăm vizitați următoarea pagină web: <http://download.yamaha.com/>

#### **Conectarea memoriilor flash USB**

Când conectați o memorie flash USB la terminalul USB [TO DEVICE], asigurați-vă că conectorul dispozitivului este potrivit iar acesta este conectat în direcția potrivită.

- *NOTĂ*
- **• Evitați conectarea sau deconectarea memoriei flash USB în timpul redării, cand apare fișierul management (precum Save, Copy, Delete și operațiunile Format) sau în timp ce instrumentul accesează memoria flash USB. Nefăcând astfel apare "înghețarea"instrumentului sau coruperea memoriei flash USB și a datelor.**
- **• Când conectați apoi deconectați memoria flash USB (și vice versa), asigurați-vă că așteptați câteva secunde între cele două operațiuni.**
- **NOTĂ •** Când conectați un cablu USB, asigurați-vă că lungimea este mai mică de 3 metrii.
	- **•** Pentru că instrumentul suportă USB 1.1 standard, puteți conecta și utiliza o memorie flash USB 2.0 cu instrumentul. Totuși, rețineți că viteza de transfer este aceea a USB 1.1

#### **Utilizarea memoriilor flash USB**

Conectând instrumentul la o memorie flash USB, puteți salva datele create pe dispozitivul conectat , cât și date read de la dispozitivul conectat.

#### **Numărul memoriilor flash USB care pot fi utilizate**

Doar o memorie flash USB poate fi conectată simultan la terminal [USB TO DEVICE].

#### **Formatarea memoriilor flash USB**

Când o memorie flash USB este conectată, un mesaj poate apărea prompt pe formatul dispozitiv/media. Dacă este așa, executați operațiunea Format ([pagina](#page-34-4) 35).

#### *NOTĂ*  $\mathbb{R}^n$

**Operațiunea Format suprascrie orice dată existentă anterior. Asigurați-vă că media pe care o formatați nu conține date importante.**

#### **Protejați-vă datele (write-protect)**

Pentru a preveni ștergerea accidentală a datelor importante, aplicați write-protect furnizat împreună cu dispozitivul memoriei flash. Dacă doriți să salvați date pe memoria flash USB, asigurați-vă că writeprotect este activat.

#### ■ Comutarea off a **instrumentului**

Când comutați pe off instrumentul, asigurați-vă că instrumentul NU accesează memoria flash USB prin redarea sau managementul fișierului (precum în timpul Save, Copy, Delete și operațiunile Format). Nefăcând astfel se poate corupe memoria flash USB și datele.

#### <span id="page-28-3"></span><span id="page-28-0"></span>**Redarea datelor cântec ale unui music player portabil**

#### **1 Conectați un music player portabil la [AUX IN] jack al acestui instrument.**

- **NOTĂ •** Când conectați alte dispozitive, asigurați-vă că, cablurile pe care le utilizați au mufe care se potrivesc conectorilor input sau output de pe aceste dispozitive.
	- **•** Înainte de a face conexiunile, ar trebui de asemenea să comutați volumul celorlalte dispozitive la minim.

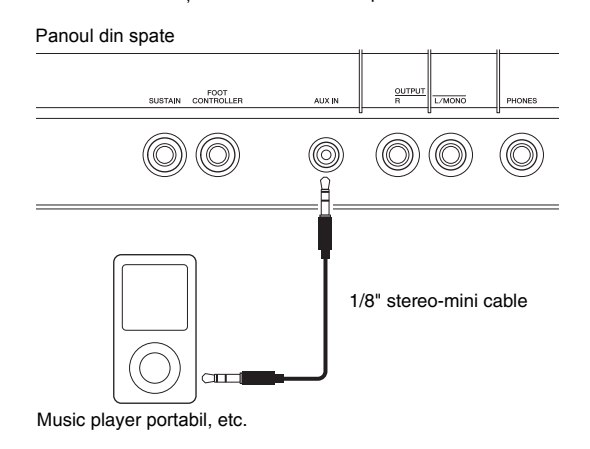

#### **2 Apăsați butonul play de pe music playerul conectat.**

Datele cântec ale music playerului se redau de la instrument.

**NOTĂ** Utilizați controlul de volum al dispozitivului extern pentru a regla nivelul dorit cu acest instrument.

#### **3 Interpretați la claviatură împreună cu datele cântec.**

#### **4 După ce ați terminat, apăsați butonul stop de pe music player.**

#### **SFAT**

Puteți utiliza funcția Tap Tempo pentru a potrivi tempoul Arpegiu la datele cântecului care se redă de la music playerul portabil. Făcând aceasta, pur și simplu "interpretați" sau atingeți butonul [TEMPO] de mai multe ori în mod repetat.

### <span id="page-28-1"></span>**Crearea unei Interpretări originale**

În Performance Edit, puteți edita ambii parametrii unici aifiecărei Părți (Part Edit) și parametrii comuni tuturor Părților (Common Edit). De asemenea puteți edita parametrii Voce care sunt atribuiți fiecărei Părți a Execuției (Voice Edit). Editați acești parametrii pentru a crea o Interpretare originală.

#### <span id="page-28-7"></span><span id="page-28-5"></span><span id="page-28-2"></span>**Selectarea tipului Reverb/Chorus (Common Edit/Part Edit)**

#### <span id="page-28-6"></span>**1 Apăsați [EDIT].**

<span id="page-28-8"></span><span id="page-28-4"></span>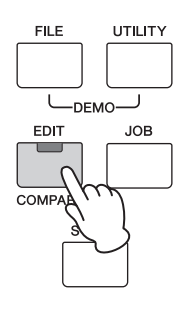

**2 Apăsați butonul Cursor [**u**] dacă este nevoie să selectați "01: Common," apoi apăsați [ENTER].** Se apelează ecranul Performance Common Edit.

EDIT a01:Common

**NOTĂ** Pentru detalii despre toți parametrii, consultați documentul PDF "Manualul de Referință" .

**3 Apăsați butonul Cursor [**u**] dacă este nevoie pentru a selecta "01:Chorus Eff," apoi apăsați [ENTER].** Apelați ecranul setarea Efect Chorust.

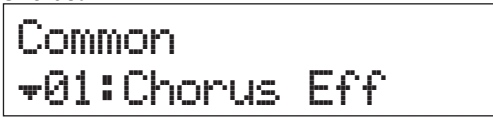

**4 Apăsați butoanele Cursor [**u**] în mod repetat dacă este nevoie pentru a apela prima pagină, apoi utilizați butoanele Cursor [**l**]/ [**r**] și [DATA] dial pentru a modifica efectul Chorus categorie/tip.**

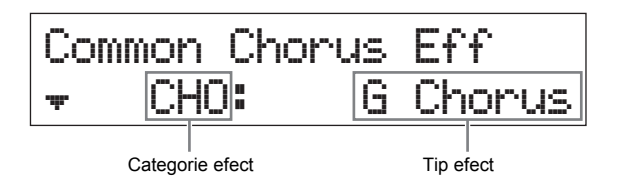

#### **5 Apăsați butonul Cursor [**d**] pentru a apela cea de-a doua pagină, apoi rotiți [DATA] dial pentru a selecta presetarea pentru parametrii efect ale tipului efect selectat.**

Fiecare tip presetat conține setările optime pentru parametrii diferiți, permițându-vă să selectați un "feel" general dorit și să setați parametrii în concordanță.

**NOTĂ** Puteți edita fiecare efect parametru în a treia sau paginile ulterioare. Pentru detalii despre parametru, consultați documentul PDF "Synthesizer Parameter Manual".

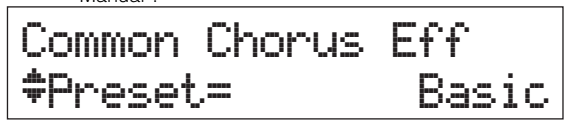

**6 Când ați terminat de făcut setările efect Chorus apăsați [EXIT], apoi apăsați butonul Cursor [**d**] pentru a selecta "02:Reverb Eff." La final, apăsați [ENTER].** Apelați ecranul efect Reverb.

### Common d02:Reverb\*Eff

**7 Apăsați butonul Cursor [**u**] pentru a apela prima pagină, apoi rotiți [DATA] dial pentru a modifica tipul efect Reverb** 

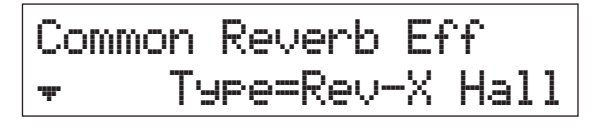

**8 Apăsați butonul Cursor [**d**] pentru a apela cea de-a doua pagină, apoi rotiți [DATA] dial pentru a selecta o presetare a parametrilor efect al tipului efect selectat.**

**NOTĂ** Puteți edita fiecare parametru efect în a treia sau paginile ulterioare. Pentru detalii despre parametru, consultați documentul PDF "Synthesizer Parameter Manual".

Common\*Reverb\*Eff dPreset=\*\*\*\*\*\*\*Basic

**9 Când ați terminat de făcut setările efect Reverb, apăsați [EXIT] de două ori, apoi apăsați butonul Cursor [**d**] pentru a selecta "02:Part." La final, apăsați [ENTER].** Apelați ecranul Performance Part Edit.

EDIT s02:Part

**10 Apăsați butonul Cursor [**u**] în mod repetat dacă este nevoie pentru a selecta "01:Play Mode," apoi apăsați [ENTER].**

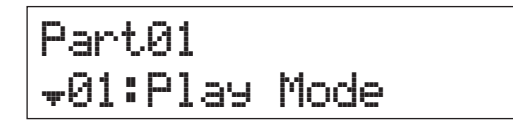

**11 Apăsați butonul Categorie dorită a Părții editate.**

Numărul Părții selectate apare în colțul stânga sus al ecranului.

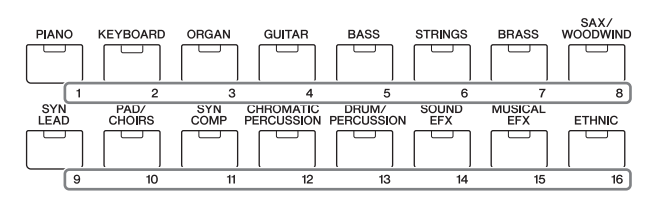

**12 Utilizați butoanele Cursor [**u**]/[**d**] pentru a selecta "ChoSend" și "RevSend" în a cincea și a șasea pagină, apoi rotiți [DATA] dial pentru a regla setările parametru.** Acești parametrii setați adâncimea efectelor

Chorus/Reverb aplicate la sunetul Părții selectate.

#### <span id="page-29-0"></span>**SFAT**

#### **Indicatorul Performance Edit** Când editați parametrii Performance

un punct (.) apare în partea dreaptă jos a ecranului [PERFORMANCE

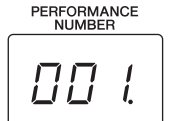

NUMBER]. Acesta oferă o confirmare rapidă a Execuției curente care s-a modificat dar care nu s-a memorat încă. Când doriți să memorați statusul curent, executați funcția de memorare Performance (pagina 33). D[upă mem](#page-32-1)orare, acest indicator va dispărea.

#### <span id="page-30-4"></span><span id="page-30-3"></span><span id="page-30-0"></span>**Schimbați Efectul Insertion al Vocii (Voice Edit)**

Puteți edita parametrii Vocii atribuite fiecărei Părți. Parametrii Voce sunt afișați pe ecranele Voice Edit (acelea care au indicative "Voce" sau "Set de Tobe" în denumirea ecranului). În acest exemplu, vom modifica setările efect Insertion.

#### <span id="page-30-1"></span>**1 Apăsați [EDIT].**

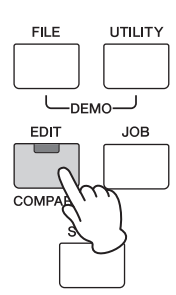

**2 Apăsați butonul Cursor [**d**] pentru a selecta "02:Part," apoi apăsați [ENTER].**

Aplelați ecranul Part Edit.

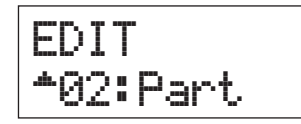

**3 Apăsați un buton Categorie pentru a selecta Partea dorită.**

Numărul Părții selectate apare în partea stângă sus a ecranului.

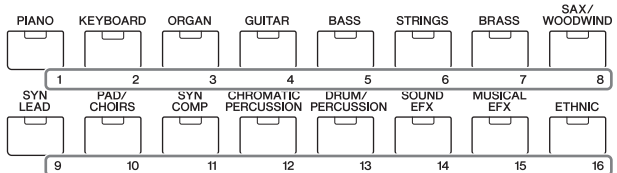

#### **4 Apăsați butonul Cursor [**u**] pentru a selecta "01:Play Mode," apoi apăsați [ENTER].**

**5 Utilizați butoanele Cursor [**u**]/[**d**]pentru a alege "InsSw," apoi rotiți [DATA] dial pentru a seta parametrul pe on.**

**NOTĂ** Acest instrument are patru Efecte Insertion, care pot fi aplicate la patru Părți de Interpretare.

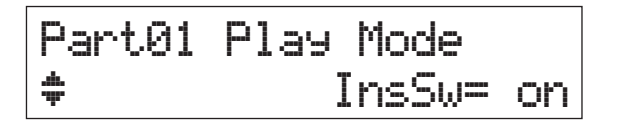

<span id="page-30-2"></span>**6** Apăsați [EXIT], apoi utilizați butoanele Cursor [ $\wedge$ ]/[ $\vee$ ] **pentru a selecta "05:Voice Insert Eff"/ "06:Drumkit Ins Eff." La final, apăsați [ENTER].** Se apelează ecranul Efect Insertion al Voice Edit.

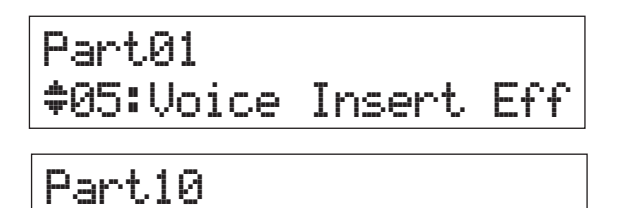

**7 Apăsați butonul Cursor [**u**] în mod repetat dacă este nevoie pentru a apela prima pagină, apoi** 

d05:DrumKit\*Ins\*Eff

**utilizați butoanele Cursor [**l**]/[**r**] și [DATA] dial pentru a schimba tipul de efect.**

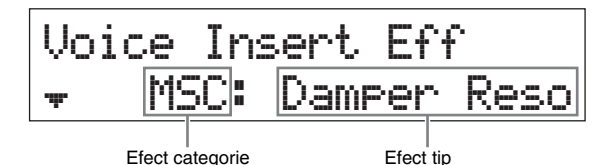

- **8 Apăsați butonul Cursor [**d**] pentru a apela cea de-a doua pagină, apoi alegeți o presetare pentru parametrii Efect a tipului de Efect selectat.** Fiecare tip presetat conține setările optime pentru parametrii diferiți, permițându-vă să selectați un"feel" general, iar parametrii să fie selectați corespunzător.
	- **NOTĂ** Puteți edita fiecare parametru efect în cea de-a treia sau următoarele pagini. Pentru detalii despre fiecare parametru, consultați documentul PDF "Synthesizer Parameter Manual".

Voice\*Insert\*Eff dPreset=\*\*\*\*\*\*\*Basic

**9 Dacă doriți să schimbați efectul Insertion al altei Părți, apăsați un buton numerotat al Categoriei pentru a selecta Partea dorită (ca în pasul 3 de mai sus), apoi urmați pașii 4 la 8 din nou, apoi apăsați [EXIT].**

**NOTĂ** Puteți schimba Părțile apăsând un buton numerotat al Categoriei de pe ecranul efect Insertion al Voice Edit.

### <span id="page-31-4"></span><span id="page-31-1"></span><span id="page-31-0"></span>**Schimbarea Controller Set pentru Voce (Voice Edit)**

Puteți atribui funcții diferite pentru controllerele (Knobs, Modulation Wheel, etc.) la fiecare Voce. Fiecare Voce poate avea până la 6 seturi care determină controllerele pentru Voce și funcțiile lor. Atribuțiile controllerului se numesc "Controller Set." În acest exemplu, vom schimba Controller Set al Vocii atribuite Părții.

#### **1 Apăsați [EDIT].**

<span id="page-31-2"></span>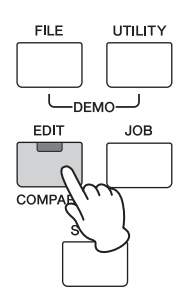

**2 Apăsați butonul Cursor [**d**] pentru a selecta "02:Part," apoi apăsați [ENTER].**

Apelați ecranul Performance Part Edit.

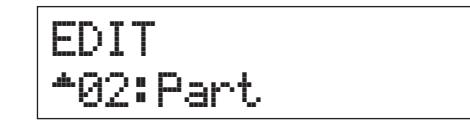

#### **3 Apăsați un buton Categorie pentru a selecta Partea dorită.**

Numărul Părții selectate apare pe ecran în partea stângă sus.

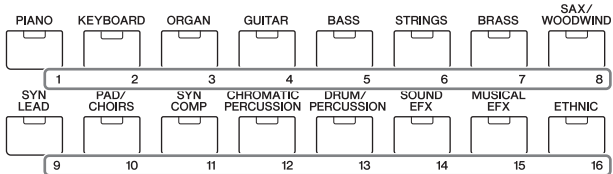

**4** Utilizați butoanele Cursor [∧]/[∨] pentru a **selecta "07:Voice Ctrl Set" sau "06:Drumkit Ctrl Set," apoi apăsați [ENTER].**

Apelați ecranul Voice Edit Controller Set.

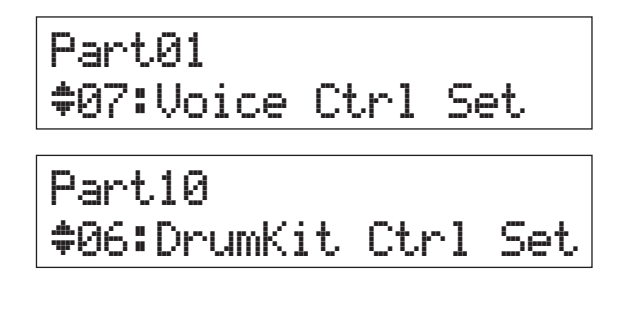

**5 Utilizați butoanele Cursor [**u**]/[**d**] pentru a seta un Controller Set din Controller Sets 1 – 6, apoi apăsați [ENTER].**

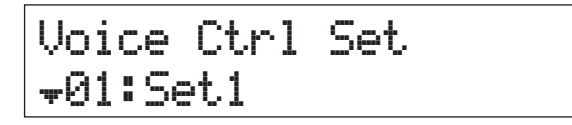

- **6 Apăsați butonul Cursor [**u**]în mod repetat dacă este nevoie pentru a apela prima pagină, apoi rotiți [DATA] dial pentru a selecta Controllerul dorit.**
	- **NOTĂ** Pentru detalii despre setări, consultați documentul PDF "Reference Manual".

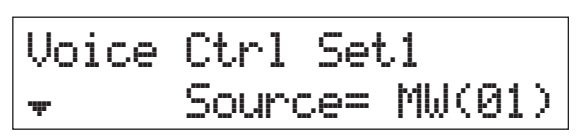

**7 Apăsați butonul Cursor [**d**] pentru a apela cea de-a doua pagină, apoi rotiți [DATA] dial pentru a selecta funcția dorită ce urmează a fi atribuită Controllerului selectat.**

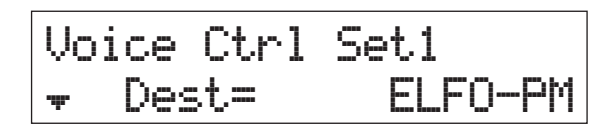

- **8 Apăsați butonul Cursor [**d**] pentru a apela cea de-a treia pagină, apoi reglați adâncimea pentru funcția Controller.**
- **9 Dacă doriți să schimbați alte Controller Set, repetați pașii de la 5 la 8 de mai sus, după ce apăsați [EXIT].**
- **10 Dacă doriți să schimbați Controller Set pentru alte Părți, apăsați butonul numerotat Categorie pentru a selecta Partea dorită, apoi urmați pașii de la 5 la 9 de mai sus.**

#### <span id="page-31-3"></span>**SFAT Indicatorul Voice Edit** Când editați parametrii Voce, un indicator  $\blacksquare$  (Edit) apare pe ecranul din dreapta sus. Acesta oferă o confirmare rapidă a Vocii atribuite unei Părți care a fost modificată dar nememorată încă. Când doriți să memorați statusul curent, executați funcția Voice Store (pagina 33). După m[emorare](#page-32-0), această indicație dispare. Voice Insert Eff a\*\*\*MSC:\*Damper\*Reso 13.

#### <span id="page-32-5"></span><span id="page-32-4"></span><span id="page-32-0"></span>**Memorarea unei Voci (Voice Store)**

Parametrii Voce editați pot fi memorați ca User Voice separat față de Performance. Mai mult, aceste voci User Voice pot fi atribuite la o Parte diferită sau Performance.

- **NOTĂ** Dacă executați Performance Store, datele Voce editate nu se vor memora; asigurați-vă că memorați Voice utilizând Voice Store.
- **1 Când ecranul Voice Edit apare, apăsați [EXIT], apoi apăsați butonul Cursor [**d**] pentru a selecta "08:Voice Name." După aceea, apăsați [ENTER].**

Când ecranul de sus apare, urmați instrucțiunile de mai jos.

 $[EDIT] \rightarrow$  Select "02:Part"  $\rightarrow$   $[ENTER] \rightarrow$  Select "08: Voice Name"  $\rightarrow$  [ENTER]

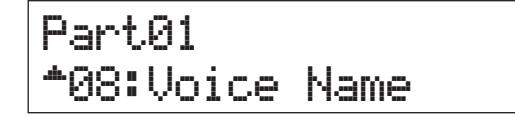

#### **2 Introduceți o denumire originală pentru Voce înainte să o memorați.**

Pentru instrucțiuni despre introducerea unei denumiri, [consultați](#page-16-4) "Denumirea" (pagina 17) din "Operațiuni de bază și ecrane."

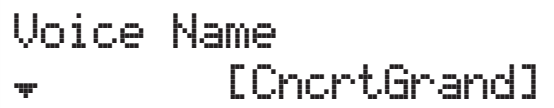

#### **3 Apăsați [STORE].**

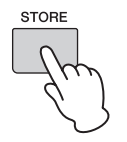

#### **4 Determinați numărul User Voice ca o destinație de memorie și apăsați [ENTER].**

Ecranul Voice Store

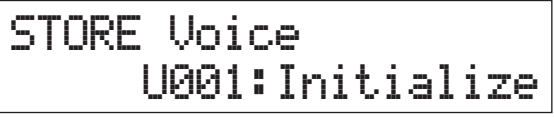

#### **5 Apăsați [INC/YES].**

Datele Voce sunt memorate iar operațiunea revine la ecranul Part Edit. Pentru a reveni la ecranul principal, apăsați [EXIT] de mai multe ori. Pentru a anula operațiunea Store, apăsați [DEC/NO].

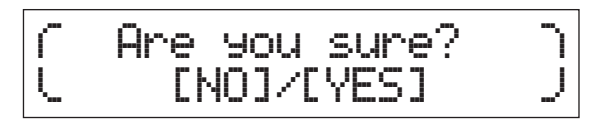

#### <span id="page-32-3"></span><span id="page-32-2"></span><span id="page-32-1"></span>**Memorarea unei Interpretări (Performance Store)**

Când sunteți mulțumiți de Execuția creată, memorați noile setări pe memoria internă (ca o Performance).

 *NOTĂ*

**Dacă executați Performance Store în timp ce Voice a fost modificată dar nememorată încă, Vocea editată și toate schimbările recente pe care le-ați făcut se vor șterge. Asigurați-vă că memorați datele Voce importante ca User Voice (Voice Store) înainte de a memora Execuția.**

**1 Apăsați [EDIT] pentru a selecta "01:Common," apoi apăsați [ENTER]. După aceea, selectați "06:Name," apoi apăsați [ENTER].**

**2 I ntroduceți o denumire originală pentru Interpretare înainte de memorare.**

Pentru instrucțiuni despre introducerea unei [denumiri](#page-16-4), consultați "Denumirea" (pagina 17) din "Operațiuni de bază și ecrane."

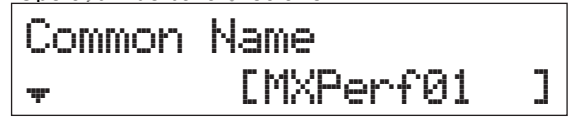

#### **3 Apăsați [STORE].**

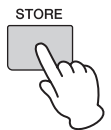

**4 Determinați numărul Execuției ca o destinație de memorie și apăsați [ENTER].**

 *NOTĂ*

**Rețineți că destinația Interpretare se va suprascrie și se va pierde prin executarea Performance Store.**

Ecranul Performance Store

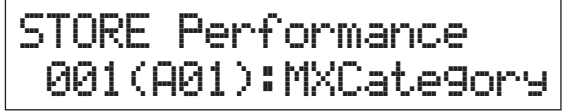

#### **5 Apăsați [INC/YES].**

Datele Performance sunt memorate iar operațiunea revine la ecranul principal. Pentru a anula operațiunea Store, apăsați [DEC/NO].

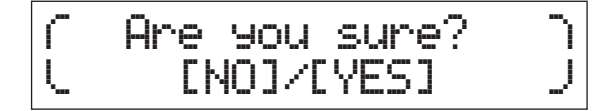

#### <span id="page-33-1"></span><span id="page-33-0"></span>**Modificați Vocile neted în timp ce interpretați**

Când modificați o Voce atribuită unei Părți sau selectați o Interpretare diferită, sunetul anterior al Vocii/Interpretării se va intrerupe, va fi înlocuit abrupt de noua Voce/ Interpretare selectată. Când interpretați live, probabil doriți să evitați această situație. Pentru a schimba Vocile în timp ce interpretați fără să le tăiați, atribuiți Vocilor pe care intenționați să le interpretați Părților 1 – 16 ale unei Performance, apoi selectați Partea corespondentă (cu butoanele numerotate Categorie) în timp ce interpretați.

#### **1 Apăsați [PART SELECT].**

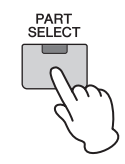

**2 Apăsați butonul Cursor [**u**] de mai multe ori pentru a apela prima pagină.**

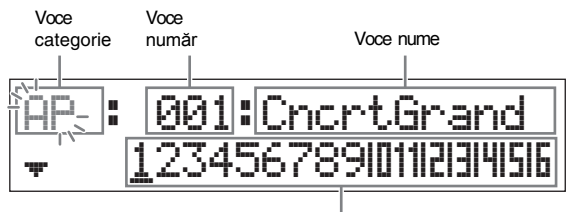

Partea 1 – 16

**3 Utilizați butoanele Categorie sau Cursor [**l**]/ [**r**] pentru a selecta Partea dorită dintre Părțile 1 – 16.**

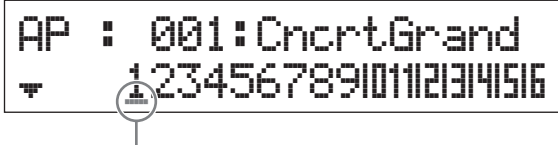

Cursorul indică Partea selectată.

- **4 Rotiți [DATA] dial pentru a schimba categoria Voce pentru Partea selectată.**
- **5 Apăsați butonul Cursor [**d**] pentru a apela cea de-a doua pagină, apoi rotiți [DATA] dial pentru a selecta Vocea din categoria Voce.**

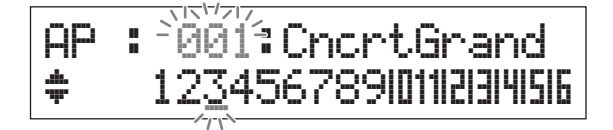

**NOTĂ** Puteți edita și alți parametrii Parte în cea de-a treia sau paginile următoare. Pentru detalii despre fiecare parametru, consultați documentul PDF "Manualul de Referință".

- **6 Pentru a schimba Vocile pentru alte Părți, repetați pașii 2 la 5 de mai sus.**
	- **NOTĂ** Puteți schimba Părțile cu butoanele Categorie sau butonul Cursor  $\left[\langle \cdot \rangle / \langle \cdot \rangle \right]$  din paginile, altele decât prima pagină.
- **7 După ce ați terminat de făcut setările pentru Părți, selectați Vocile diferite (Părțile) utilizând butoanele Categorie sau butoanele Cursor [**l**]/ [**r**], în timp ce interpretați la claviatură.**

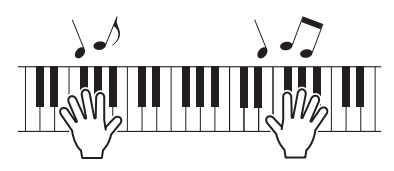

**8 Memorați atribuțiile Voce ca o Interpretare / Performance a memoriei interne astfel să le puteți apela instantaneu oricând doriți.** Pentru detalii despre memorare, consultați "Memorarea E[xecuției](#page-32-1)" (pagina 33).

#### **SFAT**

**Aplicați efectele Insertion Părților dorite** Efectele Insertion pot fi aplicate la cel mult patru Părți (maximum) la care Vocile dorite pentru execuția live sunt atribuite. Pentru detalii despre setări, consultați "Schimbarea Efectului Insertion a Vocii" (pagi[na 31](#page-30-0)).

### <span id="page-34-6"></span><span id="page-34-0"></span>**Executarea setărilor Globale de sistem (setările Utility)**

Apăsând [UTILITY] apelați ecranul Utility, de unde puteți face setări globale de sistem.

<span id="page-34-13"></span>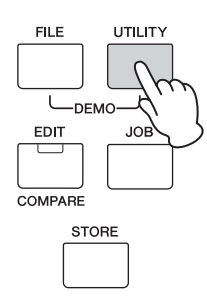

#### <span id="page-34-11"></span><span id="page-34-1"></span>**Schimbarea setării Master Tune**

Această funcție setează toate acordajele instrumentului.

- **1 Apăsați butonul Cursor [**u**] în mod repetat dacă este nevoie pentru a seta "01:General," apoi apăsați [ENTER].**
- **2 Utilizați butoanele Cursor[**u**]/[**d**]pentru a selecta parametrul "Tune", apoi rotiți [DATA] dial pentru a schimba valoarea.** Pitch se modifică în zecimi.

**NOTĂ** Frecvența pitch de bază (nota A3) este 440 Hz. O creștere de 3 sau 4 zecimi corespunde unei frecvențe de aproape 1 Hz.

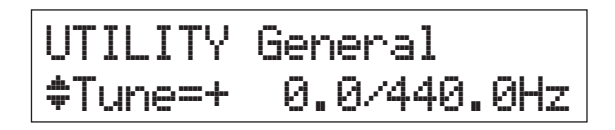

#### **3 Apăsați [STORE].**

<span id="page-34-7"></span>Toate setările Utility sunt memorate.

#### <span id="page-34-10"></span><span id="page-34-2"></span>**Reglați luminozitatea ecranului (LCD Contrast)**

- **1 Apăsați butonul Cursor [**u**] în mod repetat dacă este nevoie pentru a selecta "01:General," apoi apăsați [ENTER].**
- **2** Utilizați butoanele Cursor [ $\land$ ]/[ $\lor$ ] pentru a **selecta parametrul "LCD Contrast", apoi rotiți [DATA] dial pentru a modifica valoarea.**

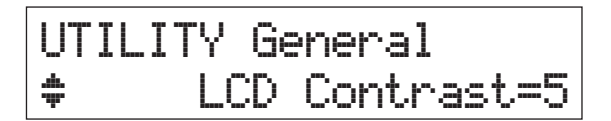

#### **3 Apăsați [STORE].**

Toate setările Utility sunt memorate.

**NOTĂ Reglarea luminozității ecranului** Pentru a regla luminozitatea ecranului, țineți apăsat simultan [UTILITY] și apăsați [INC/YES]/[DEC/NO].

Pentru detalii despre setările Utility, consultați documentul PDF "Manualul de Referință".

### <span id="page-34-12"></span><span id="page-34-8"></span><span id="page-34-5"></span><span id="page-34-3"></span>**Salvați/încărcați fișiere pe memoria flash USB (setările fișier)**

Puteți salva Interpretările și Vocile create pe memoria flash USB și încărca date de la memoria flash USB.

#### <span id="page-34-9"></span><span id="page-34-4"></span>**Formatarea memoriei flash USB**

Anumite memorii flash USB nu sunt suportate de acest instrument. În acest caz, urmați instrucțiunile de mai jos pentru a formata memoria înainte de a o utiliza.

#### *NOTĂ*

**Dacă datele sunt deja salvate pe memoria flash USB, aveți grijă să nu o formatați. Dacă formatați dispozitivul, toate datele anterioare vor fi șterse. Verificați înainte dacă dispozitivul conține sau nu date importante.**

- **1 Conectați memoria flash USB pentru a utiliza terminalul USB[TO DEVICE].**
- **2 Apăsați [FILE] pentru a apela ecranul Fișier.**
- **3 Utilizați butoanele Cursor [**u**]/[**d**] pentru a selecta"05: Format," apoi apăsați [ENTER].**

Apare un mesaj de confirmare. Dacă doriți să anulați operațiunea Format, apăsați [EXIT].

#### **4 Apăsați [INC/YES] pentru a executa operațiunea Format.**

După ce formatarea este completă, apare un mesaj "Completed" și operațiunea revine la ecranul original.

#### *NOTĂ*

**În timp ce formatarea este în progres, nu mișcați sau deconectați memoria flash USB de la instrument. De asemenea, asigurați-vă că instrumentul este pe on până când operațiunea este terminată.**

**NOTĂ** Executând operațiunea Format în modul Fișier, memoria

flash USB se va formata în MS-DOS sau format Windows. Dispozitivul formatat poate să nu fie compatibil cu alte dispozitive, precum un computer Mac sau cameră digitală.

#### <span id="page-35-2"></span><span id="page-35-0"></span>**Salvați setările pe memoria flash USB**

Puteți salva toate datele memoriei User—conținând Interpretările, Vocile User create și setările Utility pe memoria flash USB ca un fișier "All"(extensia: .X5A).

#### **1 Conectați o memorie flash USB pe terminalul USB [TODEVICE] .**

#### **2 Apăsați [FILE].**

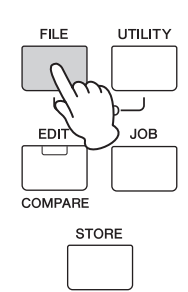

**3 Apăsați butoanele Cursor [**u**] de mai multe ori pentru a selecta "01:Save,"apoi apăsați [ENTER].**

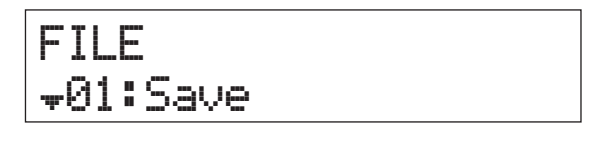

#### **4 Atribuiți o denumire fișierului.**

Pentru instrucțiuni despre introducerea unei denumiri, [consultați](#page-16-4) "Naming"-denumire- (pagina 17) în "Operațiunile de bază și ecranele"

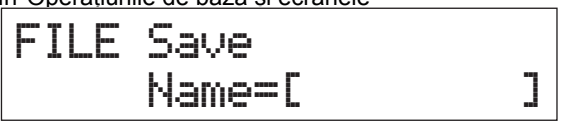

#### **5 Apăsați [ENTER].**

#### **6 Apăsați [INC/YES].**

Fișierul este salvat pe memoria flash USB. Pentru a anula operațiunea Save, apăsați [EXIT] în timp ce mesajul "Now saving..." apare pe ecran.

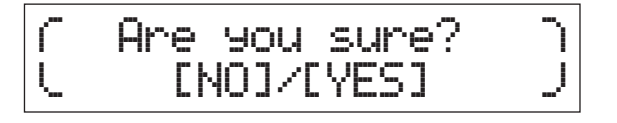

#### **7 Apăsați [EXIT] de mai multe ori pentru a ieși din ecranul File-fișier.**

### <span id="page-35-3"></span><span id="page-35-1"></span>**Încărcarea setărilor de la o memorie flash USB**

**1 Conectați memoria flash USB la terminalul USB [TO DEVICE].**

#### **2 Apăsați [FILE].**

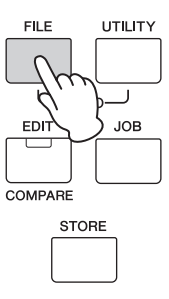

**3 Utilizați butoanele Cursor [**u**]/[**d**] pentru a selecta "02:Load," apoi apăsați [ENTER].**

Oricare dintre fișierele "All" care sunt în memoria flash USB apar pe ecran.

**NOTĂ** Dacă nici un fișier "All" nu este memorat în directorul rădăcină a memoriei flash USB, apare un mesaj "File not found" fișierul nu se găsește- și ecranul Load nu poate fi apelat.

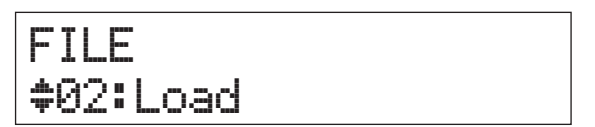

#### **4 Selectați fișierul dorit, apoi apăsați [ENTER].**

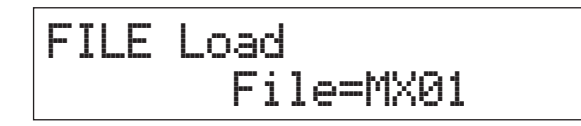

#### **5 Selectați tipul datele dorite ale fișierului selectat "All", apoi apăsați [ENTER].**

Selectați tipul dorit: toate datele (All), toate datele cu excepția unor setări Utility (All without Sys), sau datelor Performance (Interpretare).

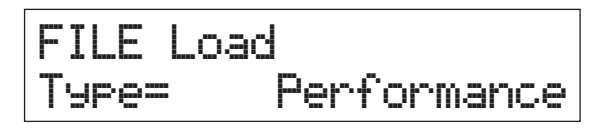

#### **6 Dacă ați setat "Type" la "Performance" în pasul 5, selectați numărul Performance dorit, apoi apăsați [ENTER].**

Dacă ați setat"Type" la altceva decât "Performance" în pasul 5, mergeți la pasul 8.

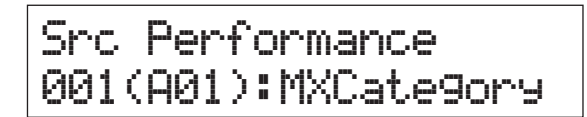

**7 Selectați destinația număr Performance (pentru încărcare), apoi apăsați [ENTER].**

### Dst Performance 003(A03):Sirius

#### **8 Apăsați [INC/YES].**

Datele sunt încărcate de la memoria flash USB. Pentru a anula operațiunea Load, apăsați [EXIT] în timp ce mesajul "Now loading..." este încă pe ecran.

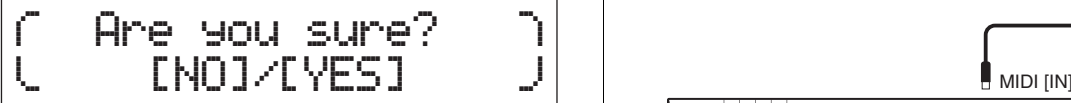

**9 Apăsați [EXIT] în mod repetat dacă este nevoie pentru a ieși din ecranul File.**

### <span id="page-36-2"></span><span id="page-36-0"></span>**Conectarea unui instrument extern MIDI**

Cu un cablu standard MIDI (disponibil separat), puteți conecta un instrument extern MIDI și să transmiteți date MIDI între MX49/MX61 și instrumentul conectat.Atât conectorii MIDI cât și terminalul USB [TO HOST] pot fi utilizați pentru transmisia/recepția datelor MIDI; totuși, ei nu pot fi utilizați în același timp. Selectați conectorul dorit pentru utilizarea în parametrul "MIDI IN/OUT" al [UTILITY] → "02:MIDI" ecranul. Dacă urmați explicațiile

din acest capitol, setați "MIDI IN/OUT" pe "MIDI" deoarece MIDI se utilizează ca exemplul de aici.

### <span id="page-36-1"></span>**Controlați MX49/MX61 de la o claviatură externă MIDI sau sintetizator**

Aici, veți utiliza o claviatură externă sau sintetizator pentru a selecta și interpreta Vocile MX49/MX61.

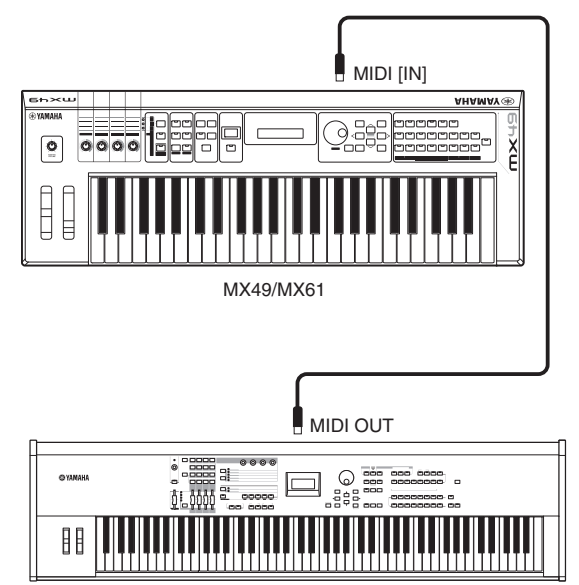

Claviatura MIDI externă (de exemplu, un sintetizator cu 88 de clape.)

#### **SFAT**

#### <span id="page-37-1"></span>**Canelele MIDI Transmit și Receive – Schimbarea Interpretărilor**

Canalele MIDI Receive pentru Părțile 1 – 16 ale MX49/MX61 sunt fixate la 1 – 16. Asigurați-vă că potriviți canalele MIDI Transmit ale instrumentului extern MIDI cu, canalele MIDI Receive ale MX49/ MX61. Pentru detalii despre setarea canalelor MIDI Transmit ale instrumentului extern MIDI, consultați Manualul Proprietarului al acelui instrument. Puteți utiliza și un instrument extern MIDI pentru a schimba Interpretările pe MX49/MX61 cu un program potrivit de schimbare. Pentru a face astfel, trebuie să potriviți canalul MIDI Transmit al instrumentului extern MIDI cu, canalul intern MIDI Receive al MX49/MX61. Pentru detalii despre setarea canalului de bază MIDI Receive al MX49/MX61, urmați instrucțiunile de mai jos.

#### **1 Apăsați [UTILITY].**

**2 Utilizați butoanele Cursor [**u**]/[**d**] pentru a selecta "02:MIDI," apoi apăsați [ENTER].**

#### **3 Utilizați butoanele Cursor [**u**]/[**d**] pentru a selecta"BasicCh (Basic Channel)," apoi verificați canalul.**

Dacă este nevoie, schimbați canalul pe același canal ca acela de transmitere MIDI a instrumentului extern MIDI.

#### <span id="page-37-0"></span>**Controlați o claviatură MIDI externă sau sintetizator de la MX49/MX61**

Această conexiune permite sunetul generatorului de ton extern MIDI (sintetizator, modului generator de ton, etc.), interpretarea la MX49/MX61 sau redarea unui Cântec sau Modulul MX49/MX61. Utilizați această conexiune când doriți să se audă la alt instrument împreună cu MX49/MX61.

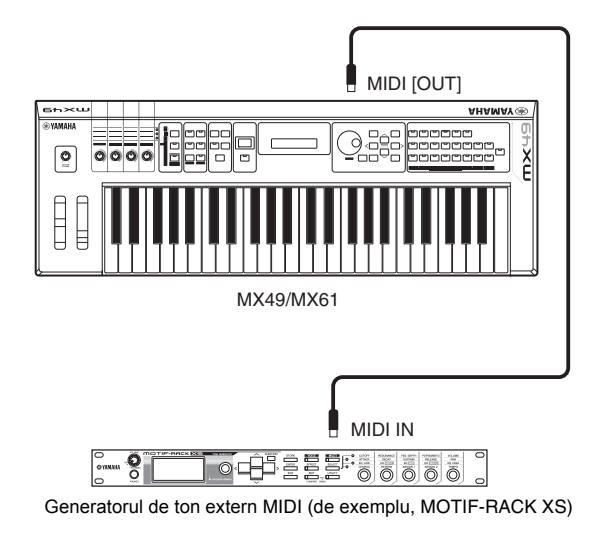

#### **SFAT**

**Canalele MIDI Transmit și Receive – Se aude doar generatorul de ton extern** The Canalele MIDI Receive pentru Părțile 1 – 16 ale MX49/MX61 sunt fixate la 1 – 16. Asigurați-vă că potriviți canalele MIDI Receive ale instrumentului extern MIDI cu, canalele Transmit ale MX49/MX61. Pentru detalii despre setarea canalelor MIDI Transmit ale instrumentului extern MIDI, consultați Manualul Proprietarului al acelui instrument. Puteți controla și un generator de ton extern de la MX49/ MX61 și doar acel dispozitiv să se audă. Pentru a face astfel, setați [MASTER VOLUME] knob la "0" sau setați Local Control pe "off" cu următoarea operațiune: [UTILITY] → Select "02:MIDI" →  $[ENTER]$   $\rightarrow$  "LocalCtrl" = "off."

## <span id="page-38-0"></span>**Appendix**

### <span id="page-38-3"></span><span id="page-38-1"></span>**Lista Funcției Shift**

Anumite funcții importante și operațiuni de pe instrument pot fi executate direct de pe panoul de control. Mențineți apăsat butonul [SHIFT] și apăsați apoi butonul indicat (așa cum este descris mai jos).

<span id="page-38-6"></span><span id="page-38-5"></span><span id="page-38-4"></span>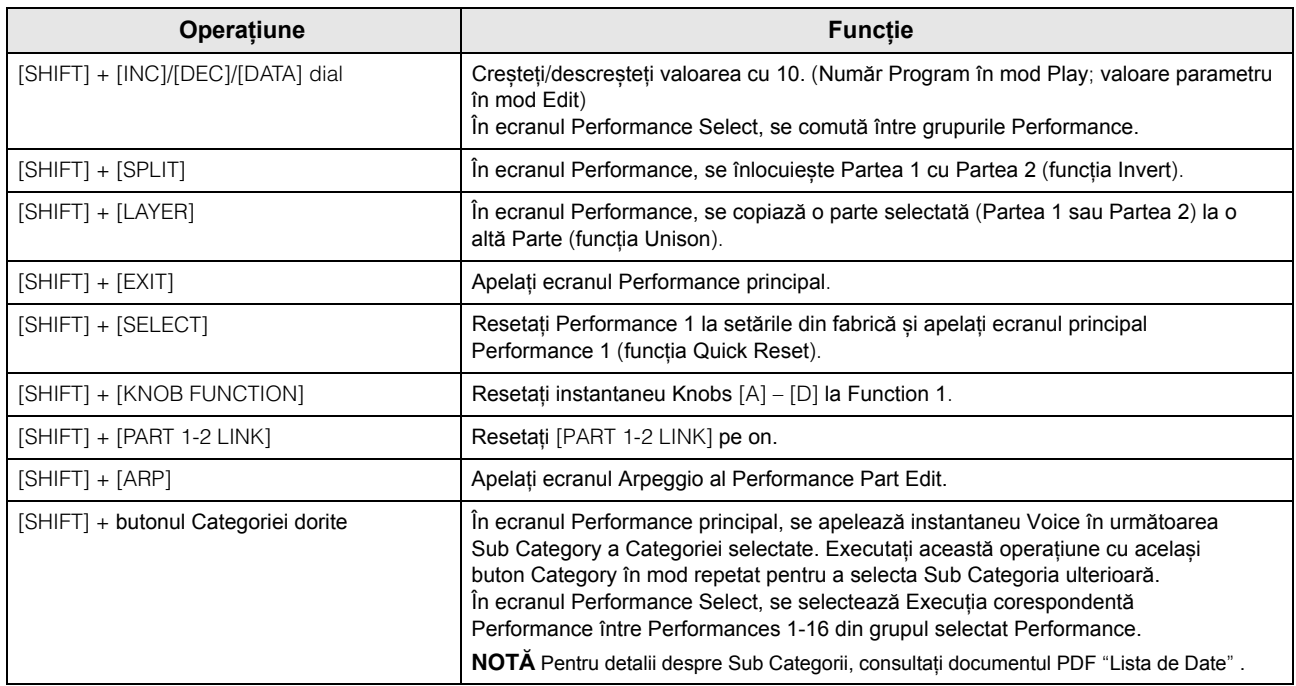

### <span id="page-38-2"></span>**Mesajele afișate pe ecran**

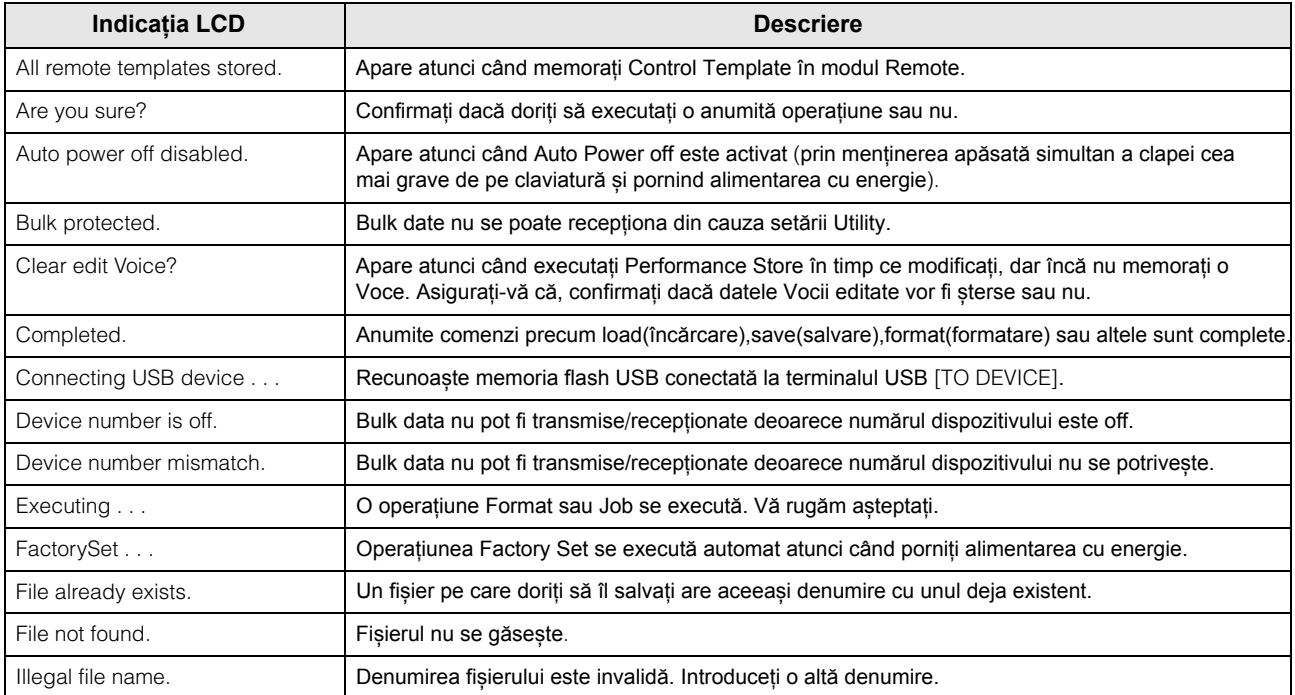

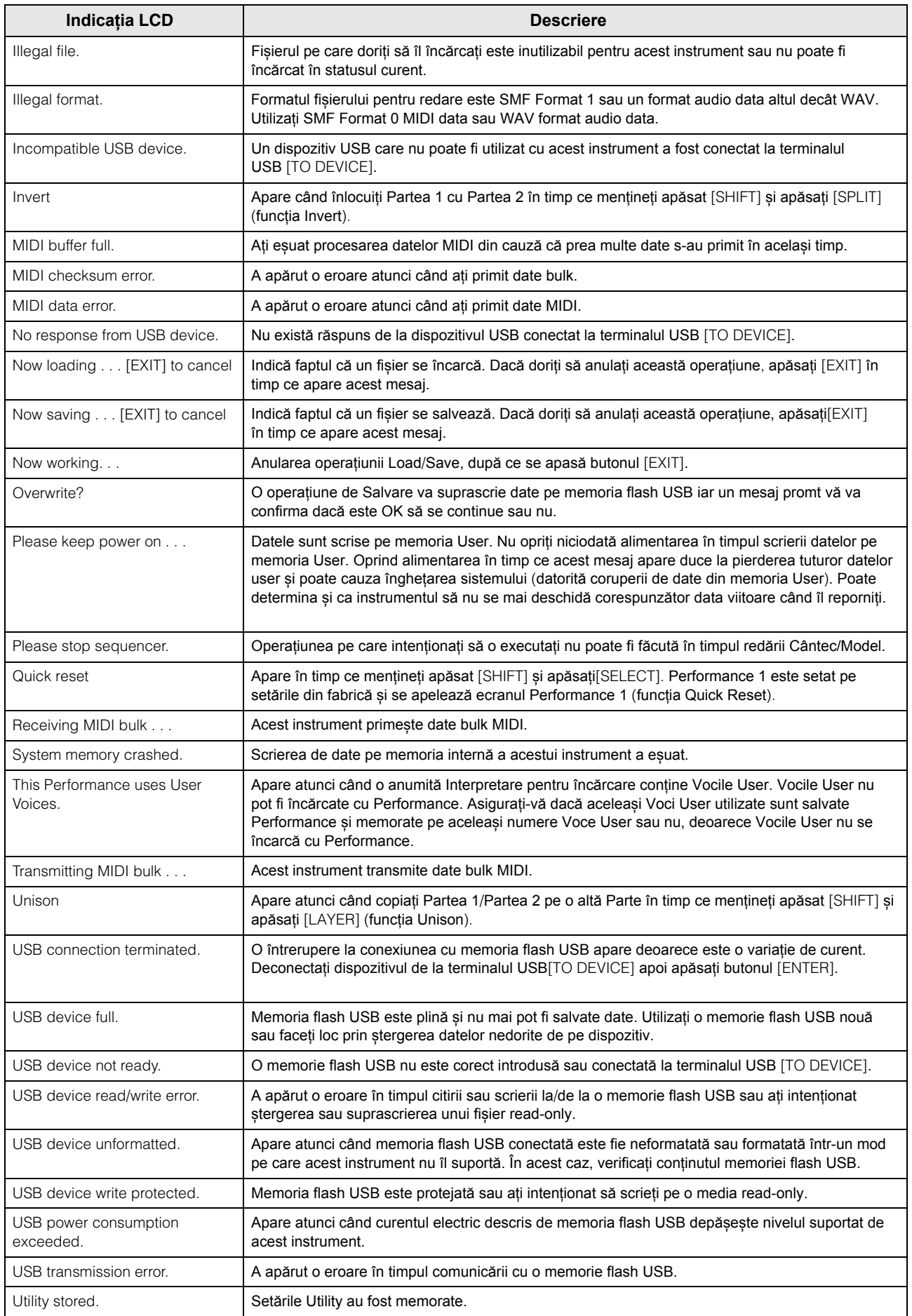

### <span id="page-40-0"></span>**Depanarea**

Nu se aude? Se aude prost? Când apare o astfel de problemă, vă rugăm verificați următoarele puncte înainte de a decide că produsul este defect. Multe probleme pot fi rezolvate executând operațiunea Factory Set ([pagina](#page-14-1) 15), după copierea datelor pe o memorie flash USB (pagi[na 36](#page-35-2)). Dacă problema persistă, consultați dealerul dumneavoastră Yamaha.

#### **Nu se aude.**

- Este acest instrument conectat corect la echipamentul extern (ex., amplificator, boxă, căști) prin cablurile audio? Deoarece acest instrument nu are boxe încorporate, aveți nevoie de un sistem audio extern sau de un set de căști stereo pentru a-l [monitoriz](#page-12-6)a corect (pagina 13\*).
- Este alimentarea acestui sintetizator și echipamentul extern conectat, comutată pe on?
- Ați executat toate setările corecte de nivel—inclusiv Master Volume de pe acest instrument și setările volumului de pe oricare echipament extern conectat? Dacă un Pedalier este conectat la jackul [FOOT CONTROLLER], utilizați Pedalierul și verificați volumul sunetului.
- Verificați parametrul Local Control din ecranul Utility.
- Când se utilizează acest instrument iar acest parametru este setat off, nu se produce niciun sunet când interpretați la claviatură.  $[UTILITY]$   $\rightarrow$  Select "02:MIDI"  $\rightarrow$   $[ENTER]$   $\rightarrow$  "LocalCtrl"
- Verificați parametrul Direct Monitor Switch din ecranul Utility. Când se utilizează acest instrument iar acest parametru este setat off, nu se produce niciun sunet când interpretați la claviatură.  $[UTILITY]$   $\rightarrow$  Select "01:General"  $\rightarrow$  [ENTER]  $\rightarrow$  "DirectMonitor"
- Sunt volumul MIDI sau setările expresie MIDI prea jos atunci când se utilizează un controller extern?
- Sunt setările efect și filter corespunzătoare? Dacă utilizați filter, încercați schimbarea frecvenței cutoff. Anumite setări cutoff pot filtra toate sunetele.  $[EDIT] \rightarrow$  Select "02:Part"  $\rightarrow$   $[ENTER] \rightarrow$  Select "02:Filter/EG"  $\rightarrow$   $[ENTER]$  $[EDIT] \rightarrow Select "02:Part" \rightarrow [ENTER] \rightarrow Select "05: Voice Insert Eff"/05:DrumKit Insert Eff" \rightarrow [ENTER]$
- Sunt setările volum sau expresie prea joase?

 $[UTILLITY]$   $\rightarrow$  Select "01:General"  $\rightarrow$   $[ENTER]$   $\rightarrow$  "MasterVolume" [EDIT] > Select "01:Common" > [ENTER] > Select "05:General" > [ENTER] > "Volume"  $[PART SELECT]$   $\rightarrow$  "Volume"

#### **Nu se aude de la jackul [AUX IN].**

■ Este volumul dispozitivului audio conectat setat la o valoare alta decât "0"?

#### **Datele audio nu se pot interpreta.**

- Este volumul datelor audio setat la o valoare alta decât "0"?  $[UTILLITY]$   $\rightarrow$  Select "01: General"  $\rightarrow$   $[ENTER]$   $\rightarrow$  "WAV Volume"
- Este corect formatul datelor audio? Acest instrument poate interpreta numai fișiere WAVE (.wav) 44.1kHz/16-bit.

#### **Redare continuă fără oprire.**

- Când butonul [ARP] este pe on, apăsați-l astfel încât lampa sa să se stingă.
- Când redați Model Ritm sau datele Cântec ale memoriei flash USB, apăsați butonul [■] (Stop).

#### **Instrumentul este oprit automat chiar dacă operațiunea nu s-a încheiat.**

Este activată funcția Auto Power Off? Dacă este nevoie, dezactivați această funcție sau modificați perioada de timp care se scurge până când se închide automat.

 $[UTILITY]$   $\rightarrow$  Select "01:General"  $\rightarrow$   $[ENTER]$   $\rightarrow$  "AutoOff"

#### **Sunet distorsionat.**

- Sunt corespunzătoare setările efect? Utilizați anumite efecte, deoarece anumite setări pot produce distorsionare.  $[EDIT] \rightarrow Select "02:Part" \rightarrow [ENTER] \rightarrow Select "05:Voice Insert Eff"/"05:DrumKit Insert Eff" \rightarrow [ENTER]$
- Sunt corespunzătoare setările filtru? Setările rezonanței excesiv de fin filtrată pot produce distorsionare.  $[EDIT] \rightarrow Select '02:Part' \rightarrow [ENTER] \rightarrow Select '02:Filter/EG' \rightarrow [ENTER]$
- Este unul dintre următorii parametrii de volum setați prea sus astfel încât să apară oprirea sunetului?

```
[UTILITY] \rightarrow [EDIT] \rightarrow Select "01:Common" \rightarrow [ENTER] \rightarrow Select "05:General" \rightarrow [ENTER] \rightarrow "Volume"
[PART SELECT] \rightarrow "Volume"
[UTILITY] \rightarrow Select "01:General" \rightarrow [ENTER] \rightarrow "WAV Volume"
```
#### **Sunetul este tăiat.**

 Sunt notele interpretate în întregime (prin redarea la claviatură și redarea Cântec/Model/Arpegiu) și depășesc polifonia maximă a acestui instrument?

Numărul maxim de note interpretate simultan trebuie să fie fi mai mic de 128 în funcție de Vocile utilizate.

#### **Doar o notă se aude la un moment dat.**

 Când apare această situație, parametrul Mono/Poly din modul curent este setat pe "mono." Dacă doriți să interpretați la instrumente cu coarde, setați acest parametru pe "poly."

 $[EDIT] \rightarrow$  Select "02:Part"  $\rightarrow$  [ENTER]  $\rightarrow$  Select "01:PlayMode"  $\rightarrow$  [ENTER]  $\rightarrow$  "Mono/Poly"

#### **Pitch sau intervalele sunt greșite.**

- Este parametrul Master Tune din ecranul Utility setat la o valoare alta decât "0"?  $[UTILLITY] \rightarrow$  Select "01:General"  $\rightarrow$   $[ENTER] \rightarrow$  "Tune"
- Este parametrul Note Shift din ecranul Utility setat la o valoare alta decât "0"?  $[UTILITY]$   $\rightarrow$  Select "01:General"  $\rightarrow$   $[ENTER]$   $\rightarrow$  "NoteShift"
- Sunt parametrii Note Shift și Detune ai fiecărei Părți setați la o valoare alta decât "0"? [EDIT] > Select "01:Part" > [ENTER] > Select "01:PlayMode" > [ENTER] > "NoteShift"/"Detune"

#### **Nu se aplică nici un efect.**

■ Verificati statusul on/off al butonului Insertion Effect.

 $[EDIT] \rightarrow$  Select "02:Part"  $\rightarrow$   $[ENTER] \rightarrow$  Select "01:PlayMode"  $\rightarrow$   $[ENTER] \rightarrow$  "InsSw"  $[PART SELECT]$   $\rightarrow$  "InsSw"

- Este Reverb Send sau Chorus Send setat la o valoare alta decât "0"? [EDIT] > Select "02:Part" > [ENTER] > Select "01:PlayMode" > [ENTER] > "ChoSend"/"RevSend"
- Este tipul Insertion Effect pentru respectiva Parte setat pe "thru"?

 $[EDIT] \rightarrow Select "02:Part" \rightarrow [ENTER] \rightarrow Select "05:Voice Insert Eff" / "05:DrumKit Insert Eff" \rightarrow [ENTER]$ 

#### **Apare Edit Indicator, chiar atunci când parametrii nu sunt editați.**

 Rețineți că, chiar dacă modul Edit nu este activ, puteți muta un buton Knob sau să redați datele MIDI ale memoriei flash USB ceea ce face ca Edit Indicator să apară.

#### **Arpegiu nu pornește.**

- Verificati dacă [ARP] este comutat pe on sau off.
- Sunt comutatoarele switch Arpegiu apât pentru Parte cât și Common, setate pe on?

 $[EDIT] \rightarrow Select '02:Part' \rightarrow [ENTER] \rightarrow Select '03:Arp Select' \rightarrow [ENTER] \rightarrow 'Switch'$  $[EDIT] \rightarrow Select$  "01:Common"  $\rightarrow$   $[ENTER] \rightarrow Select$  "04:Arp Switch"  $\rightarrow$   $[ENTER] \rightarrow$  "Switch"

■ Este parametrul MIDI Sync setat pe "internal" sau "auto" (utilizând ceasul intern)?

 $[UTILITY]$   $\rightarrow$  Select "02:MIDI"  $\rightarrow$   $[ENTER]$   $\rightarrow$  "MIDI Sync"

#### **Arpegiu nu se oprește.**

Când redarea Arpegiu nu se oprește chiar dacă clapa este eliberată, setați parametrul Arpegiu Hold pe "off."

 $[EDIT] \rightarrow$  Select "02:Part"  $\rightarrow$   $[ENTER] \rightarrow$  Select "03:Arp Select"  $\rightarrow$   $[ENTER] \rightarrow$  "Hold"

#### **Vocea produce un sunet diferit în funcție de destinația atribuită Părții sau Performance.**

 În funcție de setările efect (și altele) pentru Performance sau Part, Vocea atribuită la Performance sau Part poate produce un sunet diferit. Dacă este nevoie, schimbați următoarele setări parametru.

[EDIT] > Select "02:Part" > [ENTER] → Select "01:PlayMode" > [ENTER] > "ChoSend"/"RevSend"  $[EDIT] \rightarrow Select '01:Common' \rightarrow [ENTER] \rightarrow Select '01:Chorus Eff'}/02:Reverb Eff' \rightarrow [ENTER]$  $[PART SELECT]$   $\rightarrow$  "InsSw"  $[EDIT] \rightarrow Select$  "02:Part"  $\rightarrow$   $[ENTER] \rightarrow Select$  "02:Filter/EG"  $\rightarrow$   $[ENTER]$ 

#### **Cântec/Model nu pornește chiar dacă apăsați butonul [**R**/** K**] (Play/Pause).**

- Când intenționați să redați datele Cântec, este memoria flash USB ce conține date, conectată la acest instrument?
- Este butonul [DAW REMOTE] comutat pe off?
- Ecranul curent este altul decât Utility sau File?
- Este parametrul MIDI Sync setat la "internal" sau "auto" (utilizati ceasul intern)?

 $[UTILLITY] \rightarrow$  Select "02:MIDI"  $\rightarrow$   $[ENTER] \rightarrow$  "MIDI Sync"

#### **Comunicarea datelor între computer și acest instrument nu funcționează corespunzător.**

- Verificați dacă setările Port pe computer sunt adecvate sau nu.
- Verificați dacă parametrul MIDI IN/OUT este setat la valoarea adecvată sau nu.

 $[UTILLITY] \rightarrow$  Select "02:MIDI"  $\rightarrow$   $[ENTER] \rightarrow$  "MIDI IN/OUT"

#### **Datele bulk MIDI transmission/reception nu funcționează adecvat.**

■ Este parametrul Receive Bulk setat pe on?

 $[UTILITY]$   $\rightarrow$  Select "02:MIDI"  $\rightarrow$   $[ENTER]$   $\rightarrow$  "RcvBulk"

 Când recepționați date bulk MIDI transmise via funcția Bulk Dump și înregistrate pe dispozitivul extern MIDI, trebuie să setați MIDI Device Number la aceeași valoare ca atunci când sunt transmise.

 $[UTILITY]$   $\rightarrow$  Select "02:MIDI"  $\rightarrow$   $[ENTER]$   $\rightarrow$  "DeviceNo."

 Când transmisia nu funcționează adecvat, se potrivește numărul dispozitivului MIDI al instrumentului conectat la acesta cu cel al Device Number Parameter din ecranul Utility?

 $[UTILITY]$   $\rightarrow$  Select "02:MIDI"  $\rightarrow$  [ENTER]  $\rightarrow$  "DeviceNo."

#### **Datele nu se pot salva pe memoria flash USB.**

- Memoria flash USB utilizată este protejată? (Write-protect trebuie setat pe off pentru a salva datele.)
- Memoria flash USB utilizată este formatată adecvat?

 $[FILE] \rightarrow$  Select "05:Format"  $\rightarrow$   $[ENTER] \rightarrow [INC/YES]$ 

### <span id="page-43-1"></span>**Specificații**

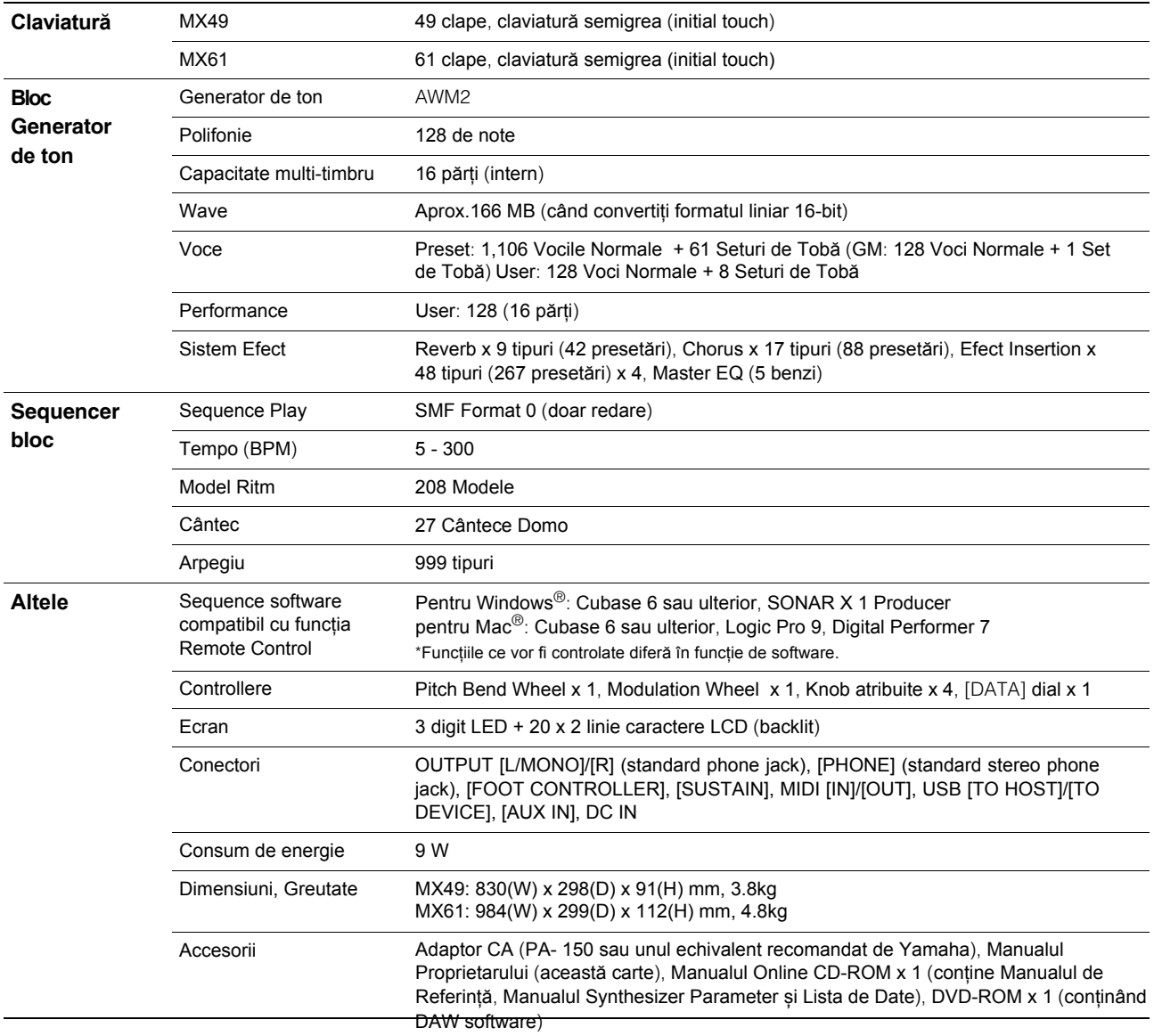

<span id="page-43-0"></span>Specificațiile și descrierile din acest Manual al Proprietarului au doar scop informativ. Yamaha Corp. își rezervă dreptul să schimbe sau să modifice produsele sau specificațiile oricând fără o notificare prealabilă. Deoarece specificațiile echipamentului sau opțiunile pot să nu fie aceleași peste tot, vă rugăm verificați cu dealerul dumneavoastră Yamaha.

#### **Vocea GM**

GM (General MIDI) este un standard universal pentru Voce și funcțiile MIDI, pentru sintetizatoare și generatoare de ton. A fost creat pentru a se asigura, în primul rând, că datele Cântec create cu un dispozitiv specific GM, se aud virtual ca oricare alt dispozitiv GM—indiferent de producător sau model. Banca Voce GM de pe acest sintetizator este creată pentru a reda în mod corespunzător datele Cântec GM. Totuși, rețineți că sunetul poate să nu fie același, ca cel interpretat de generatorul original de ton.

### <span id="page-44-0"></span>Index

#### $\mathbf{A}$

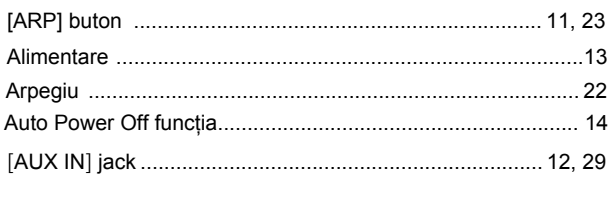

### $\overline{B}$

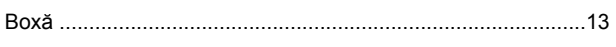

### $\mathbf c$

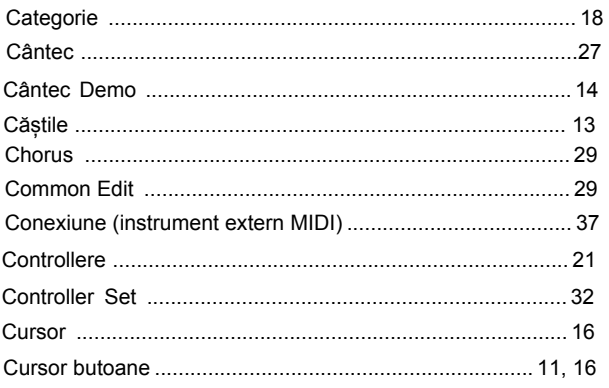

### $\mathbf D$

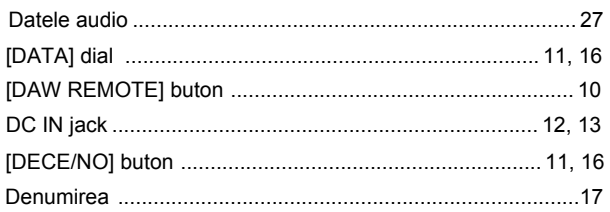

### $\mathsf{E}$

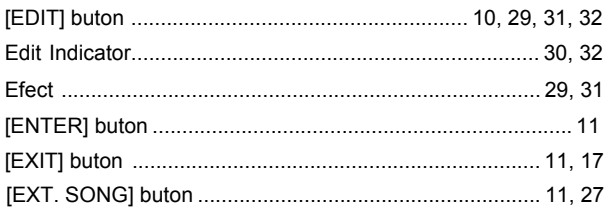

### $\mathsf{F}$

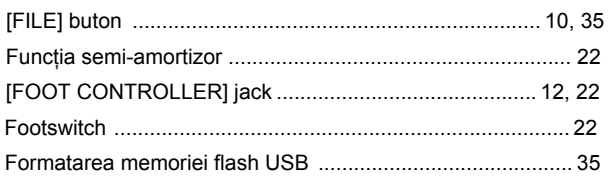

### $\overline{1}$

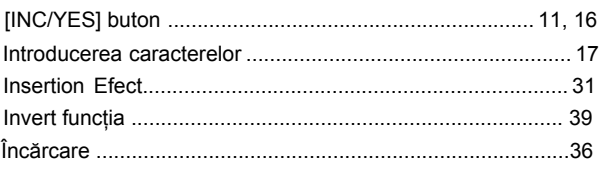

### $\mathsf{J}$

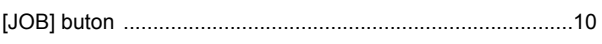

#### $\mathsf{K}$

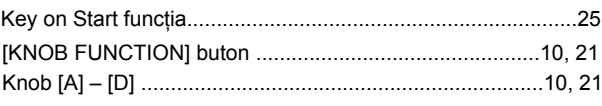

#### $\mathbf{L}$

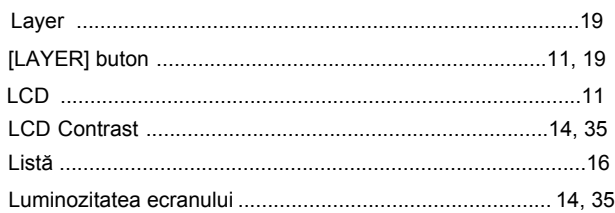

#### $\mathsf{M}$

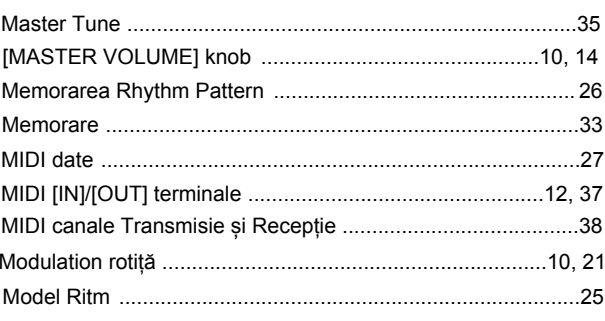

### $\mathbf 0$

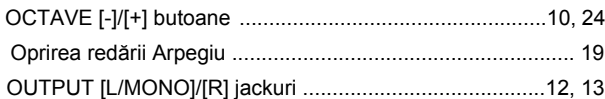

#### $\overline{P}$

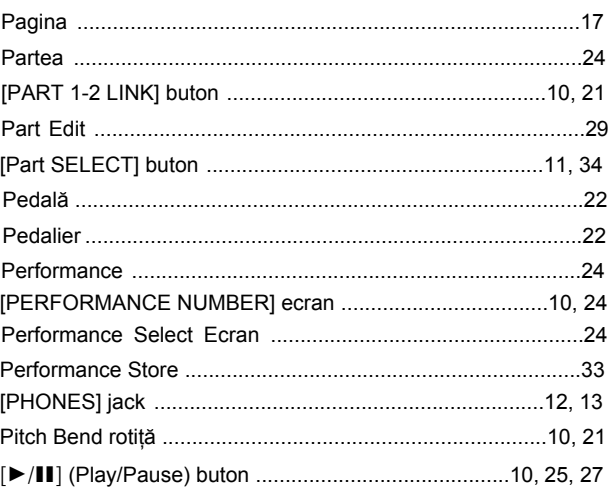

### $\mathbf Q$

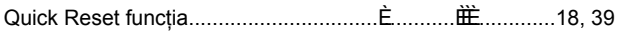

### $\overline{\mathsf{R}}$

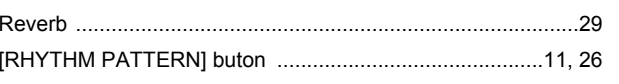

#### S

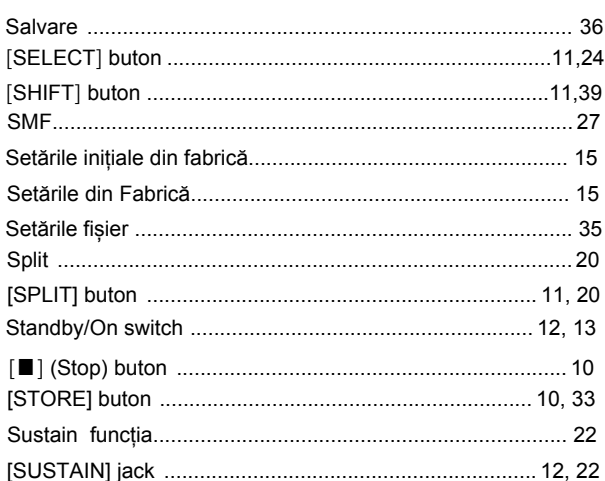

#### $\mathbf T$

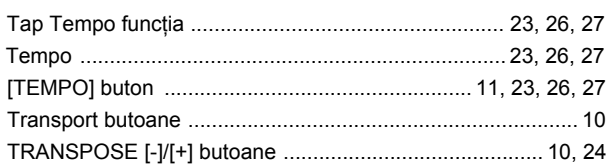

### $\overline{U}$

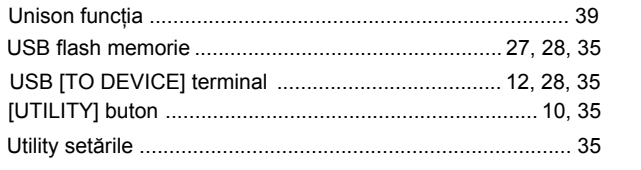

### $\overline{\mathsf{v}}$

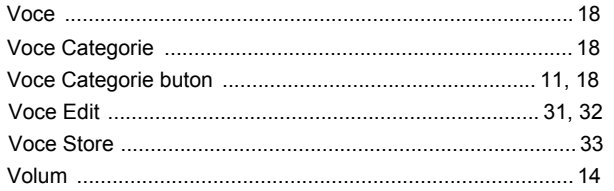

#### W

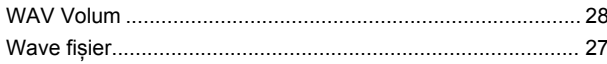

### **Important Notice: Guarantee Information for customers in European Economic Area (EEA) and Switzerland**

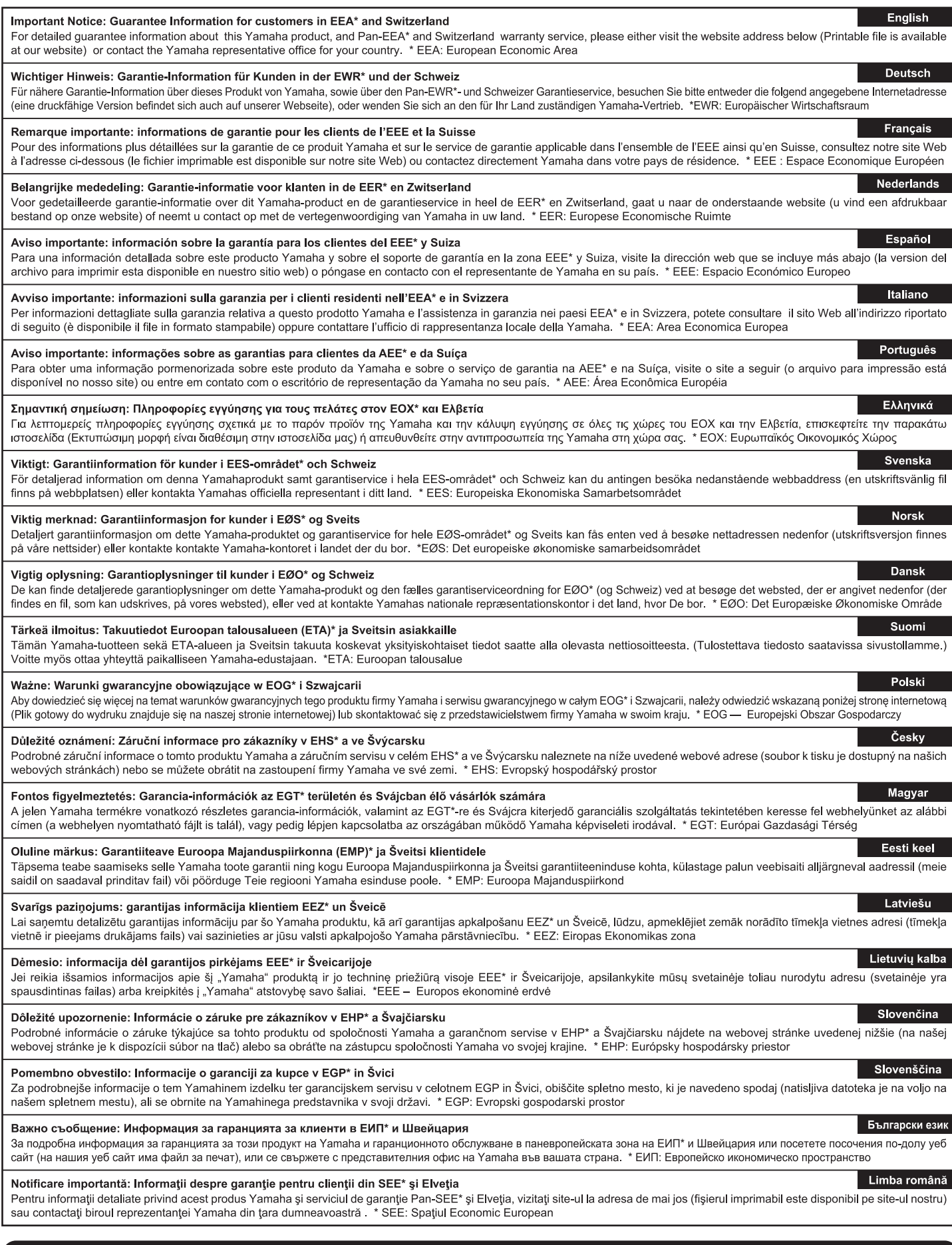

### http://europe.yamaha.com/warranty/

For details of products, please contact your nearest Yamaha representative or the authorized distributor listed below.

**NORTH AMERICA** 

**CANADA** 

Pour plus de détails sur les produits, veuillez-vous adresser à Yamaha ou au distributeur le plus proche de vous figurant dans la liste suivante. Die Einzelheiten zu Produkten sind bei Ihrer unten aufgeführten<br>Niederlassung und bei Yamaha Vertragshändlern in den jeweiligen Bestimmungsländern erhältlich.

Para detalles sobre productos, contacte su tienda Yamaha más cercana o el distribuidor autorizado que se lista debajo.

#### Yamaha Canada Music Ltd. Familian Canadian Marco Carborough, Ontario,<br>135 Milner Avenue, Scarborough, Ontario,<br>Tel: 416-298-1311 **FRANCE KAINCE**<br>
Yamaha Music Europe<br>
7 rue Ambroise Croizat, Zone d'activités Pariest,<br>
77183 Croissy-Beaubourg, France<br>
Tel: 01-64-61-4000  $U.S.A.$ Yamaha Corporation of America<br>6600 Orangethorpe Ave., Buena Park, Calif. 90620, U.S.A.<br>Tel: 714-522-9011 **ITALY** Yamaha Music Europe GmbH, Branch Italy<br>Viale Italia 88, 20020 Lainate (Milano), Italy<br>Tel: 02-935-771 **INDIA CENTRAL & SOUTH AMERICA** SPAIN/PORTUGAL<br>
Yamaha Music Europe GmbH Ibérica, Sucursal **MEXICO EXECT MANUS CONSTREY AND STATE STATE STATE STATE COLOR**<br>Calz. Javier Rojo Gómez #1149,<br>COL Guadalupe del Moral<br>C.P. 09300, México, D.F., México<br>Tel: 55-5804-0600 Famala Music Editope Ginner Hern<br>Ctra. de la Coruna km. 17, 200, 28230<br>Las Rozas (Madrid), Spain<br>Tel: 91-639-8888 **GREECE**<br> **CREECE**<br>
Philippos Nakas S.A. The Music House<br>
147 Skiathou Street, 112-55 Athens, Greece<br>
Tel: 01-228 2160 **BRAZIL Yamaha Musical do Brasil Ltda.** Famalia Australia do Drasal Eduarda.<br>Rua Joaquím Floriano, 913 - 4' andar, Itaim Bibi,<br>CEP 04534-013 Sao Paulo, SP. BRAZIL<br>Tel: 011-3704-1377 **KOREA SWEDEN** .<br>Yamaha Music Europe GmbH Germany filial **ARGENTINA RGENTINA<br>Yamaha Music Latin America, S.A.<br>Sucursal de Argentina<br>Olga Cossettini 1553, Piso 4 Norte<br>Madero Este-C1107CEK** Famala Australia<br>
Scandinavia<br>
J. A. Wettergrens Gata 1, Box 30053<br>
S-400 43 Göteborg, Sweden<br>
Tel: 031 89 34 00 Buenos Aires, Argentina<br>Tel: 011-4119-7000 **DENMARK Yamaha Music Europe GmbH, Tyskland - filial<br>Denmark PANAMA AND OTHER LATIN<br>AMERICAN COUNTRIES/<br>CARIBBEAN COUNTRIES<br>Yamaha Music Latin America, S.A.** Generatorvej 6A, DK-2730 Herlev, Denmark<br>Tel: 44 92 49 00 **FINLAND**<br>**FMusiikki Oy**<br>**Kluuvikatu 6, P.O. Box 260,<br>SF-00101 Helsinki, Finland<br>Tel: 09 618511 Tamana Music Latin America, S.A.**<br>Torre Banco General, Piso 7, Urbanización Marbella,<br>Calle 47 y Aquilino de la Guardía,<br>Ciudad de Panamá, Panamá<br>Tel: +507-269-5311 **NORWAY** VIX<br>
Vamaha Music Europe GmbH Germany -<br>
Norwegian Branch **EUROPE** THE UNITED KINGDOM/IRELAND Norwegian Branch<br>Grini Næringspark 1, N-1345 Østerås, Norway<br>Tel: 67 16 77 70 **HE UNITED KINGDOM/IRELANI**<br>
Yamaha Music Europe GmbH (UK)<br>
Sherbourne Drive, Tilbrook, Milton Keynes,<br>
MK7 8BL, England<br>
Tel: 01908-366700 **TAIWAN ICELAND** Skifan HF SKHall HF<br>Skeifan 17 P.O. Box 8120, IS-128 Reykjavik, Iceland<br>Tel: 525 5000 **GERMANY** Example Music Europe GmbH<br>Siemensstraße 22-34, 25462 Rellingen, Germany<br>Tel: 04101-3030 **RUSSIA** COOTA<br>
Yamaha Music (Russia)<br>
Room 37, bld. 7, Kievskaya street, Moscow,<br>
121059, Russia<br>
Tel: 495 626 5005 SWITZERLAND/LIECHTENSTEIN **Yamaha Music Europe GmbH**<br>Branch Switzerland in Zürich OTHER EUROPEAN COUNTRIES Seefeldstrasse 94, 8008 Zürich, Switzerland<br>Tel: 044-387-8080 Yamaha Music Europe GmbH<br>Siemensstraße 22-34, 25462 Rellingen, Germany<br>Tel: +49-4101-3030 **AUSTRIA** US I KIA<br>Yamaha Music Europe GmbH Branch Austria<br>Schleiergasse 20, A-1100 Wien, Austria<br>Tel: 01-60203900 **AFRICA**

CZECH REPUBLIC/HUNGARY/<br>
ROMANIA/SLOVAKIA/SLOVENIA<br>
Yamaha Music Europe GmbH<br>
Franch Austria (Central Eastern Europe Office)<br>
Schleiergasse 20, A-1100 Wien, Austria<br>
Tel: 01-602039025 POLAND/LITHUANIA/LATVIA/ESTONIA

**OLANDELLI HUANAELAT VIALE<br>Vamaha Music Europe GmbH<br>Branch Poland Office**<br>ul. Wrotkowa 14 02-553 Warsaw, Poland<br>Tel: 022-500-2925

**BULGARIA** 

Dinacord Bulgaria LTD.<br>Bul.Iskarsko Schose 7 Targowski Zentar Ewropa 1528 Sofia, Bulgaria<br>Tel: 02-978-20-25

**MALTA Olimpus Music Ltd.**<br>The Emporium, Level 3, St. Louis Street Msida

**MSD06** Tel: 02133-2144

DMI<sub>4</sub>

#### THE NETHERLANDS/ BELGIUM/LUXEMBOURG

**Yamaha Music Europe Branch Benelux**<br>Clarissenhof 5-b, 4133 AB Vianen, The Netherlands<br>Tel: 0347-358 040

Yamaha Corporation,<br>Asia-Pacific Sales & Marketing Group<br>Nakazawa-cho 10-1, Naka-ku, Hamamatsu,<br>Japan 430-8650<br>Tel: +81-53-460-2313

#### **MIDDLE EAST**

TURKEY/CYPRUS<br>
Yamaha Music Europe GmbH<br>
Siemensstraße 22-34, 25462 Rellingen, Germany<br>
Tel: 04101-3030

**OTHER COUNTRIES** Yamaha Music Gulf FZE<br>LOB 16-513, P.O.Box 17328, Jubel Ali, Dubai, United Arab Emirates<br>Tel: +971-4-881-5868

#### **ASIA**

### THE PEOPLE'S REPUBLIC OF CHINA<br>Yamaha Music & Electronics (China) Co.,Ltd. **Tamana Music & Electronics (Cinna) Co.,**<br>2F, Yunhedasha, 1818 Xinzha-lu, Jingan-qu,<br>Shanghai, China<br>Tel: 021-6247-2211

#### **HONG KONG**

**CIAN KUING**<br>Tom Lee Music Co., Ltd.<br>11/F., Silvercord Tower 1, 30 Canton Road,<br>Tsimshatsui, Kowloon, Hong Kong

#### Tel: 2737-7688

NDIA<br>Yamaha Music India Pvt. Ltd.<br>Spazedge building, Ground Floor, Tower A, Sector<br>47, Gurgaon- Sohna Road, Gurgaon, Haryana, India<br>Tel: 0124-485-3300

#### **INDONESIA**

### PT. Yamaha Musik Indonesia (Distributor)<br>PT. Yamaha Musik Indonesia (Distributor)

Cedung Yamaha Music Center, Jalan Jend. Gatot<br>Subroto Kav. 4, Jakarta 12930, Indonesia<br>Tel: 021-520-2577

Yamaha Music Korea Ltd. **Tamana Music Norea Ltd.<br>
8F, 9F, Dongsung Bldg. 158-9 Samsung-Dong,<br>
Kangnam-Gu, Seoul, Korea<br>
Tel: 02-3467-3300** 

#### **MALAYSIA**

Lot 8, Jalan Perbandaran, 47301 Kelana Jaya,<br>Petaling Jaya, Selangor, Malaysia<br>Tel: 03-78030900 **PHILIPPINES** 

**HILIPPINES**<br> **Yupangeo Music Corporation**<br>
339 Gil J. Puyat Avenue, P.O. Box 885 MCPO,<br>
Makati, Metro Manila, Philippines<br>
Tel: 819-7551

#### **SINGAPORE**

**Yamaha Music (Asia) PRIVATE LIMITED BIK 202 Hougang Street 21, #02-00,**<br>Singapore 530202, Singapore<br>Tel: 6747-4374

## AT WATS<br>Yamaha KHS Music Co., Ltd.<br>3F, #6, Sec.2, Nan Jing E. Rd. Taipei.<br>Taiwan 104, R.O.C.<br>Tel: 02-2511-8688

**THAILAND** 

**HAILAND**<br>Siam Music Yamaha Co., Ltd.<br>4, 6, 15 and 16th floor, Siam Motors Building,<br>891/1 Rama 1 Road, Wangmai,<br>Pathumwan, Bangkok 10330, Thailand<br>Tel: 02-215-2622

#### **OTHER ASIAN COUNTRIES**

**THER ASIAN COUNTRIES**<br> **Yamaha Corporation,<br>
Asia-Pacific Sales & Marketing Group**<br>
Nakazawa-cho 10-1, Naka-ku, Hamamatsu,<br>
Japan 430-8650<br>
Tel: +81-53-460-2313

#### **OCEANIA**

**AUSTRALIA COSTRALIA**<br> **Yamaha Music Australia Pty. Ltd.**<br> **Level 1, 99 Queensbridge Street, Southbank,**<br>
Victoria 3006, Australia<br>
Tel: 3-9693-5111

NEW ZEALAND<br>Music Works LTD<br>P.O.BOX 6246 Wellesley, Auckland 4680, New Zealand<br>Tel: 9-634-0099

# Fel: 9-634-0099<br> **COUNTRIES AND TRUST**<br> **COUNTRIES IN PACIFIC OCEAN**<br> **Yamaha Corporation,**<br>
Asia-Pacific Sales & Marketing Group<br>
Nakazawa-cho 10-1, Naka-ku, Hamamatsu,<br>
Japan 430-8650<br>
Tel: +81-53-460-2313

Yamaha Web Site (English) http://www.yamahasynth.com/ Yamaha Downloads http://download.yamaha.com/ Yamaha Manual Library http://www.yamaha.co.jp/manual/ U.R.G., Digital Musical Instruments Division © 2012 Yamaha Corporation

> 208MWTY\*.\*- 01A0 Tipărit în China

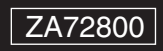